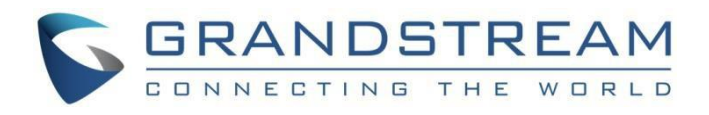

# Grandstream Networks, Inc.

DP752/DP730/DP722 DECT 无绳 VoIP 系统 用户手册

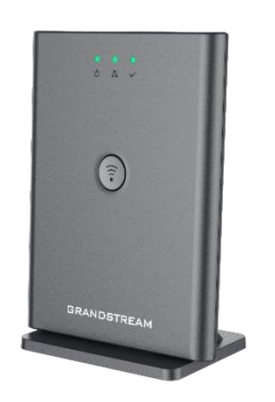

DP752*DECT* 无绳 *VoIP* 基站

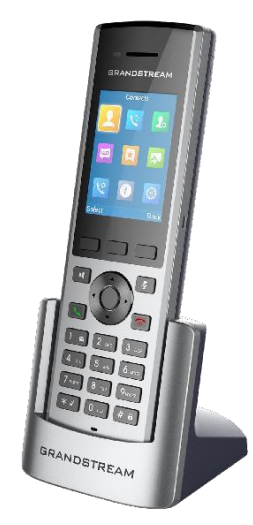

DP730*DECT* 无绳高清

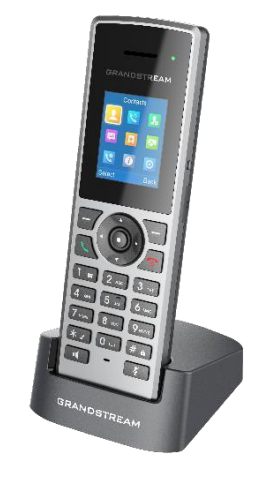

手柄 きょうしゃ 高清手柄 あいちょう あいしょう DP722*DECT* 无绳

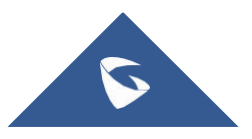

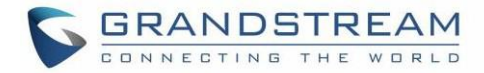

### 版权 しょうしょう しゅうしょう しんしょう しんしゃく

@2018深圳市潮流网络有限公司, [http://www.grandstream.cn](http://www.grandstream.com/)

保留所有权利。未经公司的书面许可,出于任何目的,以任何形式或方式复制或打印的行为是不允许

的。本文中的信息如有更改,恕不另行通知。

本用户手册的最新电子版本可在此下载:

[http://www.grandstream.cn/support](http://www.grandstream.com/support)

在美国、欧洲和其他国家Grandstream是已注册商标,Grandstream标志为潮流网络技术有限公司所拥有

### さんじょう しょうしょう たいしん こうしょう たいしん こうしょう はんしょう はんしょう しょうしょく

未经潮流批准擅自修改本产品, 或以用户手册以外的方式使用本产品, 将会导致保修无效

## **敬生**<br>言 口

请不要使用与设备不同的电源适配器,设备可能因此损坏,导致保修无效

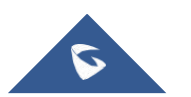

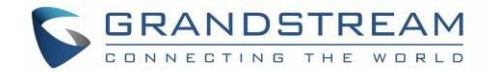

### FCC 警告

本设备符合FCC规则的第15部分。操作符合以下两个条件:

(1)此设备可能不会产生有害干扰,(2)此设备必须接受任何收到的干扰,包括可能导致意外操作的 干扰。未经合规负责方明确批准的任何变更或修改可能会使用户无权操作该设备

注意**:** 本设备已经过测试,符合FCC规则第15部分对B类数字设备的限制。这些限制旨在提供合理的保 护,防止住宅安装中的有害干扰。本设备使用会产生并辐射射频能量,如果不按照说明进行安装和使 用,可能会对无线电通信造成有害干扰。但是,无法保证在特定安装中不会发生干扰。如果此设备确实 对无线电或电视接收造成有害干扰(可通过关闭和打开设备来确定),建议用户尝试通过以下一种或多 种措施纠正干扰

- 重新调整或摆放接收天线
- 增加设备和接收器之间的距离
- 将设备连接到与接收器连接的电路不同的电路插座上
- 请咨询经销商或有经验的无线电/电视技术人员以获取帮助

### FCC暴露射频(RF)信号

#### 对于手柄

这是一个无线电发射器和接收器。其设计和制造不超过美国联邦通信委员会(FCC)设定的射频(RF)能 量的发射限值。这些限制是综合指南的一部分,并为一般人群建立允许的射频能量水平。该指南基于美 国和国际标准组织之前制定的安全标准。这些标准包括一个实质性的安全边际,旨在确保所有人的安 全,无论年龄和健康状况如何。此设备及其天线不得与任何其他天线或发射器并置或配合使用。该产品 已被证明能够符合ANSI / IEEE标准中规定的不受控制的环境/一般人群暴露限制的局部特定吸收率 (SAR)。C95.1-1992并已根据FCC / OET Bulletin 65 Supplement C(2001)和IEEE 1528中规定的测 量程序进行了测试

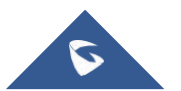

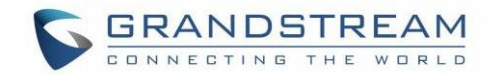

### 对于基站

本设备符合针对不受控制的环境制定的FCC辐射暴露限制。 安装和操作本设备时, 散热器与身体之间的 距离应至少为20厘米。

此发射器不得与任何其他天线或发射器共同放置或操作

## 工作频段(RF):

DECT: 1881.792 MHz - 1897.344 MHz (TX/RX)

### 调制模式:

DECT: GFSK

## 最大发射功率:

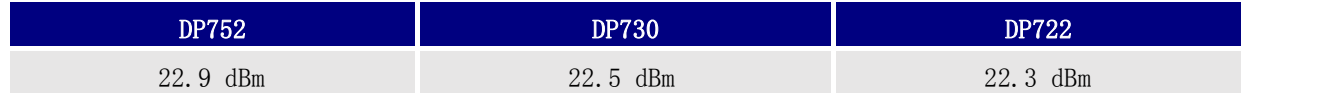

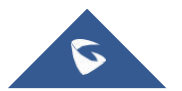

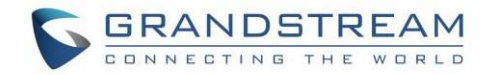

## 公用许可证信息

DP752固件包含根据GNU通用公共许可证(GPL)许可的第三方软件。潮流根据GPL的特定条款使用软件。有关 许可证的确切条款和条件,请参阅GNU通用公共许可证(GPL)

潮流GNU GPL 相关源代码可以从潮流官网下载:

[http://www.grandstream.cn/support/faq/gnu-general-public-license/gnu-gpl-information](http://www.grandstream.com/support/faq/gnu-general-public-license/gnu-gpl-information-download)download

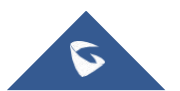

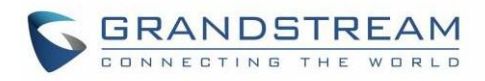

# 目录

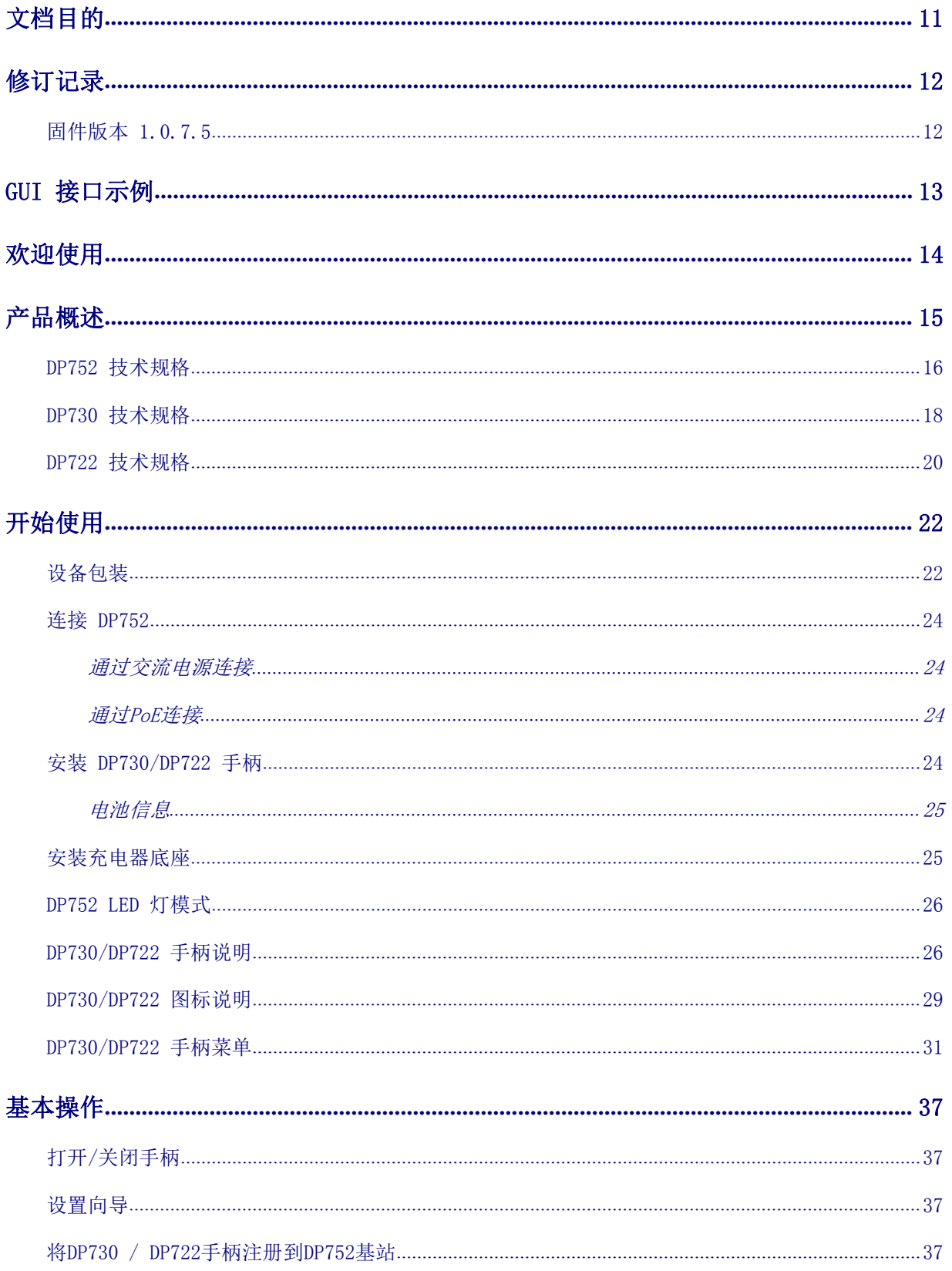

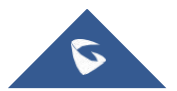

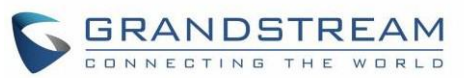

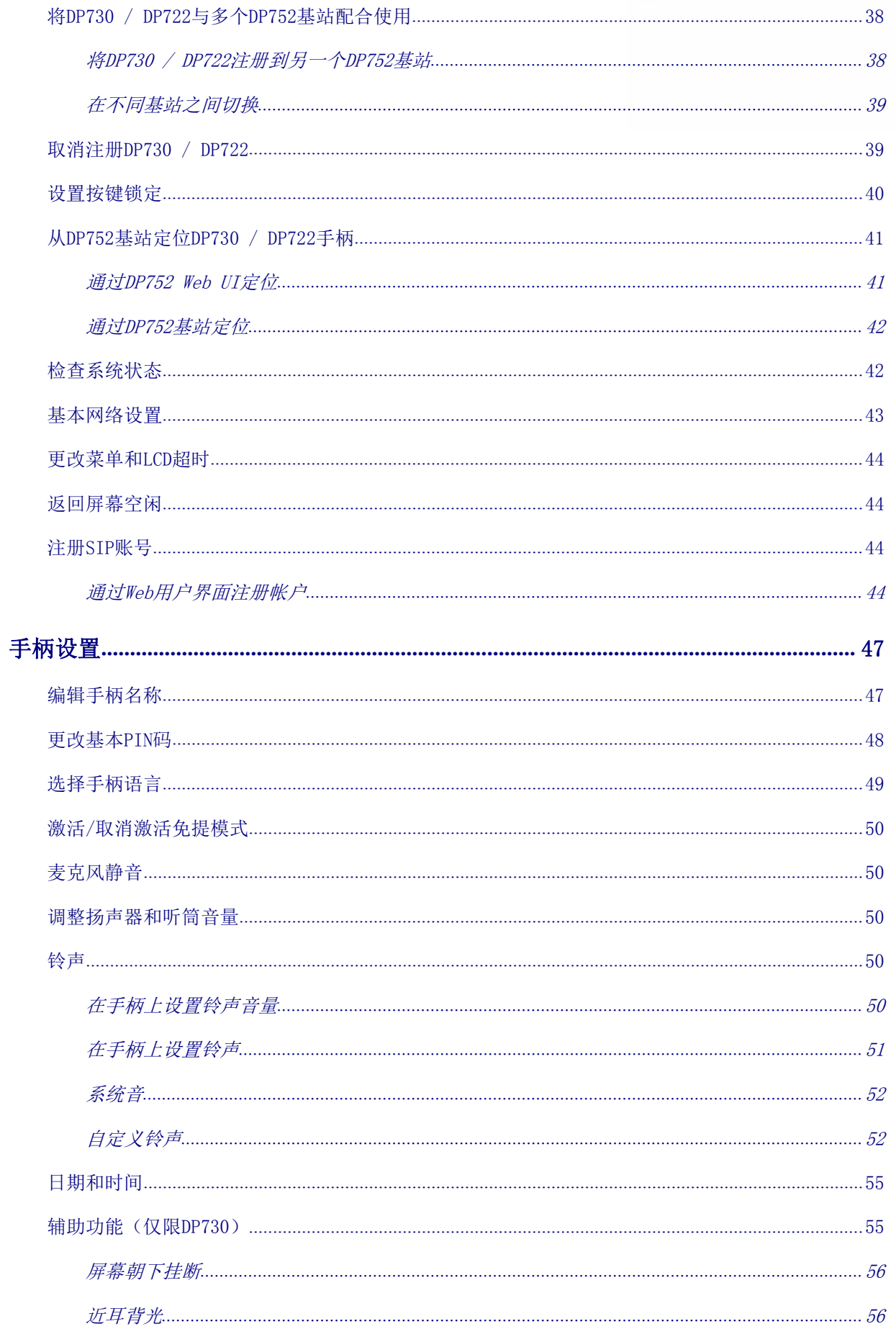

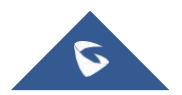

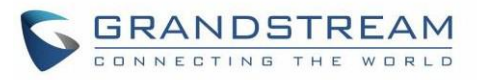

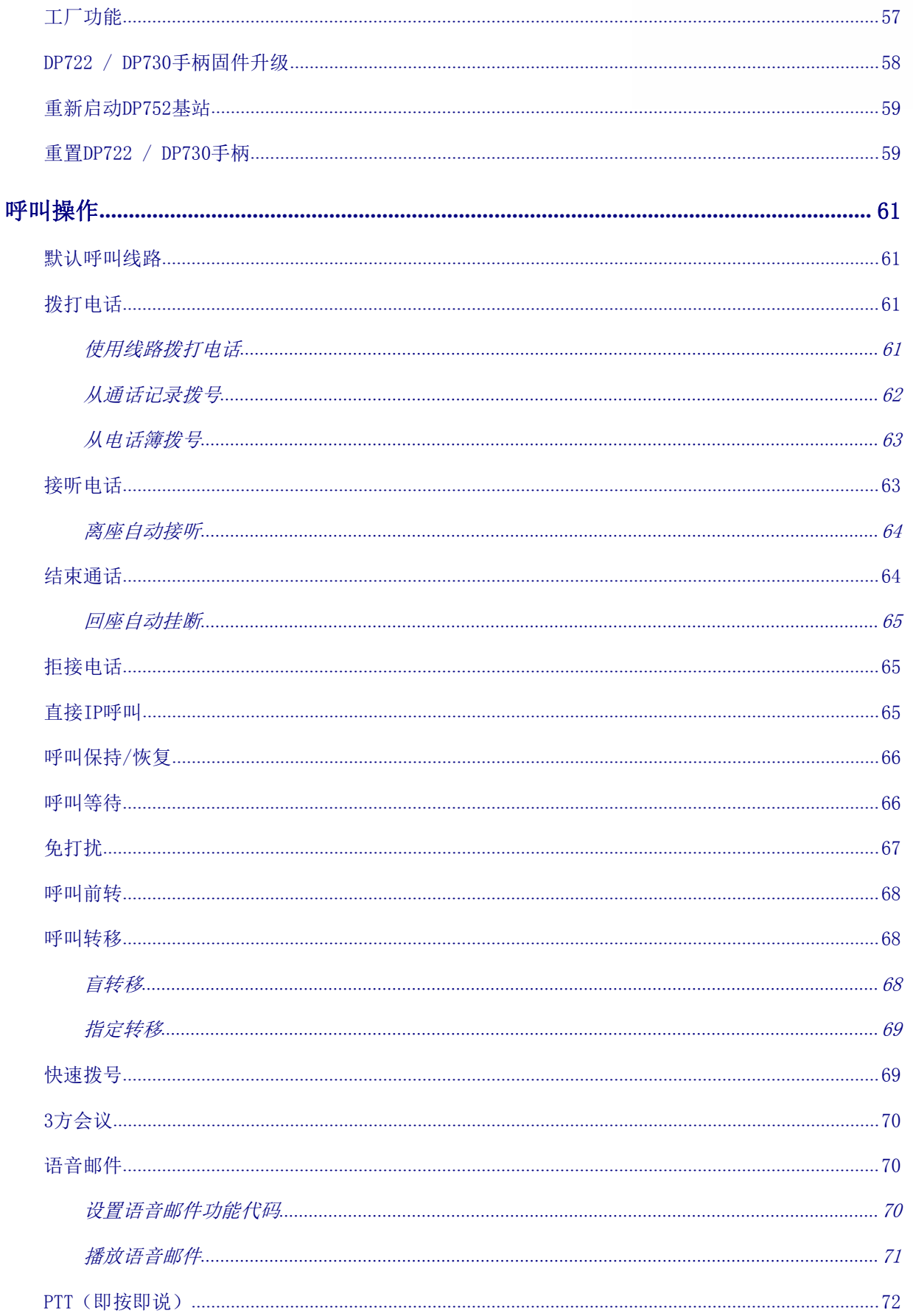

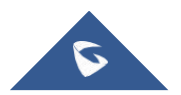

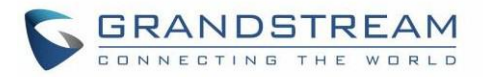

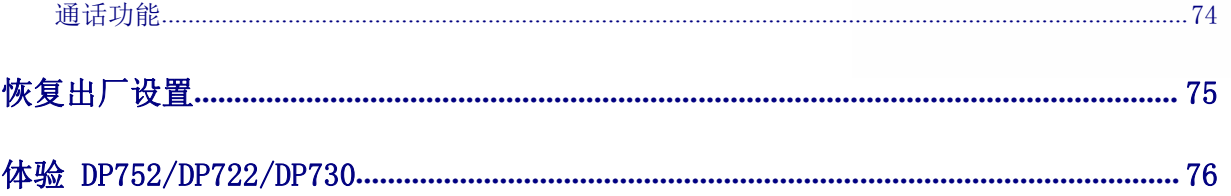

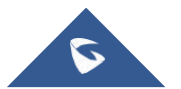

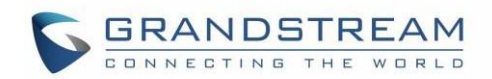

# 表格目录

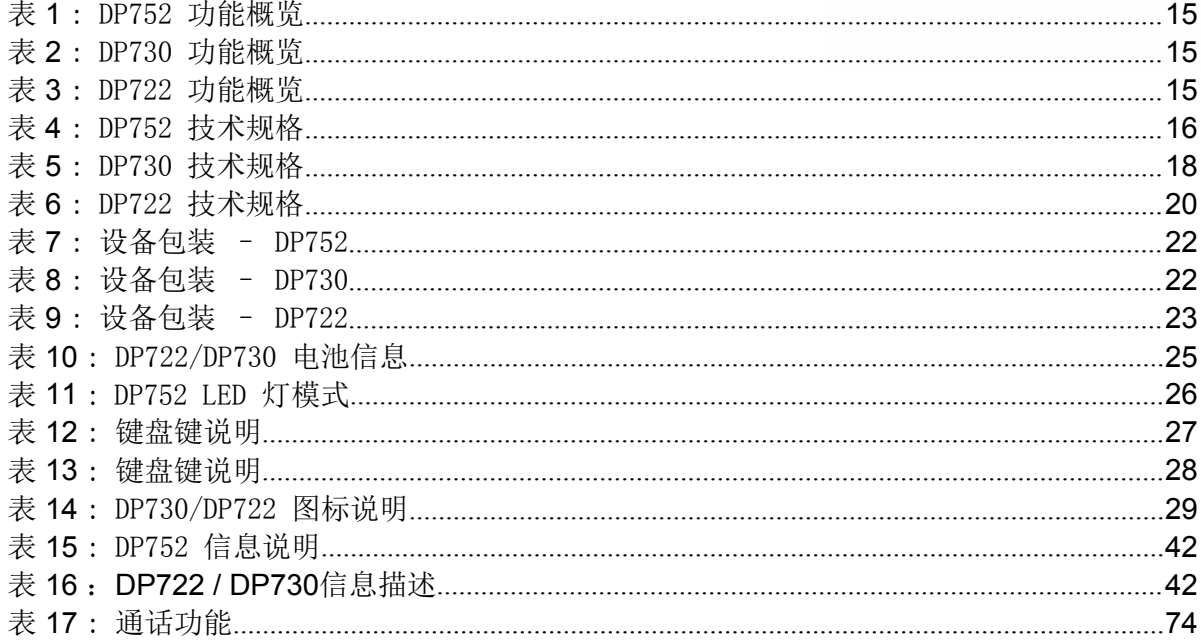

# 图片目录

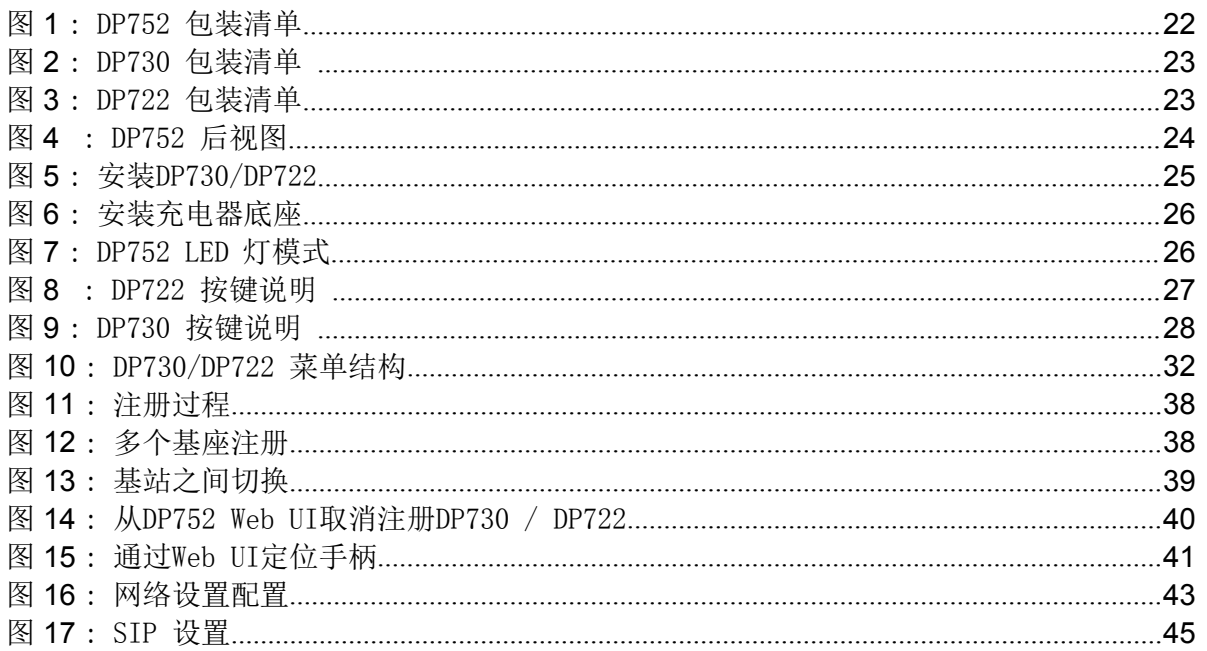

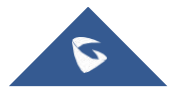

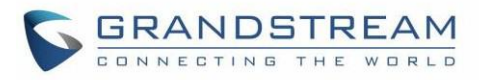

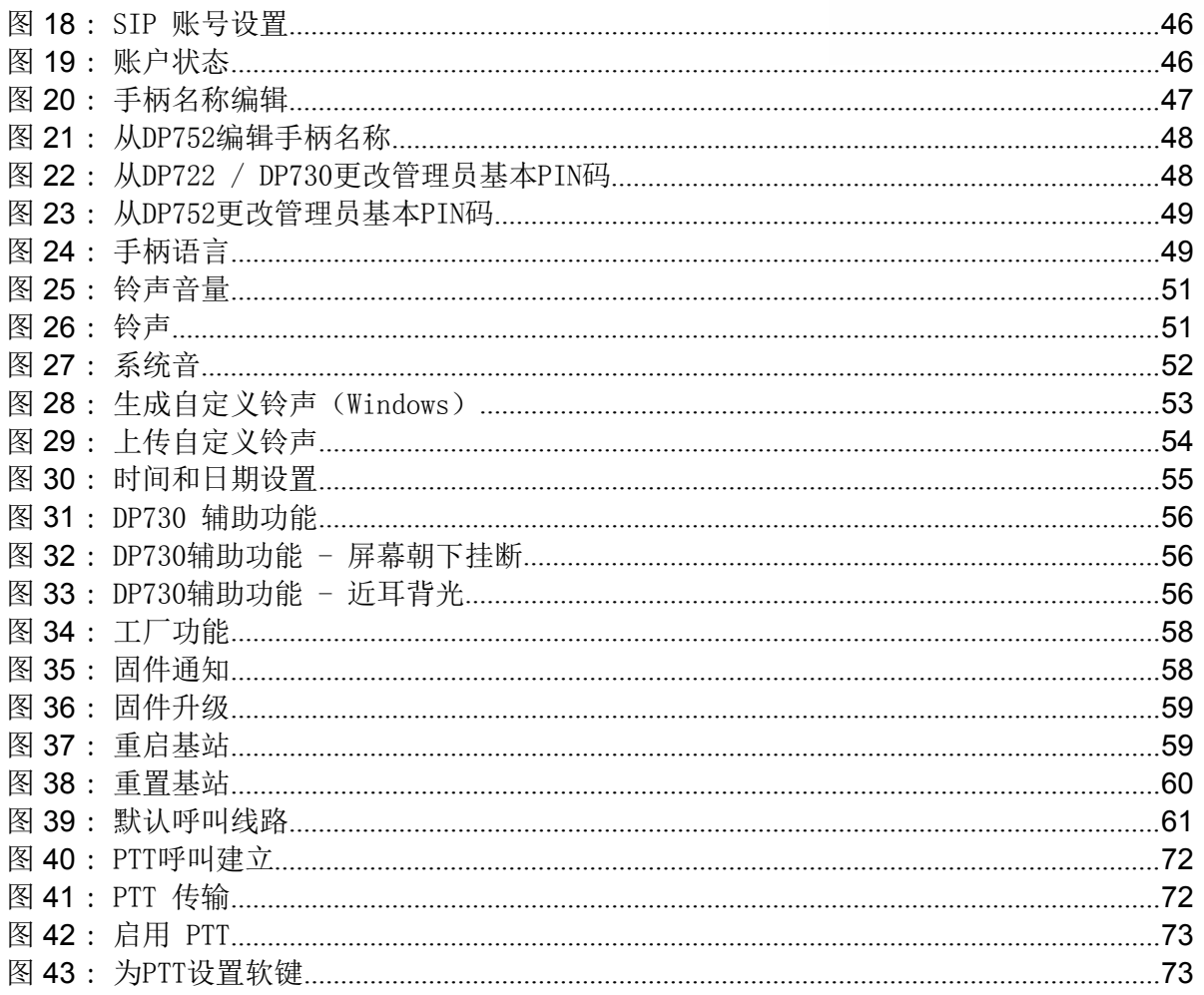

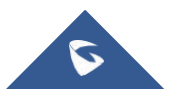

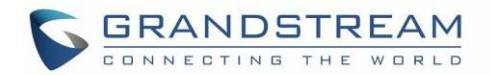

# <span id="page-11-0"></span>文档目的

本文档介绍了通过LCD菜单和DP752基站使用和配置DP722 / DP730所需的基本概念和任务。它涵盖了手柄安 装, 基本操作和通话功能。请访问http://www.grandstream.cn/support以下载最新的"DP752 / DP722 / DP730用户指南""

本指南包含以下内容:

- [产品](#page-14-1)概述
- [开始](#page-22-0)使用
- 基本操作
- 手柄设置
- [呼叫操作](#page-61-0)
- 恢复出厂设置

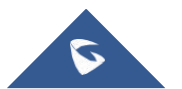

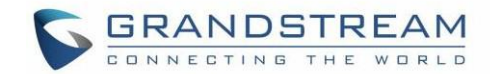

## <span id="page-12-0"></span>修订记录

本节介绍了以前固件版本的重大更改。 此处仅列出主要新功能或主要文档更新,细小的修正和改变不包括在 修订记录内

### <span id="page-12-1"></span>固件版本 1.0.7.5

这是 DP752/DP730/DP722初始版本

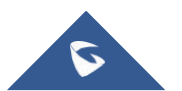

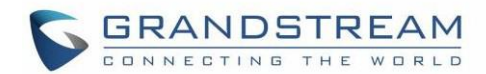

## <span id="page-13-0"></span>GUI 接口示例

[http://www.grandstream.cn/sites/default/files/Resources/DP752\\_web\\_gui.zip](http://www.grandstream.com/sites/default/files/Resources/dp750_web_gui.zip)

- 1. 登录页面的截图
- 2. 状态页面的截图
- 3. 个人模板页面的截图
- 4. DECT 页面截图
- 5. 设置页面截图
- 6. 维护页面截图
- 7. 电话簿页面截图

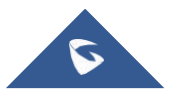

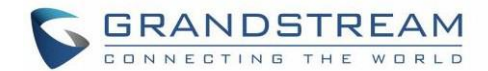

## <span id="page-14-0"></span>欢迎使用

感谢您购买潮流DP752 DECT无绳VoIP基站和DP722 / DP730 DECT无绳高清手柄

<span id="page-14-1"></span>DP752是一款功能强大的DECT无绳电话基站,最多可以配对5个潮流网络的DP系列无绳手柄,让企业和家庭用 户可以实现移动办公和移动通信。他支持DP730户外可达400米或DP722 / DP720户外可达350米和室内50米的 覆盖范围,使用户可以自由地在办公室或家里随意移动,更加灵活。这款DECT VoIP无绳电话基站最多可以支 持10个SIP帐户和5个并发呼叫,支持3方语音会议,全高清语音,内置PoE。所有手柄可以共享一个账号,用 户可以实现使用任意一个手柄接听电话,真正实现无缝统一。DP752支持各种加密文件自动部署。配对潮流的 DP720, DP722或DP730使用时, DP752提供一个强大的DECT VOIP电话系统组合, 轻松实现移动部署接入企业、 工厂/仓库和家庭VOIP网络,为用户提供便捷的通信体验

DP730是一款DECT彩屏无绳VOIP电话,为用户提供移动办公的解决方案。DP730支持潮流网络的DP750和DP752 DECT VoIP基站,每个基站配对最多五个DP730无绳手柄。每个DP730手柄与DP752基站的最大连接范围室外400 米和室内50米,同时手柄具有40小时的超长通话时间和500小时的超长待机。它推出了一系列强大的电话功能, 包括每个手柄支持10个SIP帐户,全高清音频,2.4英寸彩色显示屏,3.5毫米耳机插孔,一键通话,扬声器等。 DP730与潮流网络DECT基站配对,提供一个强大的DECT VOIP电话系统组合,轻松实现用户移动部署接入企业、 工厂/仓库和家用VOIP网络,为用户提供便捷的通信体验

DP722是一款DECT彩屏无绳VPIP电话,为用户提供移动办公的解决方案。DP722支持潮流网络的DP750和 DP752 DECT VoIP基站,每个基站配对最多五个DP722无绳手柄。每个DP722手柄与DP752基站的最大连接 范围室外350米和室内50米,同时手柄具有20小时的通话时间和250小时的超长待机。它推出了一系列强 大的功能,包括每个手柄支持10个SIP帐户,全高清音频,1.8英寸彩色显示屏,3.5毫米耳机插孔,一键 通话,扬声器等。DP722与潮流网络DECT基站配对,提供一个强大的DECT VOIP电话系统组合,轻松实现 用户移动部署接入企业、工厂/仓库和家用VOIP网络,为用户提供便捷实惠的通信体验

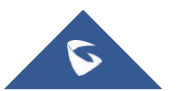

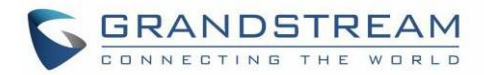

## <span id="page-15-0"></span>产品概述

### 特色亮点

下表包含DP752 / DP730 / DP722的主要功能:

<span id="page-15-1"></span>表 1: DP752 功能概览

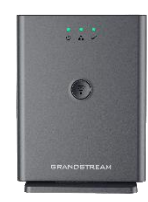

- 5 部手柄
- **DP752** 10 个账户 → 10 个账户
	- 10 条线路
	- 5 路并发通话
	- PoE 供电
	- 范围: DP730最长400米, DP722 / DP720室 外350米/ 室内50米

#### <span id="page-15-2"></span>表 2: DP730 功能概览

#### **DP730**

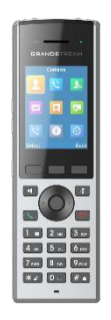

**DP722**

DECT 无绳高清

- 2.4 英寸 (240x320) 彩色 TFT LCD
- 待机500 小时/ 通话40小时
- 嵌入20 种语言
- 10 个账户
- 10 条线路
- 9 种铃声模式

<span id="page-15-3"></span>表 3: DP722 功能概览

- DECT 无绳高清
	- 1.8 英寸 (128x160) 彩色 TFT LCD
	- 待机250 小时 / 通话20 小时
	- 嵌入20 种语言
	- 10个账户
	- 10 条线路
	- 9 种铃声模式

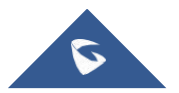

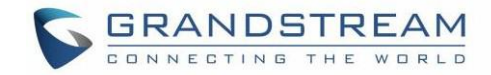

#### <span id="page-16-0"></span>DP752 技术规格

下表介绍了所有技术规范,包括支持的协议/标准,语音编解码器,电话功能,语言和基站DP752的升级/ 配置设置

<span id="page-16-1"></span>表 4: DP752 技术规格

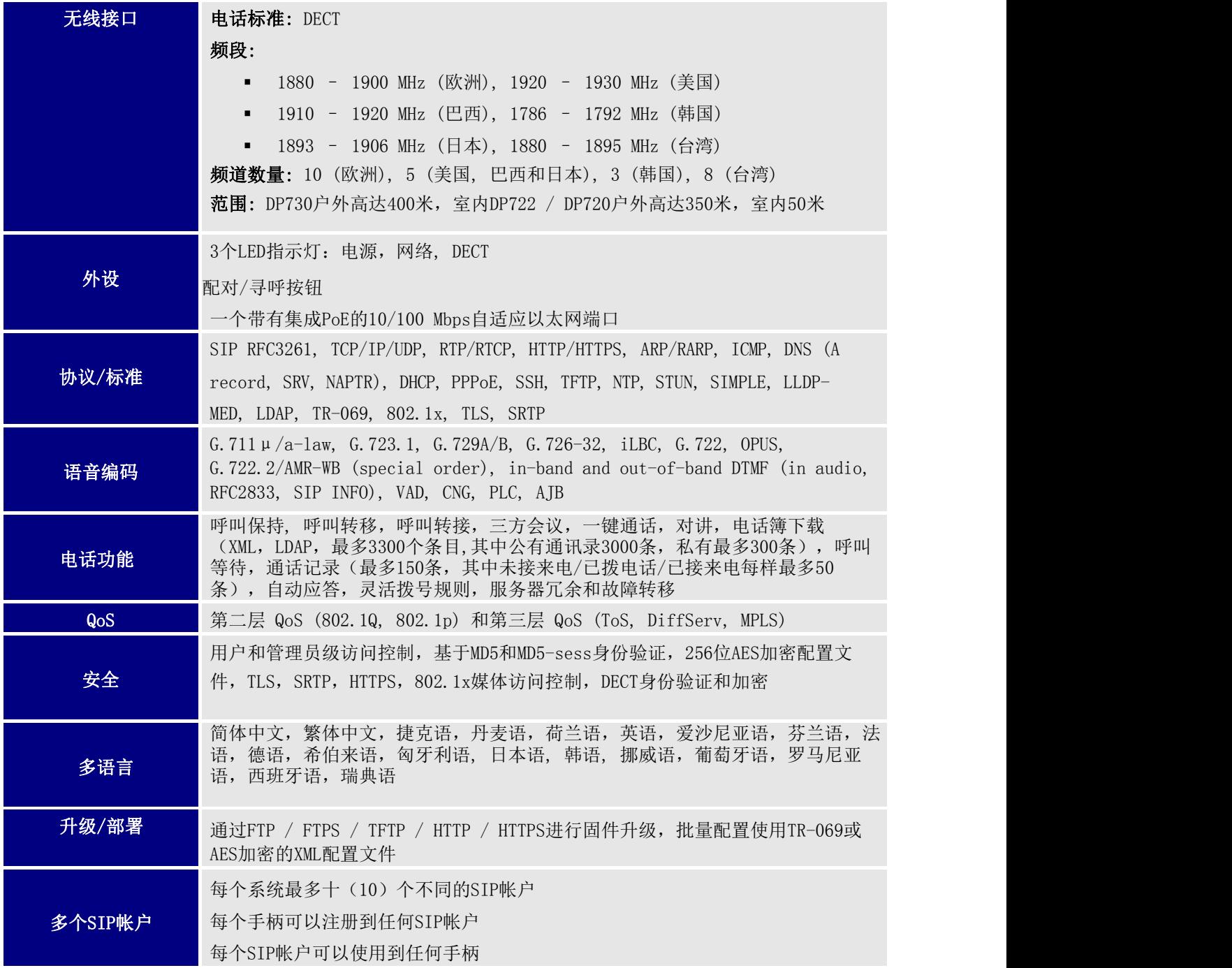

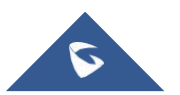

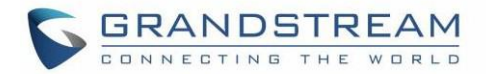

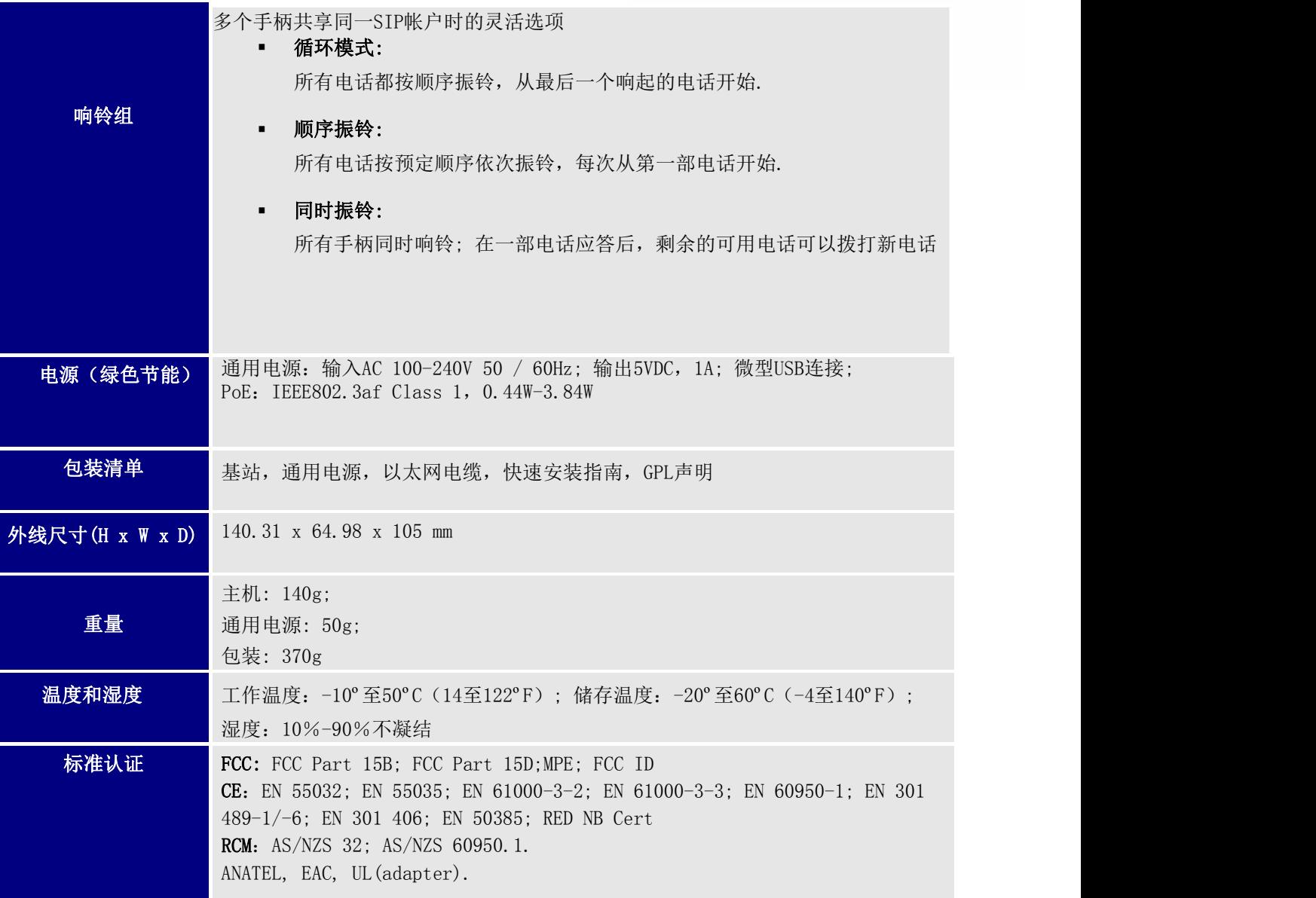

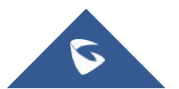

<span id="page-18-1"></span>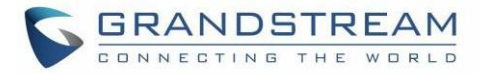

### <span id="page-18-0"></span>DP730 技术规格

下表介绍了所有技术规范,包括DP730手柄支持的协议/标准,语音编解码器,电话功能,语言和升级/配置设 置

表 5: DP730 技术规格 电话标准: DECT 频段: ■ 1880 – 1900 MHz (欧洲), 1920 – 1930 MHz (美国) ■ 1910 - 1920 MHz (巴西), 1786 - 1792 MHz (韩国) 频道数量: 10 (欧洲), 5 (美国, 巴西 和 日本), 3 (韩国), 8 (台湾) 范围: 室外高达400米,室内高达50米 外设 3.5mm 耳机插孔 2.4 英寸 (240x320) 彩色 TFT LCD 提,静音,3个侧键,包括2个音量(向上和向下)和1个PUSh-to-Talk键 3色 MWI LED 接近和加速传感器 背光键盘 可拆卸皮带夹 Micro-USB端口,用于替代充电和非电池操作 协议/标准 助听器兼容性(HAC)兼容

无绳接口 1893 – 1906 MHz (日本), 1880 – 1895 MHz (台湾) 27个按键,包括3个软键,5个导航/菜单键,4个专用功能键,电源 /挂机,免 语音编码 麦克风捕获时的环境噪声降低和音频播放的高级噪声抑制 用于HD音频的G.722编解码器和用于窄带音频的G.726编解码器(G.711μ/ a-law, G.723.1,G.729A / B,iLBC和OPUS通过配套DECT基站DP752支持),AEC, AGC, 电话功能 <sup>答,可下载电话簿,呼叫等待,通话记录,自动应答,点击拨号,灵活拨号规则<br>————————————————————</sup> 呼叫保持,呼叫转移,呼叫转接,3方会议,一键通话,对讲,呼叫停泊,呼叫代 HD 音频 - 手柄和免提都支持 安全 DECT身份验证和加密 多语言 罗马尼亚语,西班牙语,土耳其语 简体中文, 繁体中文, 捷克语, 丹麦语, 荷兰语, 英语, 爱沙尼亚语, 芬兰语, 法 语,德语,希伯来语,匈牙利语,日本语,韩国语,挪威语,波兰语,葡萄牙语, 升级部署 通过无线升级软件(SUOTA), 无线配置手柄 多线路接入 每部手柄最多可以接入10条线路

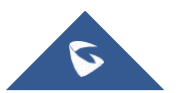

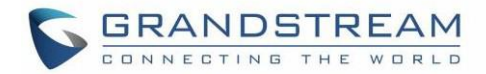

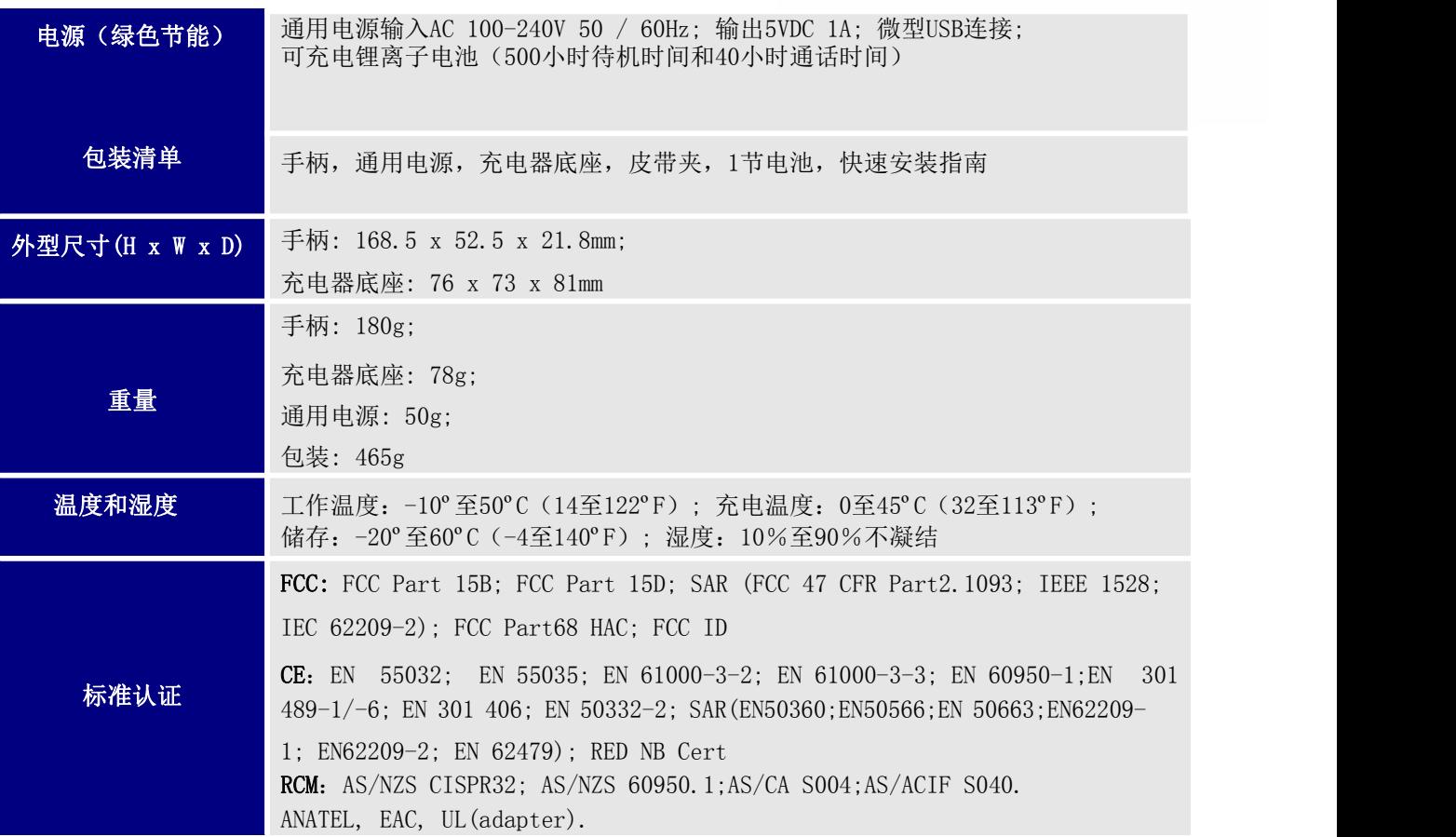

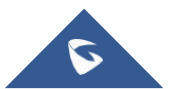

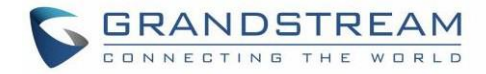

### <span id="page-20-0"></span>DP722 技术规格

下表介绍了所有技术规范,包括DP722手柄支持的协议/标准,语音编解码器,电话功能,语言和升级/配 置设置

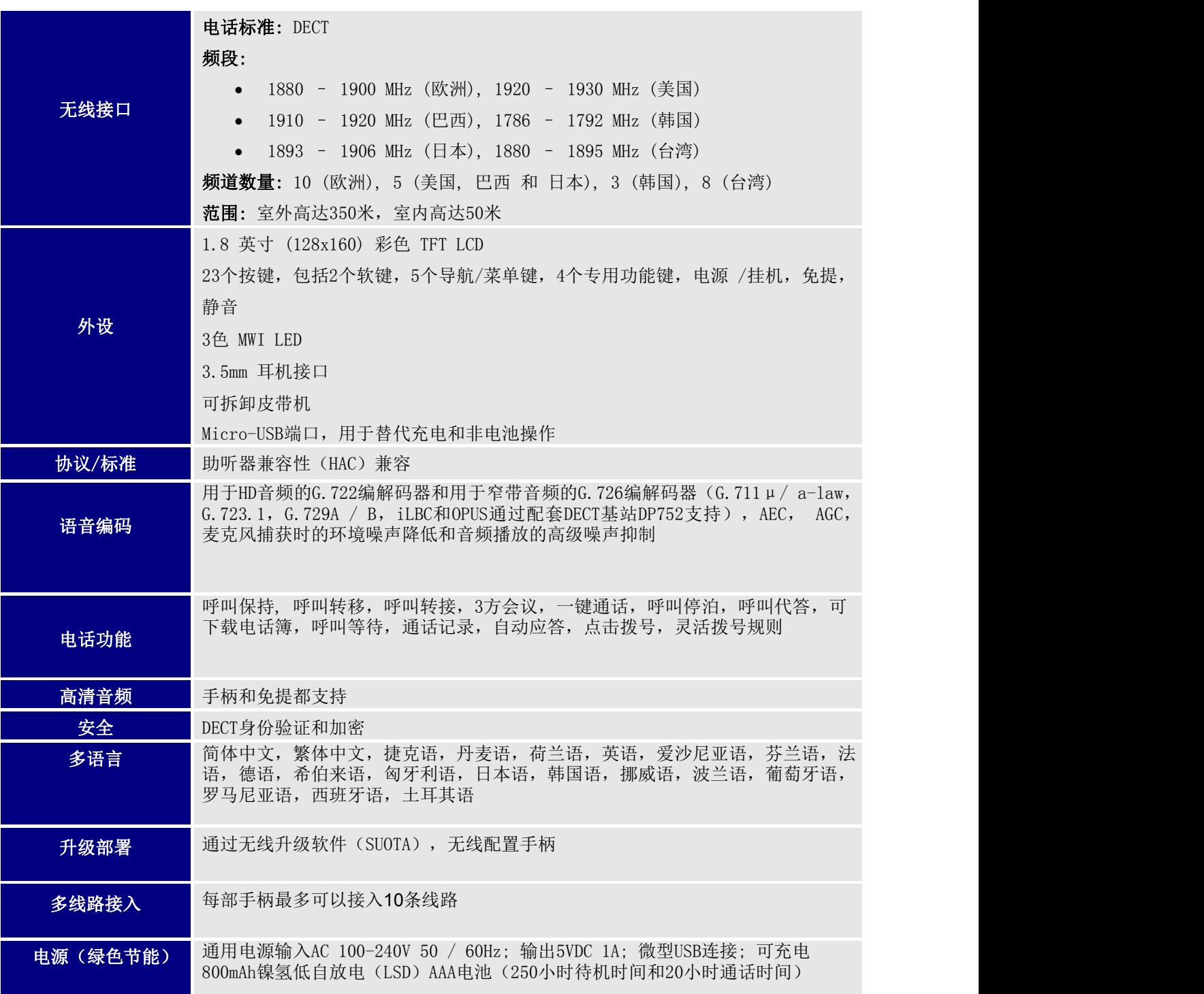

<span id="page-20-1"></span>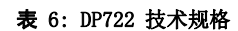

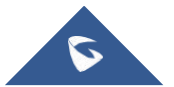

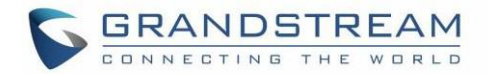

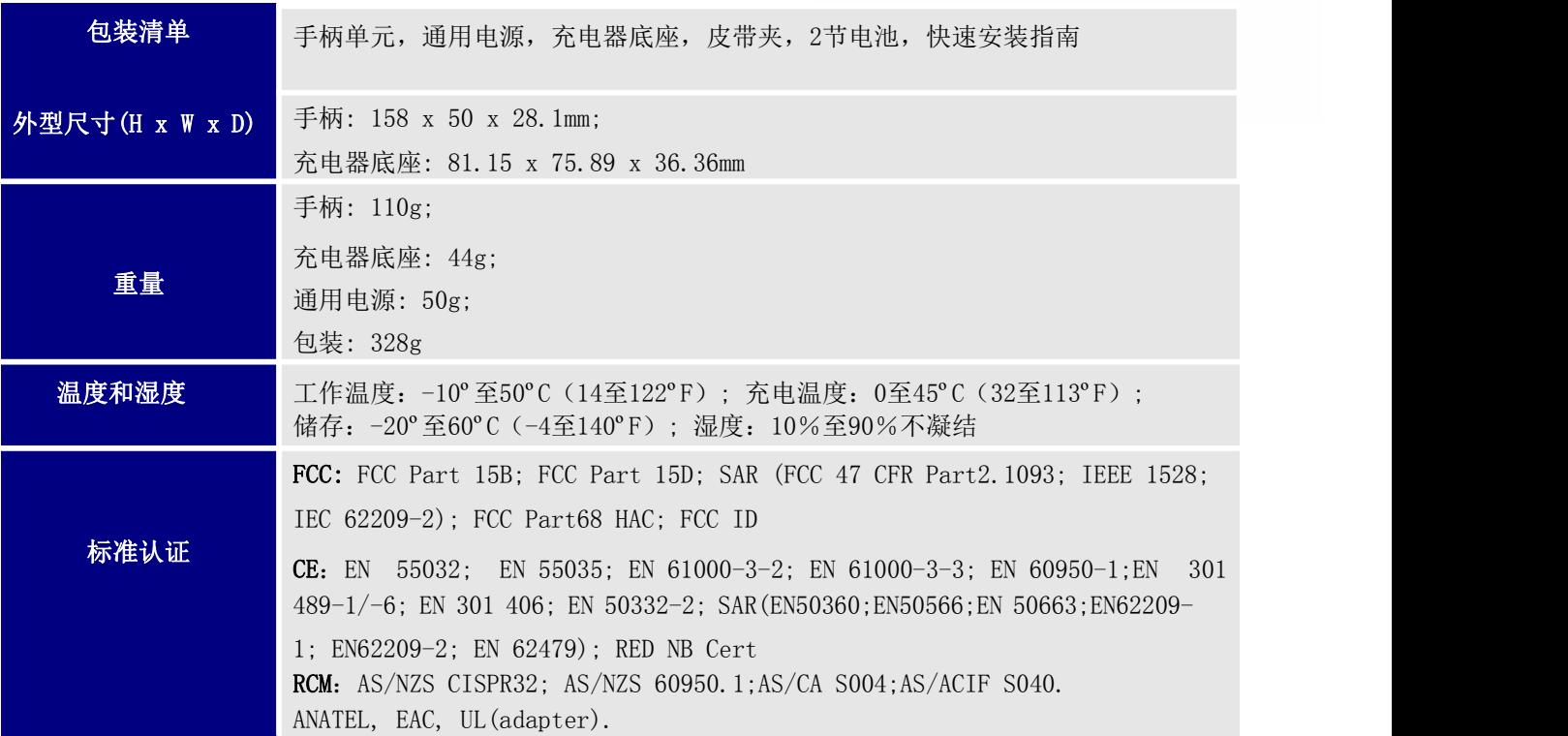

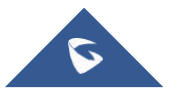

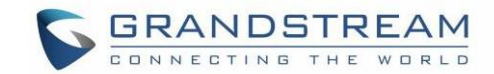

## <span id="page-22-0"></span>开始使用

本章提供基本安装说明,包括包装内容列表以及使用DP730 / DP722 DECT无线高清手柄和DP752 DECT无绳 VoIP基站获得最佳性能的信息

#### <span id="page-22-1"></span>设备包装

<span id="page-22-2"></span>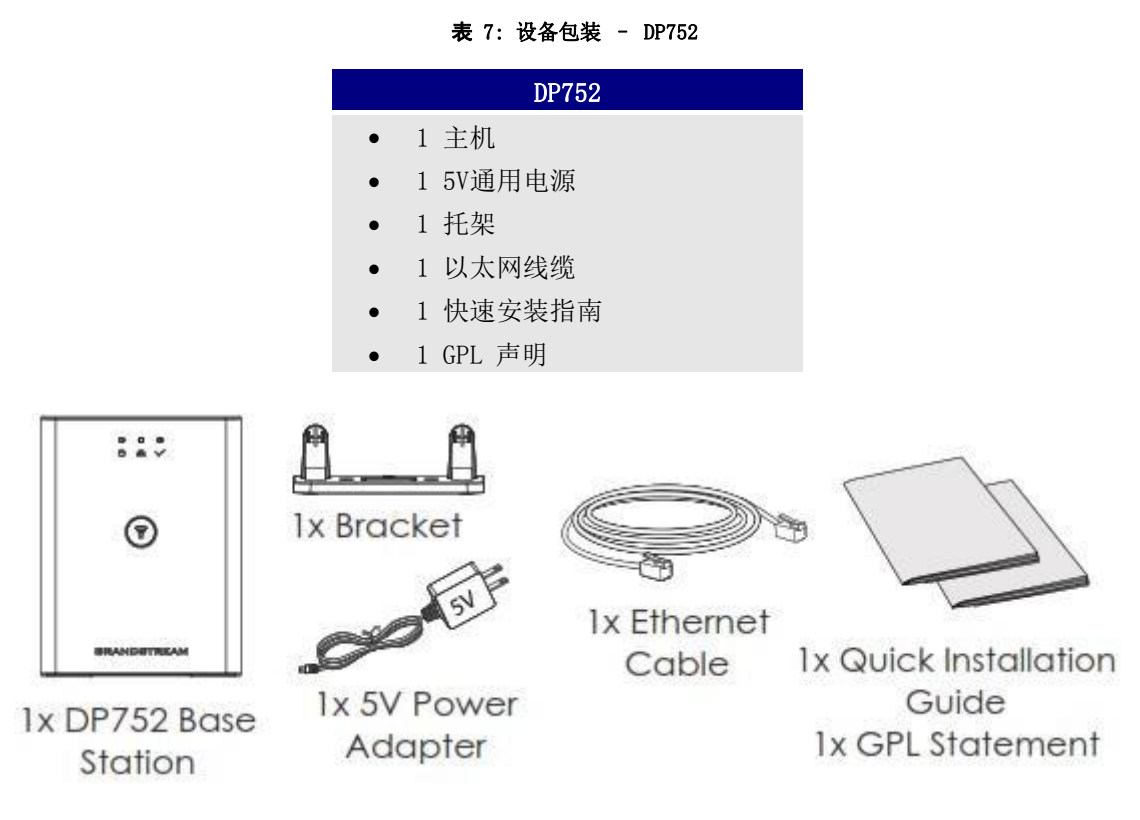

<span id="page-22-4"></span>图 1: DP752 包装清单

#### <span id="page-22-3"></span>表 8: 设备包装 – DP730

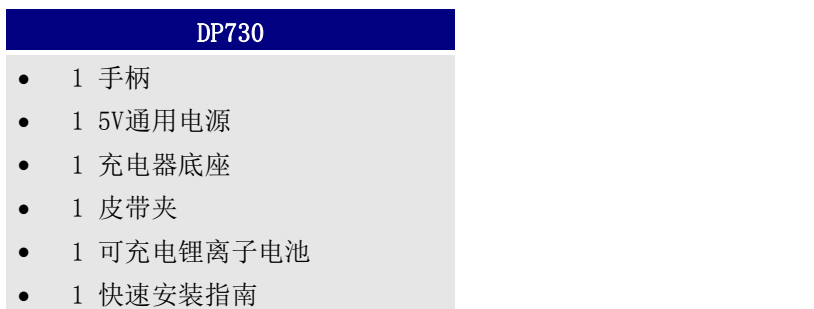

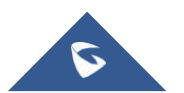

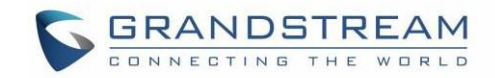

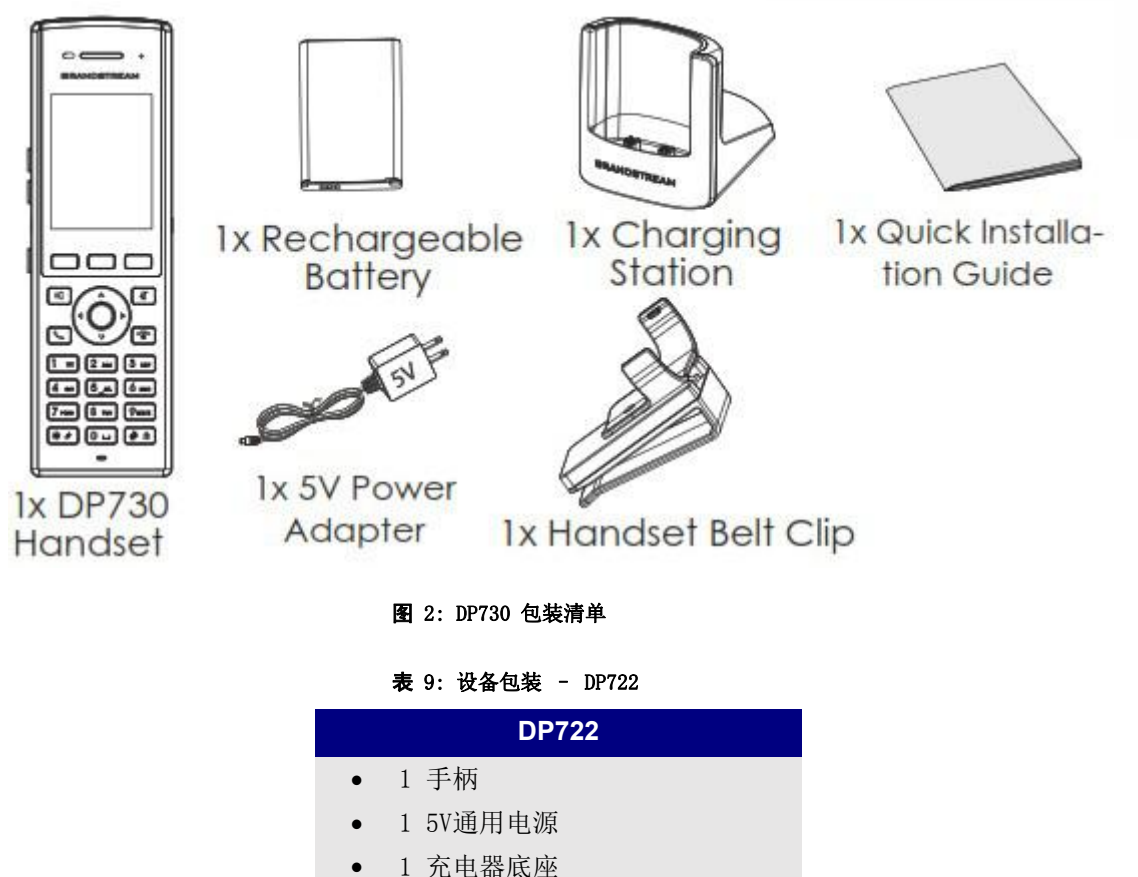

- <span id="page-23-1"></span><span id="page-23-0"></span>
- 1 皮带夹
- 2 可充电电池
- 1 快速安装指南

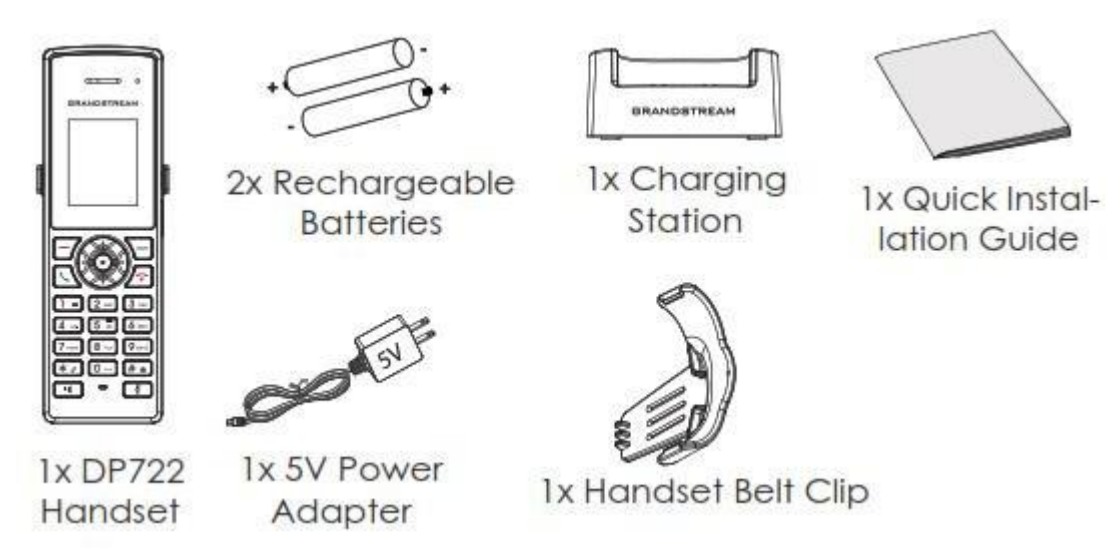

<span id="page-23-2"></span>图 3: DP722 包装清单

注意: 安装前检查包装。如果发现任何遗漏,请与系统管理员联系

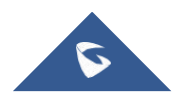

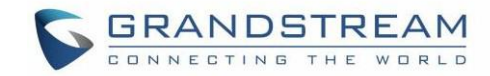

#### <span id="page-24-0"></span>连接 DP752

要设置DP752无绳VoIP基站,请按照以下步骤操作:

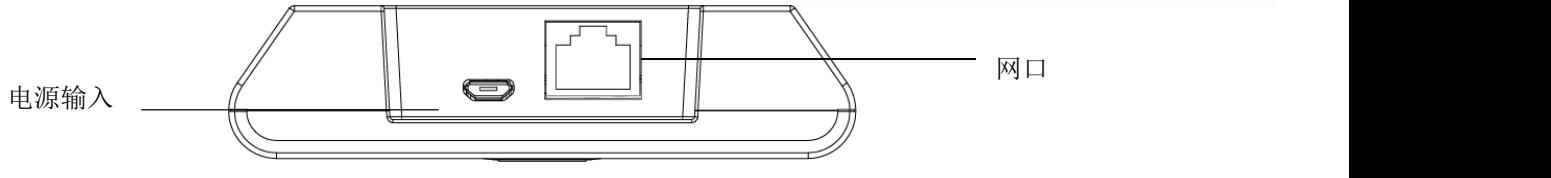

<span id="page-24-4"></span>图 4 : DP752 后视图

您有两种基站电源和网络连接选项:交流电源或以太网供电(PoE)

注意: 为了获得更好的信号范围,我们建议安装DP752,使LED侧朝向用户区域。建议使设备安装在天花板以 获得更好的覆盖范

#### <span id="page-24-1"></span>通过交流电源连接

- 1. 将micro-USB连接器连接到基站上的相关端口,并将电源适配器的另一端连接到电源插座
- 2. 在基站的Internet端口和网络中的Internet端口或交换机/集线器设备端口之间连接提供的以太网电 缆绳 医单位性脑炎 医心脏性 医心脏性 医心脏性 医心脏性 医心脏性 医心脏性

#### <span id="page-24-2"></span>通过PoE连接

基站使用POE供电,您需要将基站网络插座之间提供的以太网电缆(或第三方网络电缆)连接到PoE交换 机/集线器的以太网端口

### <span id="page-24-3"></span>安装 DP730/DP722 手柄

请按照以下步骤将电池插入手柄:

- 打开电池盒盖
- DP730: 插入锂离子电池,左下角有电极
- DP722: 插入极性正确的AAA电池 (+ / -)
- 关闭电池盒盖

注意: 首次使用手柄之前,请先将电池充满电

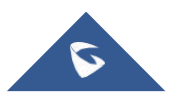

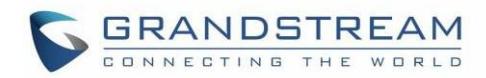

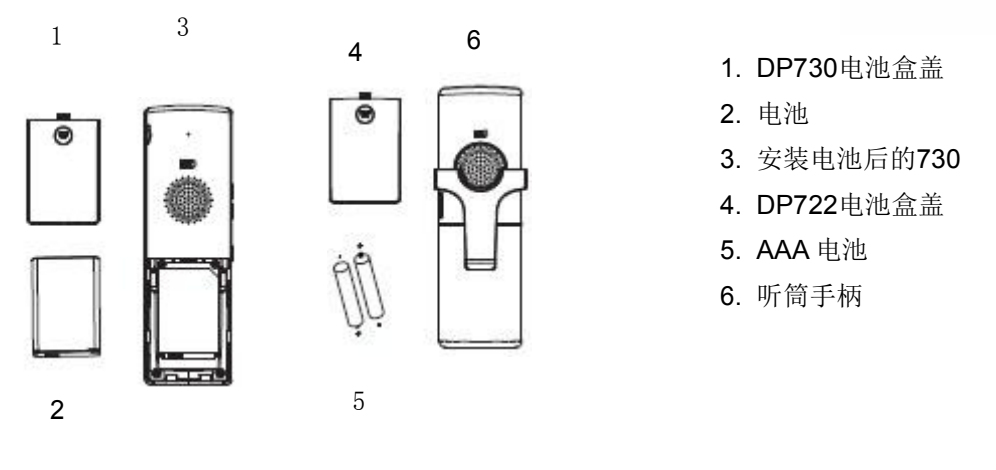

#### <span id="page-25-3"></span>图 5: 安装DP730/DP722

#### <span id="page-25-0"></span>电池信息

#### <span id="page-25-2"></span>表 10: DP722/DP730 电池信息

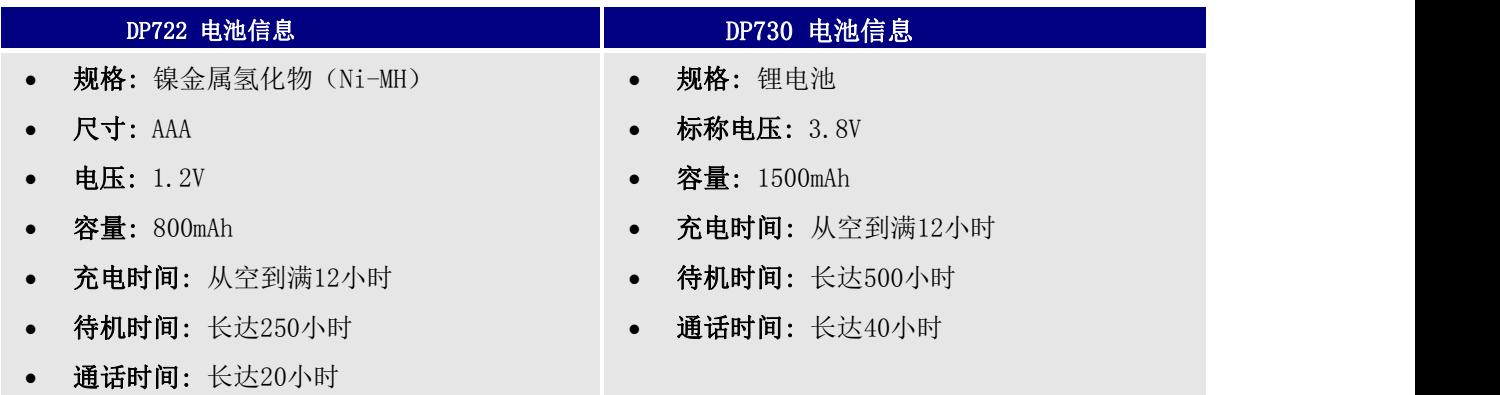

为了获得DP730 / DP722手柄的最佳性能,我们建议使用包装中提供的原装电池或符合上述规格的电池。 规格可能因所用电池的使用年限和容量而有所差异

重要提示: 将电池插入手柄时要小心,以免发生短路,从而导致电池和/或听筒本身受损。请勿使用损坏的电 池,否则会增加严重伤害的风险

### <span id="page-25-1"></span>安装充电器底座

有关安装充电器底座和为手柄充电的信息,请参阅以下步骤:

- 1. 将电源适配器上的电源插头连接到充电器底座上的micro-USB连接器
- 2. 将电源适配器的另一端连接到电源插座
- 3. 安装手柄和充电器底座后,将手柄放入充电器底座

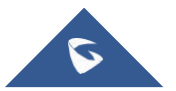

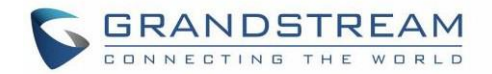

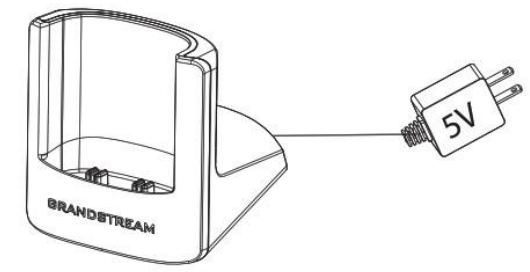

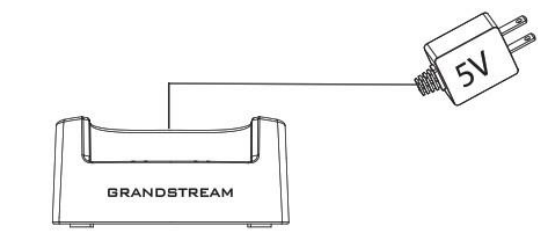

DP730 Charging station

DP722 Charging station

<span id="page-26-3"></span>图 6: 安装充电器底座

### <span id="page-26-0"></span>DP752 LED 灯模式

DP752上有5个LED灯。 每个灯的含义请参考下表

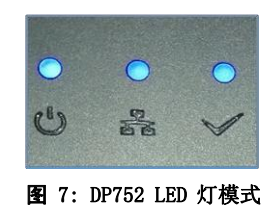

<span id="page-26-4"></span><span id="page-26-2"></span>表 11: DP752 LED 灯模式

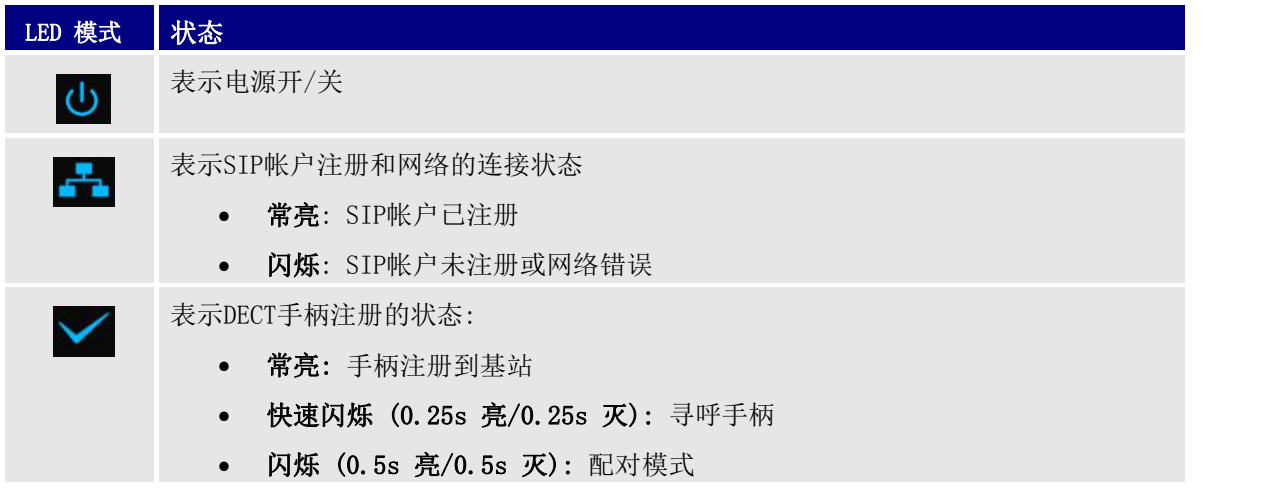

### <span id="page-26-1"></span>DP730/DP722 手柄说明

LCD屏幕和键盘是DP730 / DP722的主要硬件组件

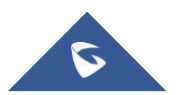

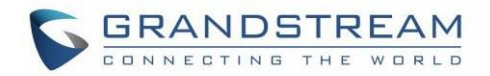

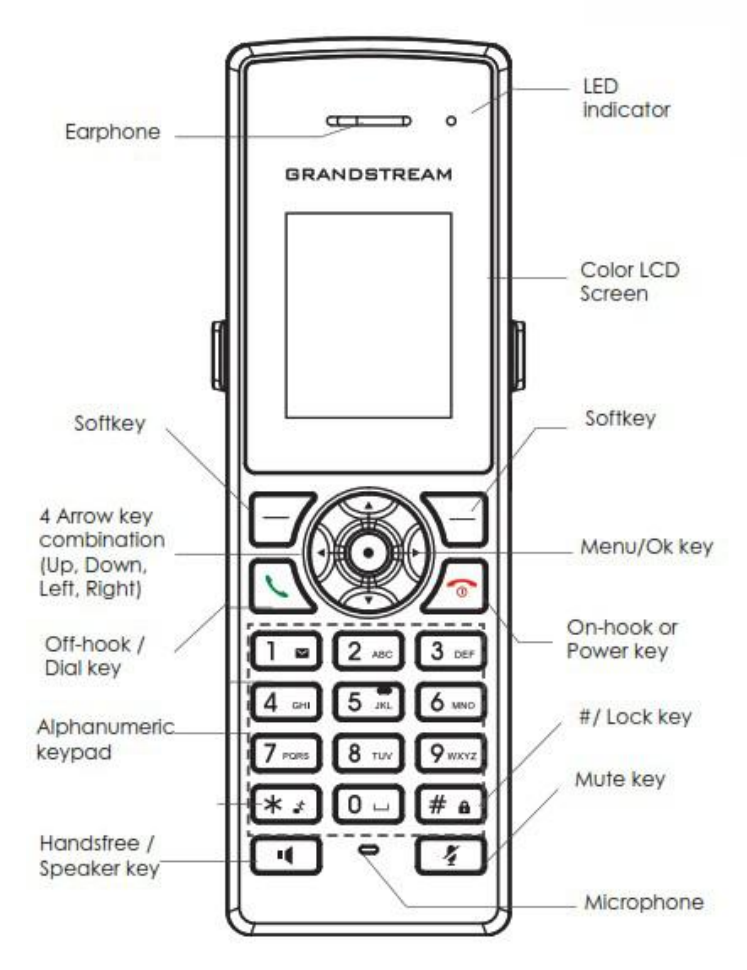

#### <span id="page-27-1"></span>图 8 : DP722 按键说明

#### <span id="page-27-0"></span>表 12: 键盘键说明

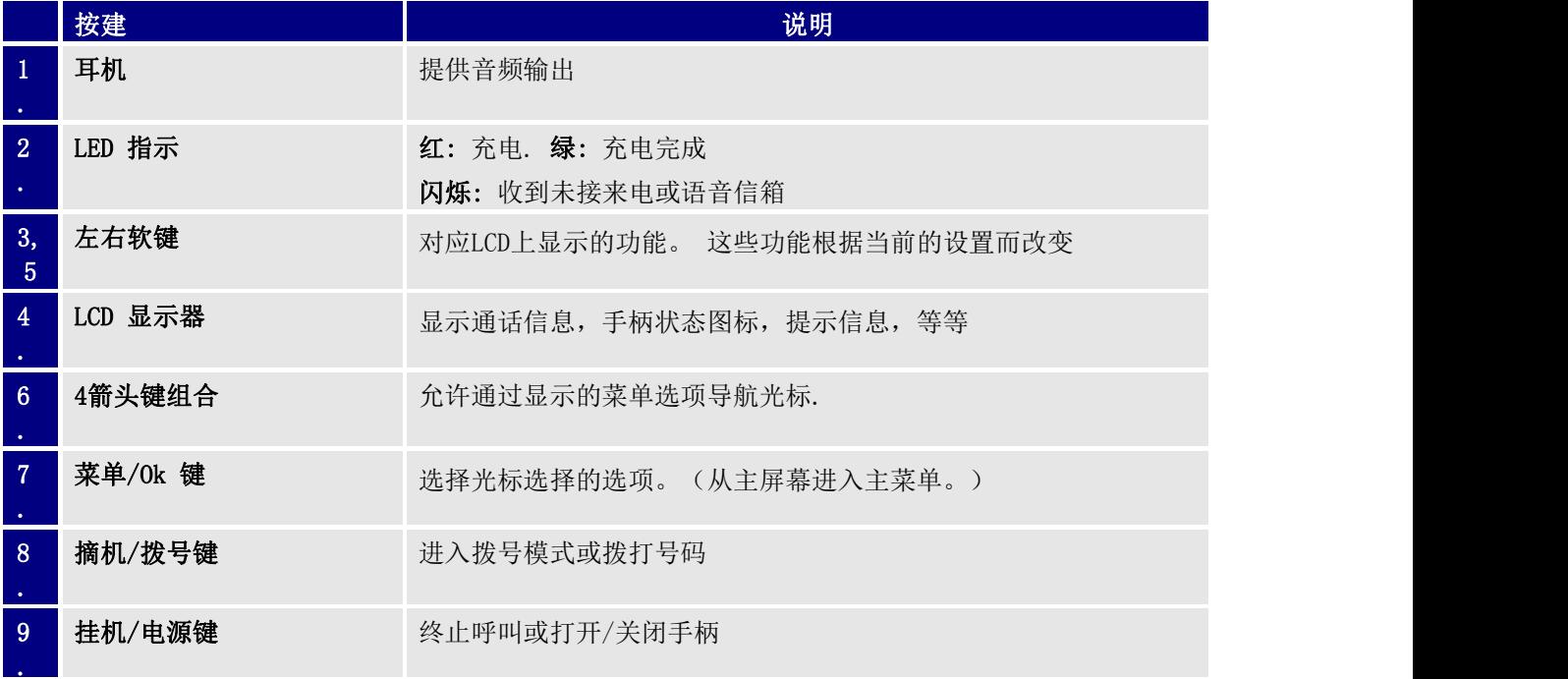

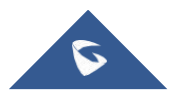

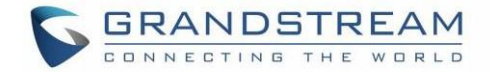

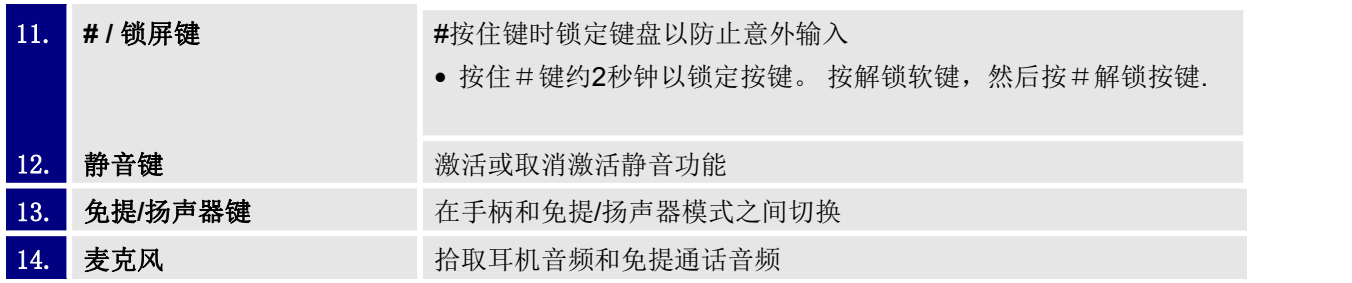

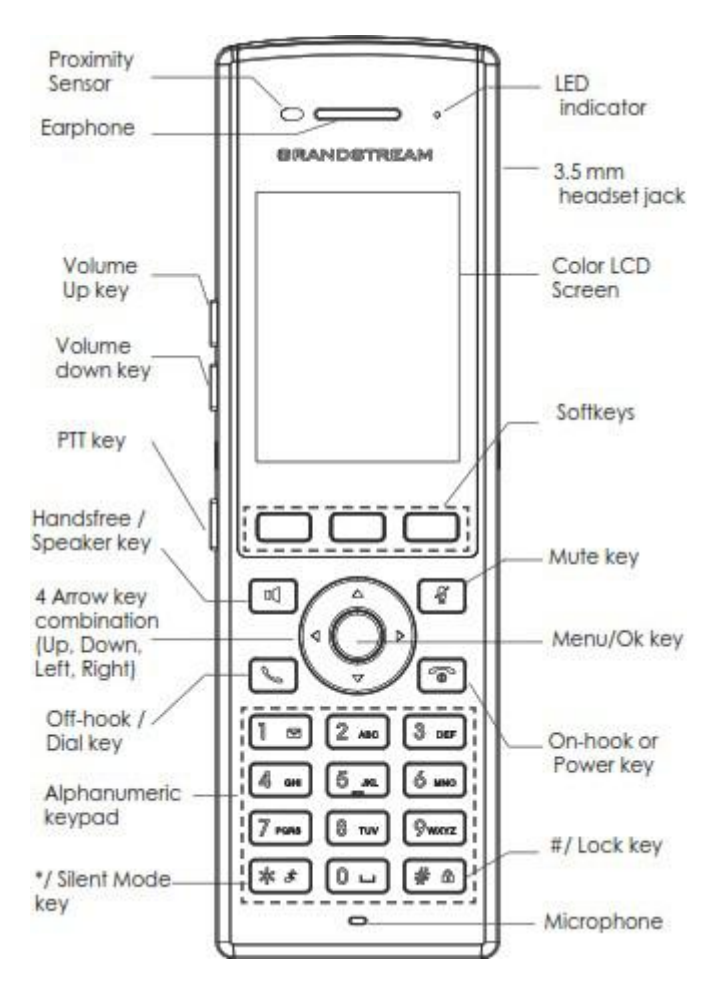

#### <span id="page-28-1"></span>图 9: DP730 按键说明

#### <span id="page-28-0"></span>表 13: 键盘键说明

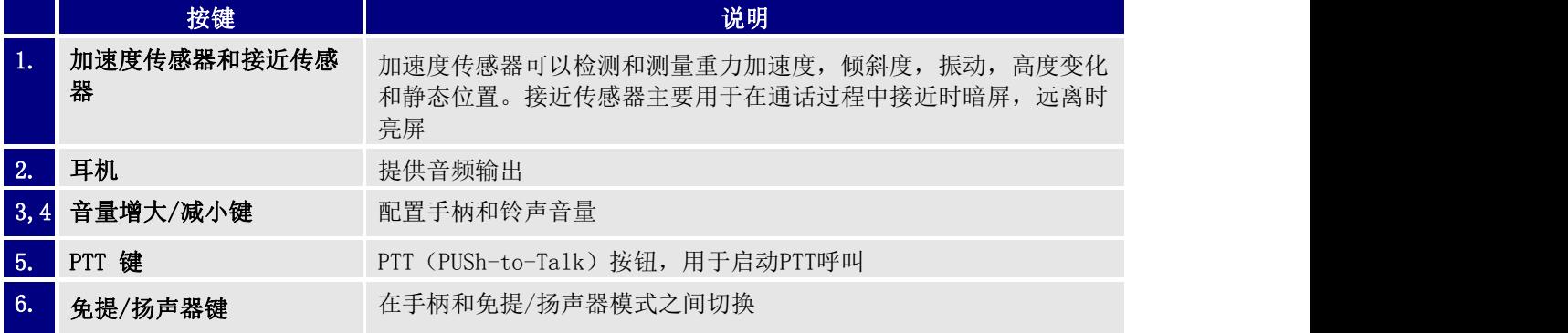

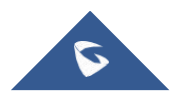

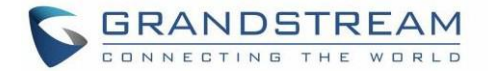

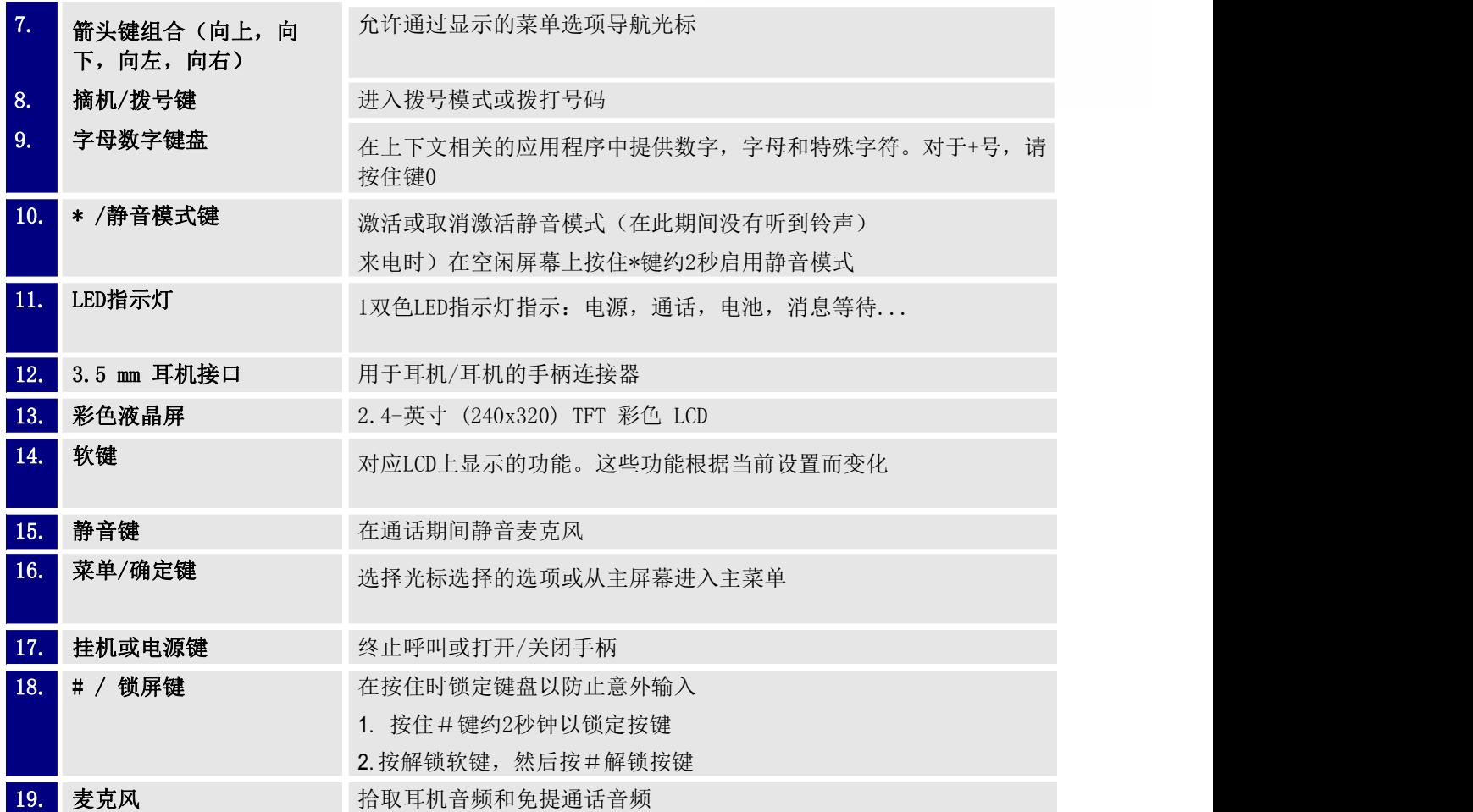

#### <span id="page-29-0"></span>DP730/DP722 图标说明

下表包含可能显示在DP730 / DP722手柄LCD屏幕上的每个图标的说明

#### <span id="page-29-1"></span>表 14: DP730/DP722 图标说明

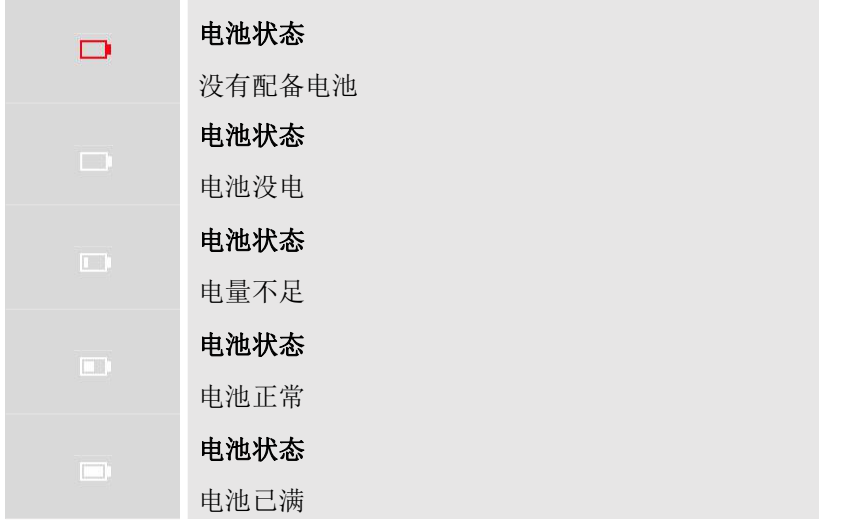

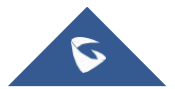

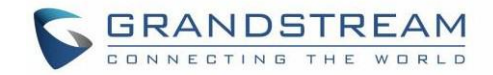

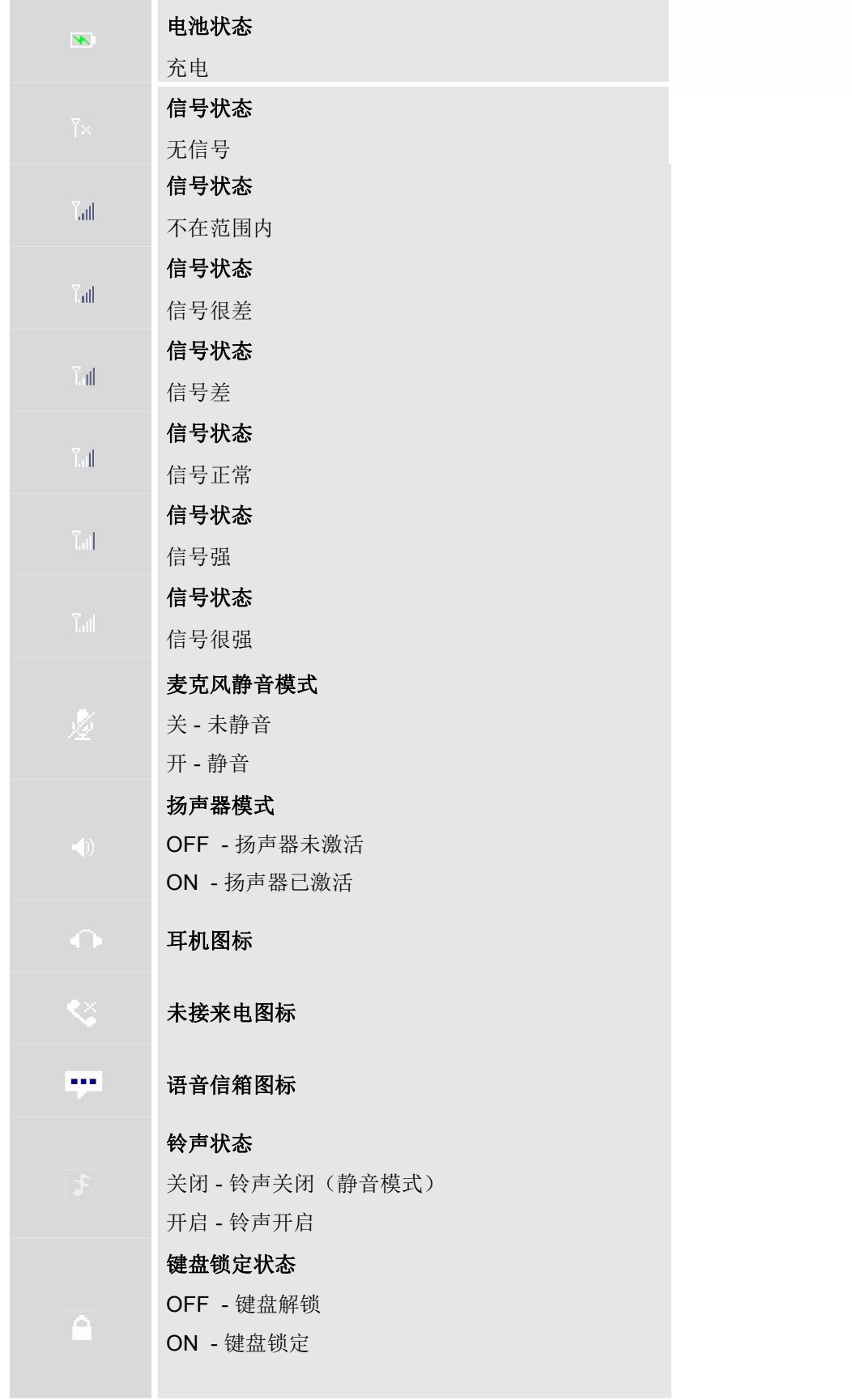

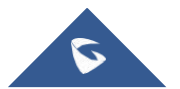

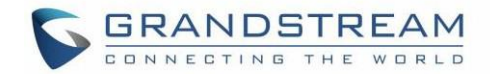

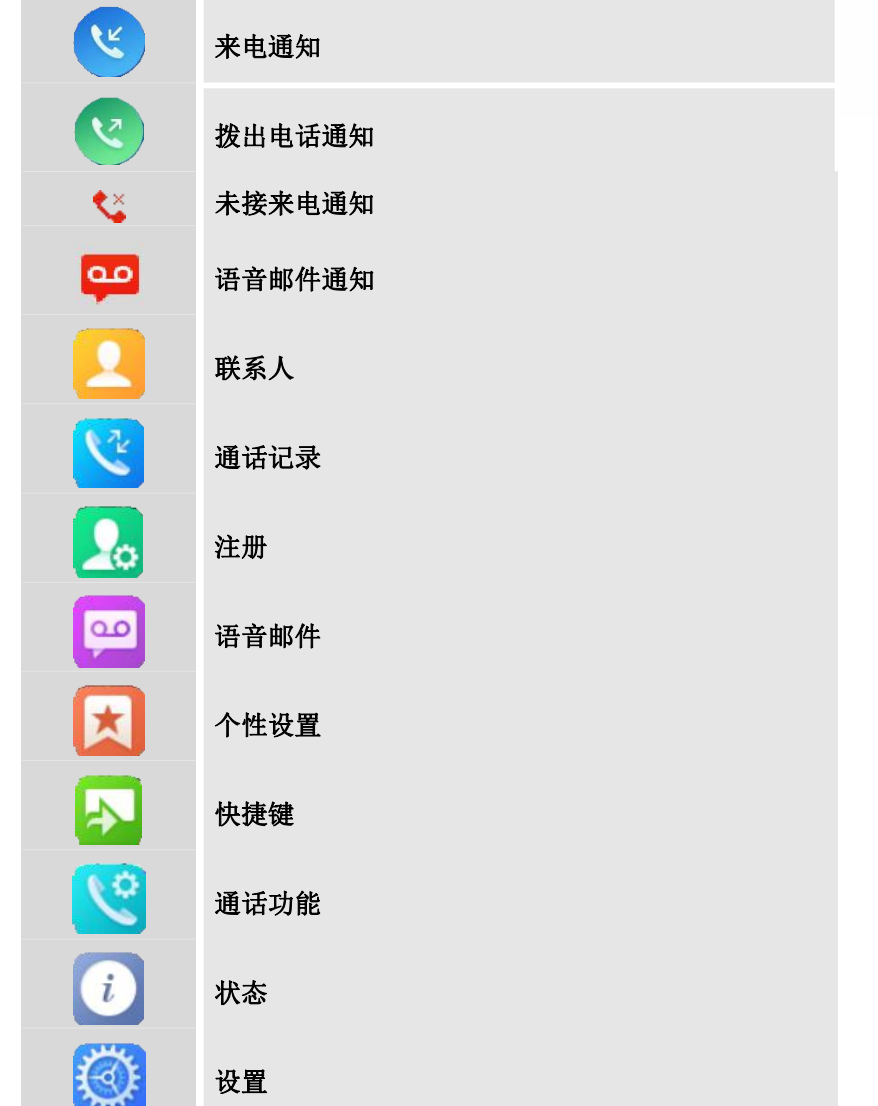

### <span id="page-31-0"></span>DP730/DP722 手柄菜单

手柄具有易于使用的菜单结构。每个菜单都会打开一个选项列表。要打开主菜单,请在手柄开启且处于待机 模式时按"菜单"(左软键)。按箭头键导航到所需的菜单选项。然后按"选择"(左软键)或确定/选择键 进入更多选项或确认显示的设置。要转到以前菜单项,请按"返回"(右软键)。您可以随时按电源键取消 并返回待机模式。如果您没有按任何键,手柄会在20秒后自动恢复到待机模式

注意: 用户可以在显示时按菜单编号浏览手柄菜单

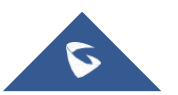

**GRANDSTREAM** CONNECTING THE WORLD

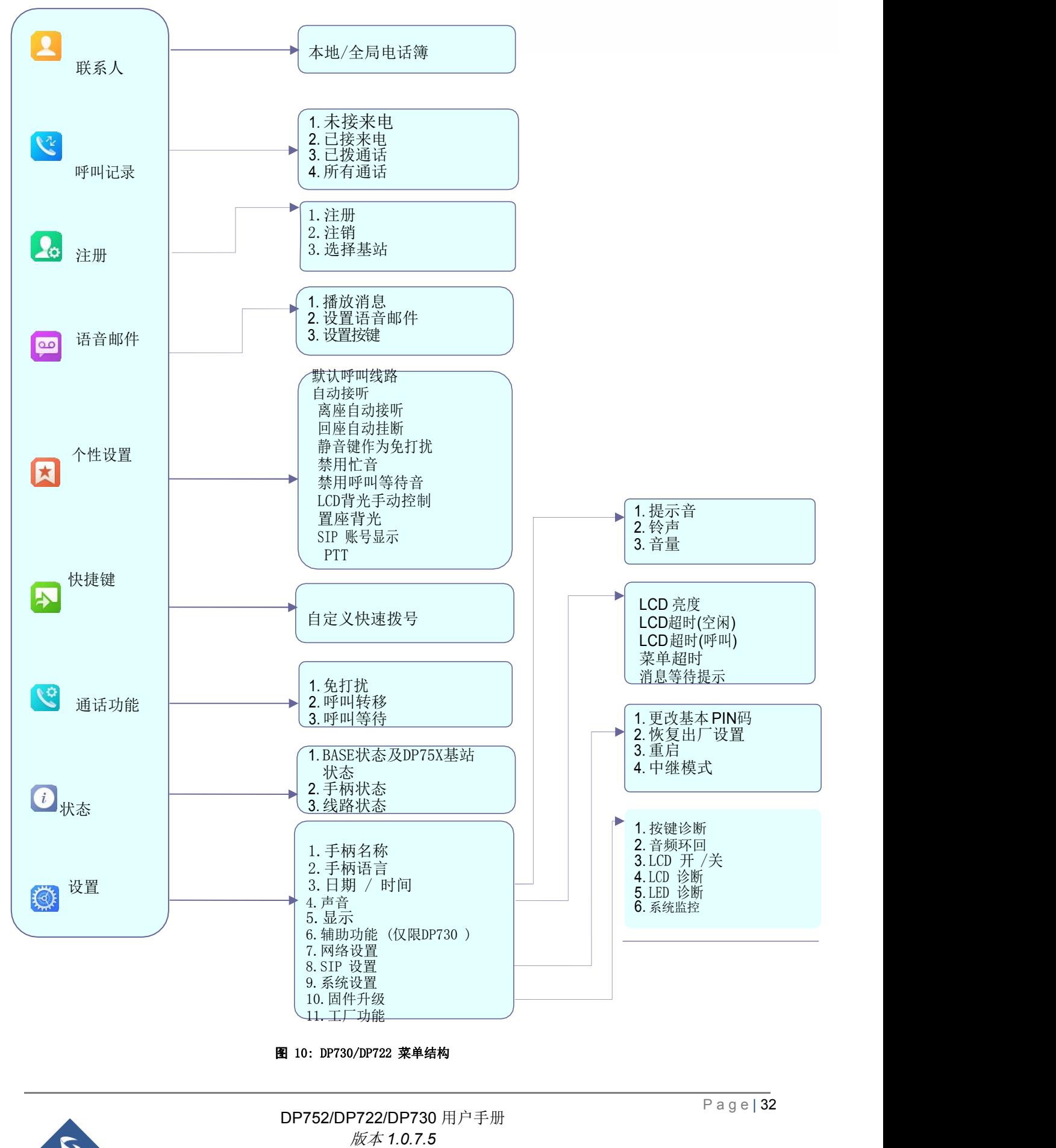

<span id="page-32-0"></span>

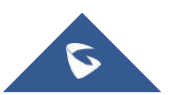

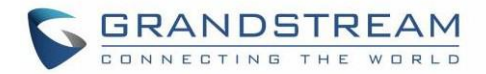

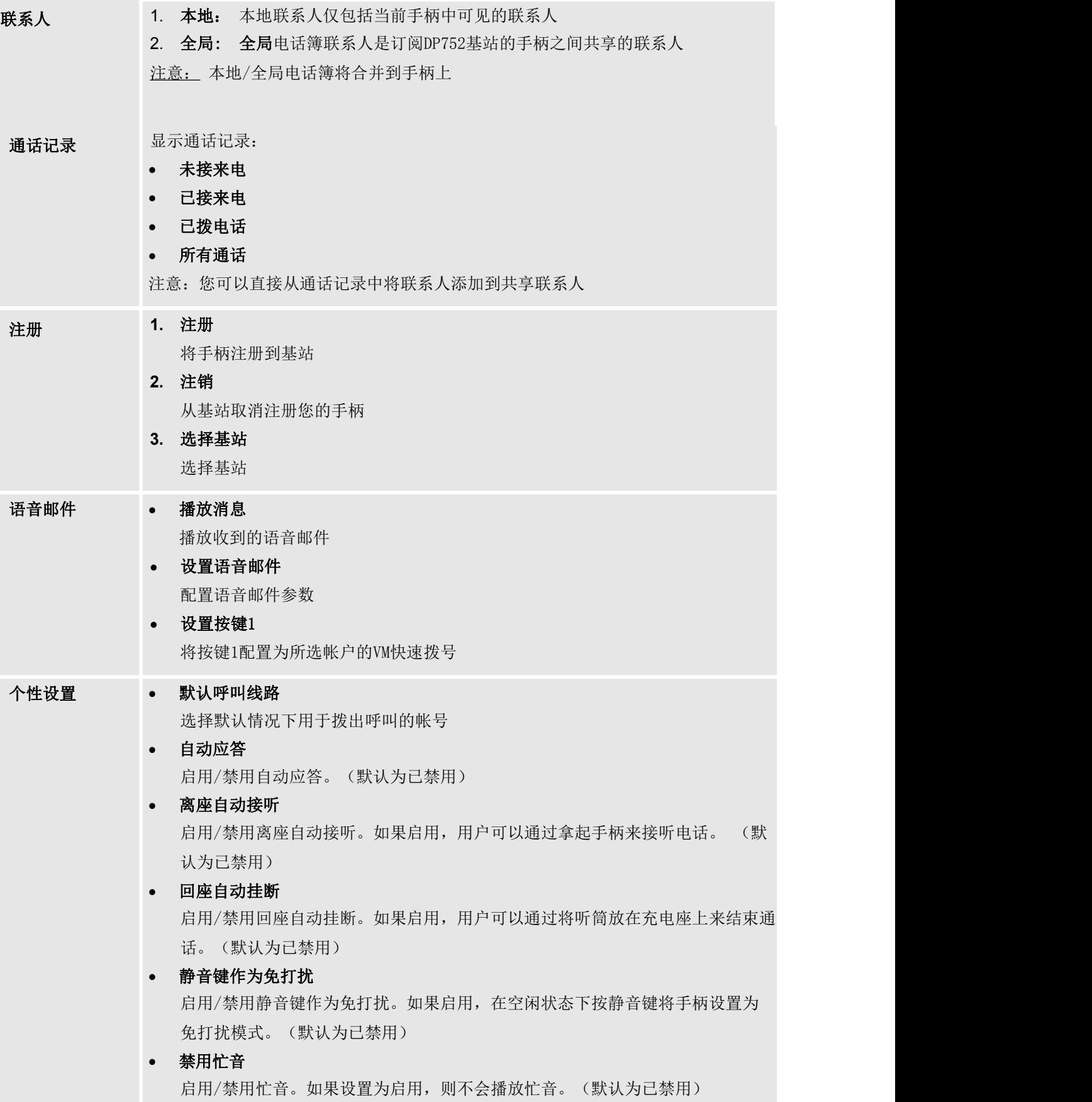

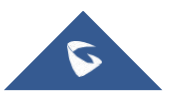

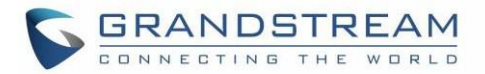

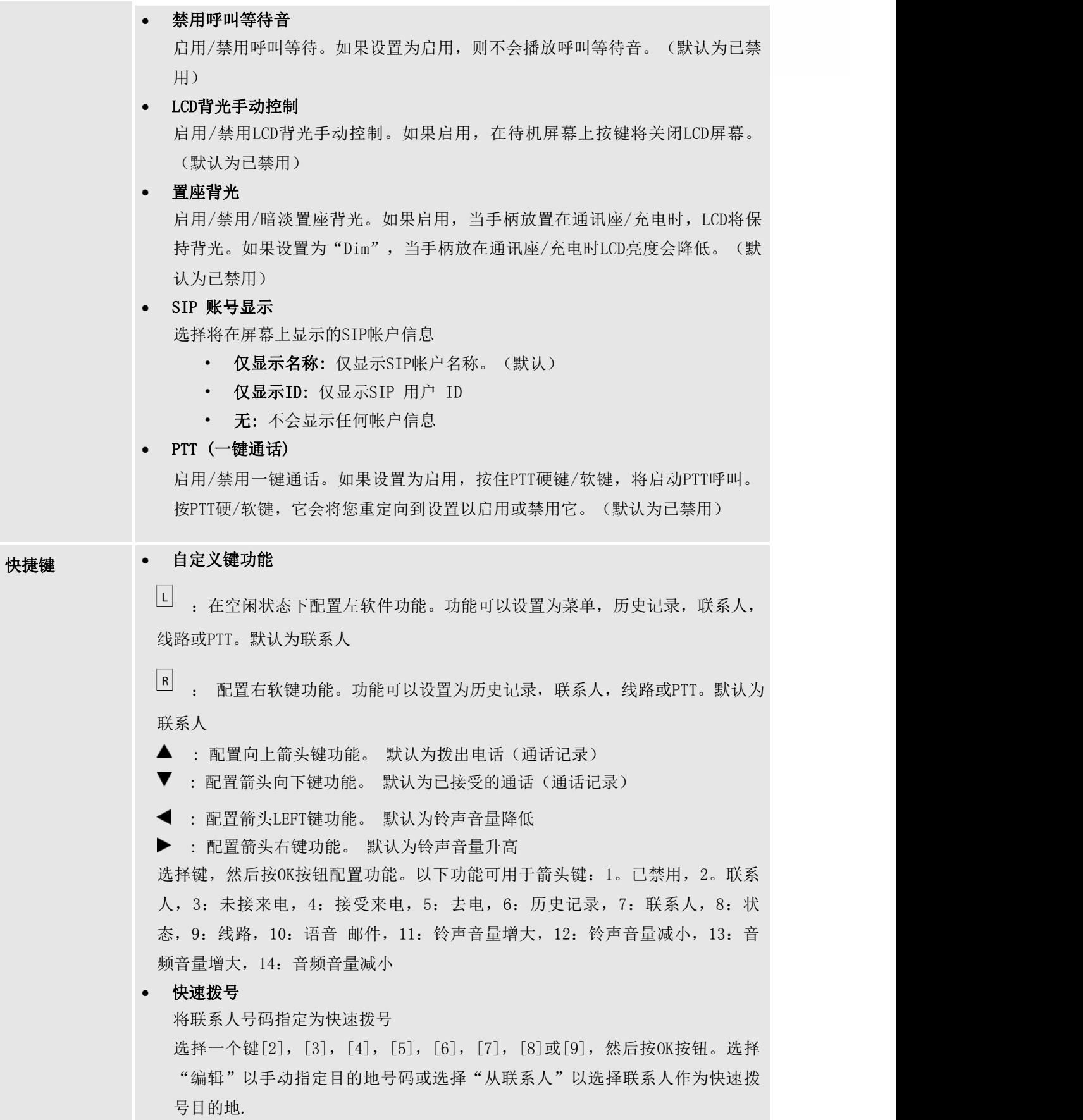

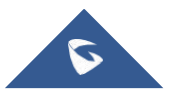

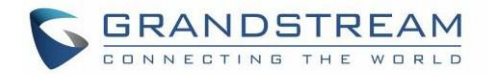

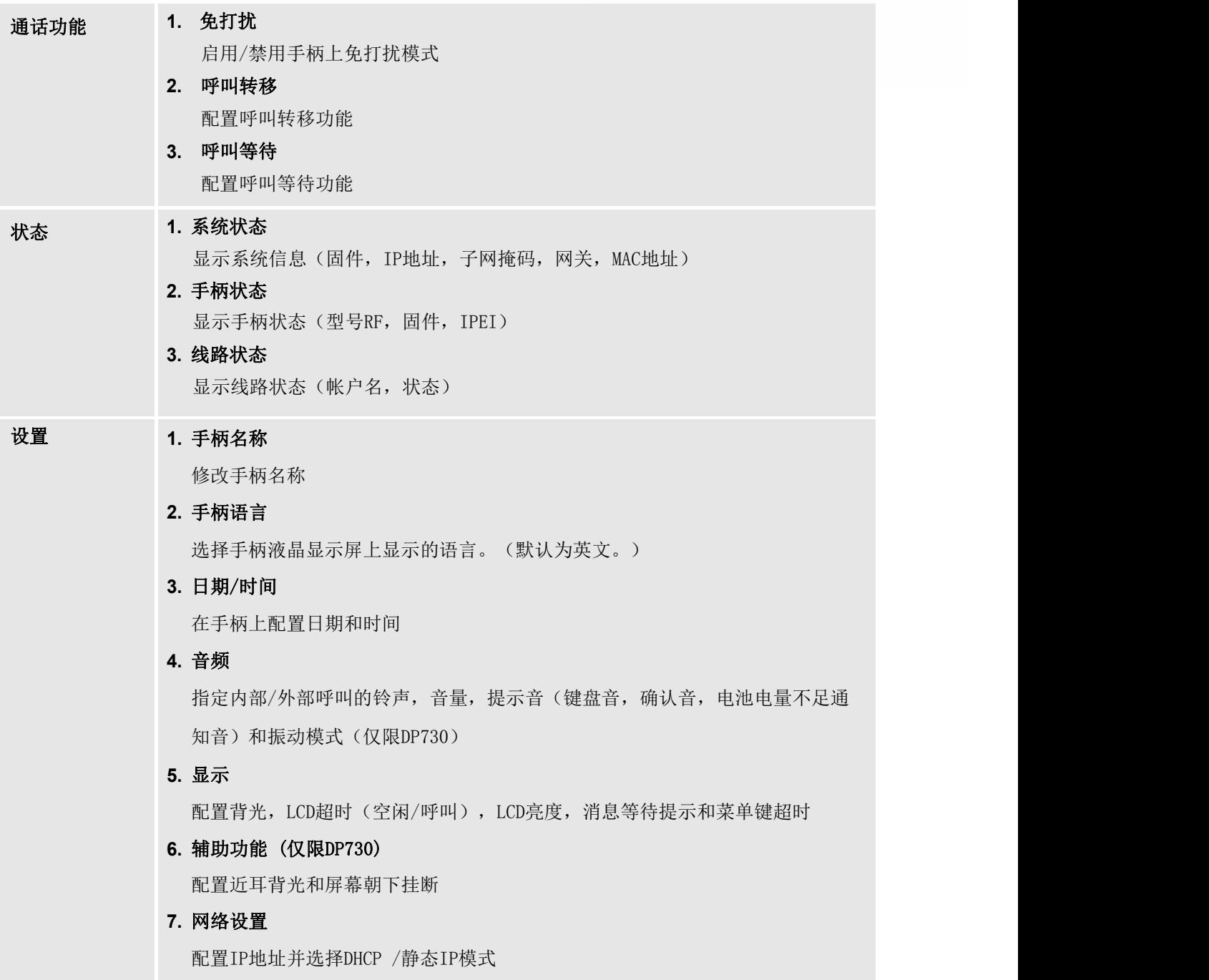

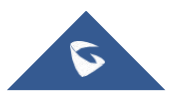
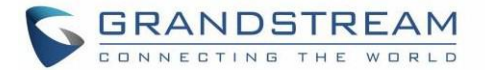

#### **8.** SIP 设置

配置/查看SIP帐户设置

**9.** 系统设置

更改基本PIN码,执行恢复出厂设置,重启基站或启用中继模式

**10.** 固件升级

升级手柄的固件

- **11.** 工厂功能
	- 按键诊断(DP722)/按键诊断(DP730)

所有LED指示灯将亮起,LCD将显示一个表格,列出所有红色键的名称。按任意键 进行诊断; 按过的键将以绿色显示。诊断完所有按键后,将显示提示信息 ("PASS"); 按"返回"(右软键)退出

注意: 用户可以长按箭头UP键随时退出

- 音频环回

使用扬声器/手柄/耳机与手柄通话。如果你能听到你的声音,你的音频工作正 常。按下软键"退出"退出音频环回模式

- LCD 开启 / 关闭

选择此选项可关闭LCD。按任意按钮打开LCD

- LCD 诊断

选择此选项可进入LCD诊断模式。按"下一步"(左软键)显示白屏。继续按左 软键查看所有剩余屏幕(黑色,蓝色,红色和绿色),然后退出。按右软键, 提前结束测试

- LED 诊断

进入此选项并按"1"开始LED诊断(您会注意到LED的颜色会发生变化)。 按 "2"退出。DP730按3打开按键背光,按4关闭按键背光

- 系统监控

显示RSSI,电池电压和RPN信息

- 振动 (仅限DP730) 在DP730上测试振动
- 加速度传感器 (DP730) 显示X,Y,Z坐标
- 接近传感器 (DP730) 在DP730上测试接近传感器

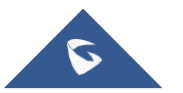

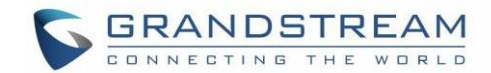

# 基本操作

## 打开/关闭手柄

#### 打开手柄

- 长按电源键,直到LCD屏幕亮起 ◎

### 关闭手柄

- 当手柄闲置时,再次按电源键直到显示屏关闭

## 设置向导

设置向导在首次访问DP722 / DP730或出厂重置时显示, 允许用户配置手柄语言和日期/时间。用户可以通过 按"跳过"(左软键)随时退出

## 将DP730 / DP722手柄注册到DP752基站

- 1. 在DP752基站上, 按住寻呼 / 注册按钮 <sup>( 3</sup>) 4秒钟, 直到寻呼图标开始闪烁启动注册进程 或访问Web UI, 然后按"搜索" <sup>((</sup>[<sup>1)</sup> 图标以打开搜索
- 2. 在DP730 / DP722上, 按下软键"搜索"(如果在主屏幕上可用)或访问菜单 →

#### 注册 → DP752 注册图标闪烁时注册

Note: 仅当DP730 / DP722未注册到任何DP752基站时, 才会出现"注册"软键

- $3.$  选择与所需基站DP752对应的BaseX (X = 1-4), 然后按搜所
- 4. DP730 / DP722将搜索附近的基站,并显示发现的DP752的RFPI代码和基站名称
- 5. 按配对可与显示的DP752配对
- 6. DP730 / DP722将在LCD上显示快速配对,并在成功时播放声音 然后它将返回主屏幕,显示由注册基站分配的手柄名称和号码

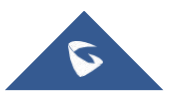

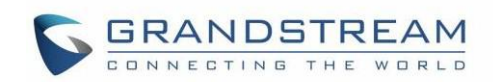

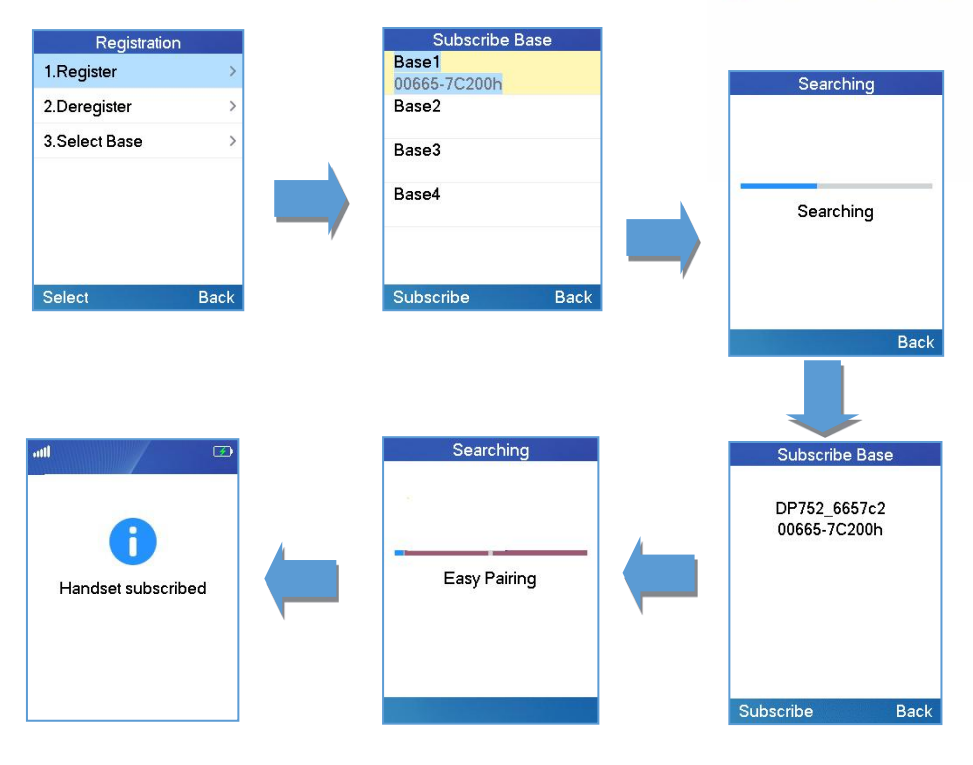

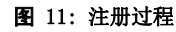

## 将DP730 / DP722与多个DP752基站配合使用

DP730 / DP722能够注册到四个不同的DP752基站

### 将DP730 / DP722注册到另一个DP752基站

考虑到DP730 / DP722已预先注册到初始基站,请按照以下步骤将手柄注册到其他基站:

- 1. 按菜单(左软键或选择键)调出操作菜单
- 2. 用箭头键进入注册并选择注册
- 3. 使用箭头键导航到未注册的基站,然后单击"配对"
- 4. 确保在新基站上打开配对

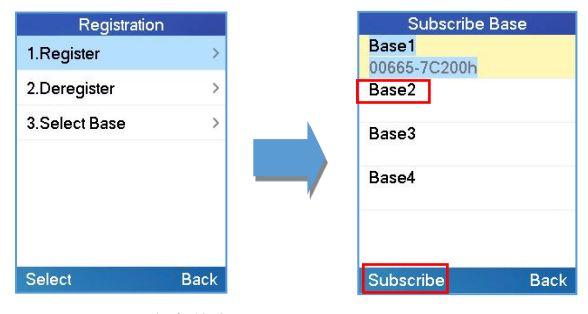

图 12: 多个基座注册

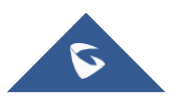

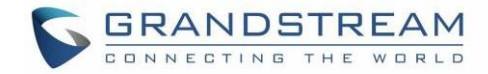

### 在不同基站之间切换

- 1. 按"菜单"(左软键或选择键)调出操作菜单
- 2. 使用箭头键进入注册
- 3. 使用箭头键导航到基站
- 4. 选择所需的基站,然后按选择

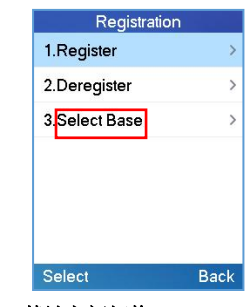

#### 图 13: 基站之间切换

### 取消注册DP730 / DP722

#### • 使用DP730 / DP722手柄:

- 1. 在DP730 / DP722上,按"菜单"(左软键或选择键)调出操作菜单
- 2. 按箭头键将光标移动到注销,然后按"选择"(左软键)
- 3. 导航到取消注册
- 4. 选择要取消注册的手柄,然后按"取消注册"(左软键)
- 5. 输入系统PIN码(默认值:0000)
- 6. 按"完成"(左软键)确认或"返回"(右软键)取消

#### 使用DP752基站网页:

- 1. 访问DP752 Web界面
- 2. 选择状态 → DECT 基础设置
- 3. 找到要取消注册的手柄,然后按"取消注册"按钮

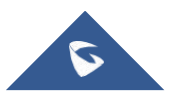

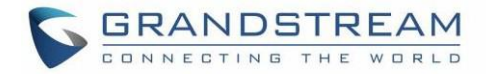

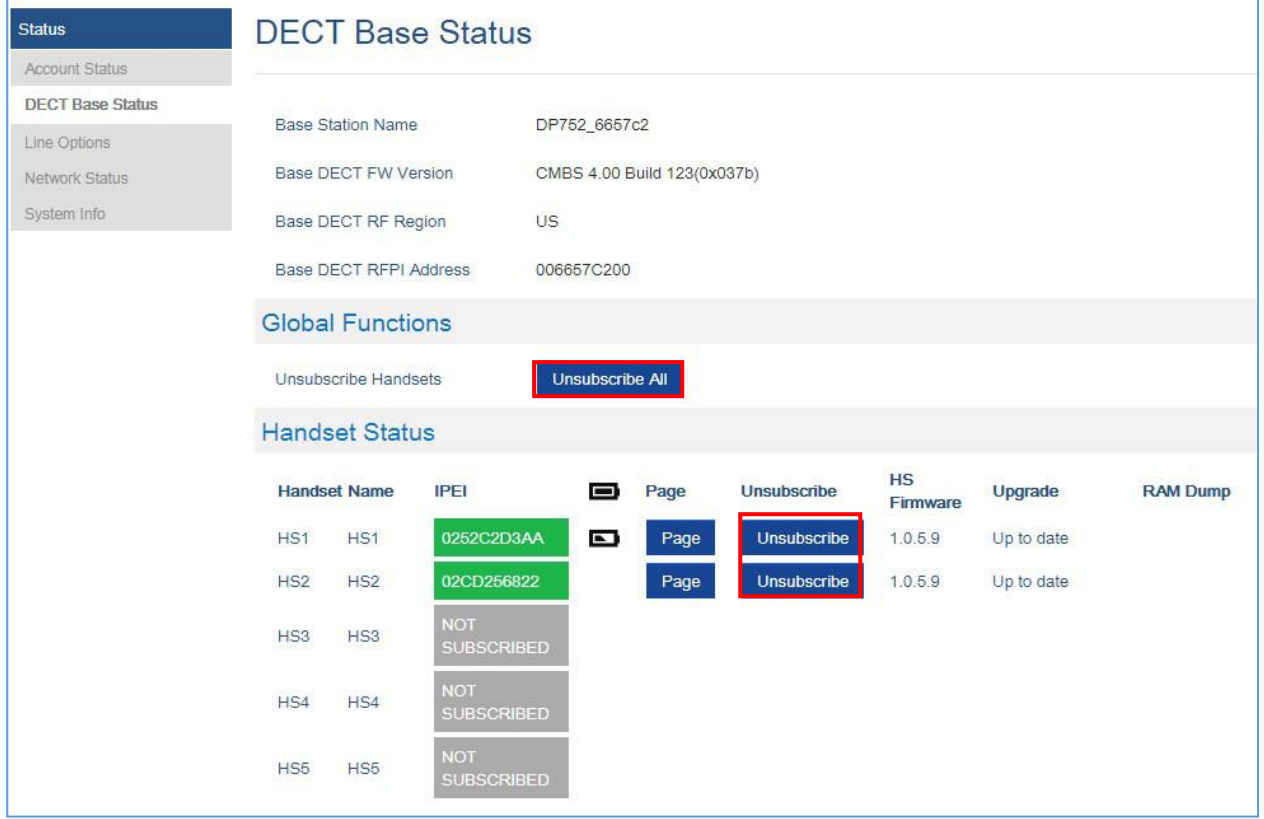

图 14: 从DP752 Web UI取消注册DP730 / DP722

## 设置按键锁定

您可以锁定键盘以防止意外输入。但是,即使键盘锁定,仍然可以接听来电

#### 启用键盘锁定

- 1. 按井号键"#"并按住约2秒钟
- 2. 显示屏显示键盘短暂锁定,显示屏上出现按键锁定图标

### 禁用键盘锁定

- 1. 按住井号键"#"解锁键 # a
- 2. 显示屏中会短暂显示键盘解锁,并会提示以确认键盘已解锁

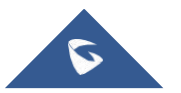

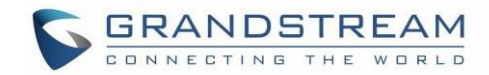

## 从DP752基站定位DP730 / DP722手柄

在某些情况下,您可能没有正确定位DP730 / DP722手柄,并且您不知道其当前位置。您可以使用以下步骤从 其注册的DP752基站找到DP730 / DP722手柄:

### 通过DP752 Web UI定位

- 1. 使用管理员的用户名和密码访问DP752的Web GUI
- 2. 按登录以访问您的设置并导航到状态 → DECT 基本设置页面
- 3. 选择要查找的手柄,然后按相应的"寻呼"按钮
- 4. 将在所选DP730 / DP722手柄上接收寻呼呼叫

注意: 如果按搜寻所有图标 、, 所有已注册的DP730 / DP722手柄都将接收寻呼呼叫

5. 找到后,您可以按End软键结束寻呼呼叫

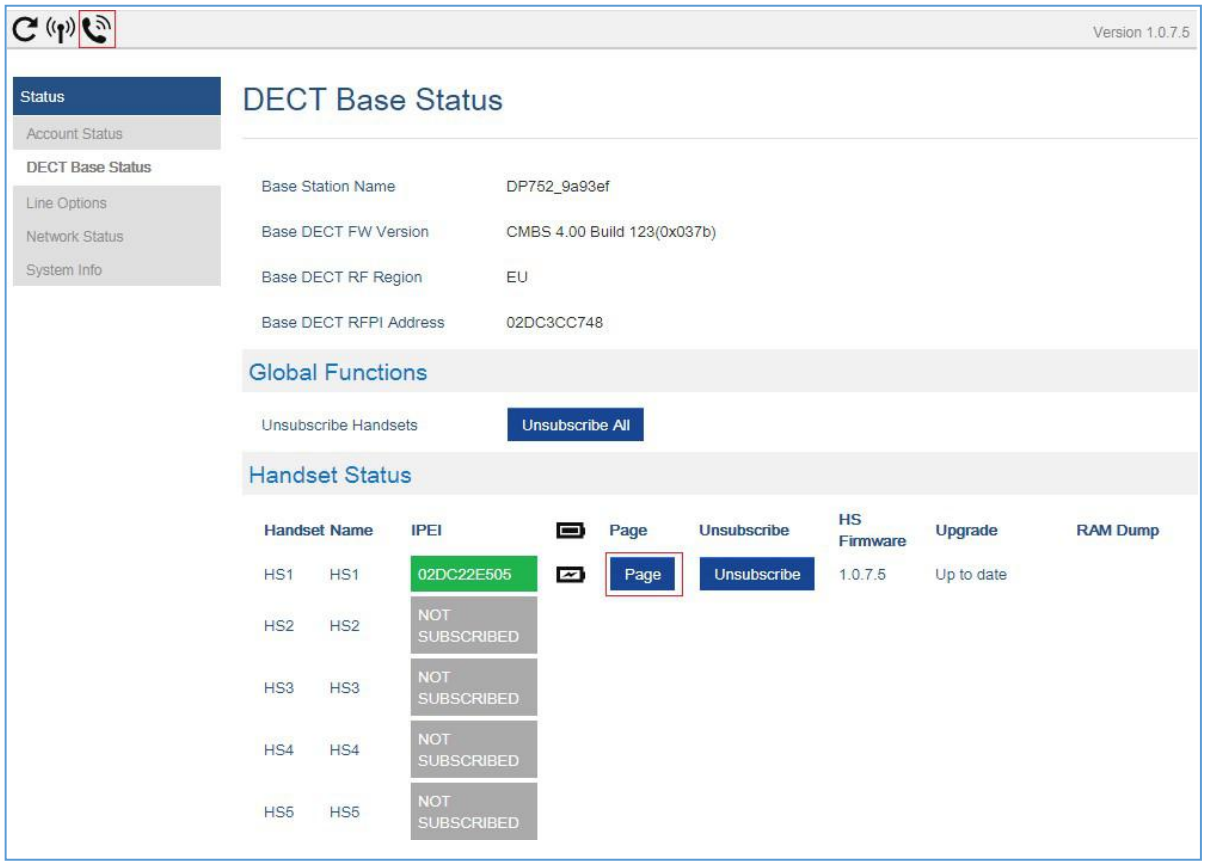

图 15: 通过Web UI定位手柄

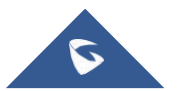

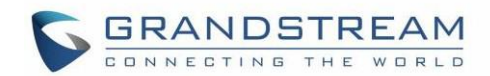

### 通过DP752基站定位

- 1. 在DP752基站正面, 按寻呼 / 呼叫按钮 $(\widehat{\mathcal{C}})$
- 2. 所有注册的手柄都将收到寻呼呼叫
- 3. 找到后,您可以通过按手柄上的任意键或再次按"寻呼/呼叫"按钮来结束寻呼呼叫

## 检查系统状态

您可以在手柄上查看系统状态,包括系统的以下信息:

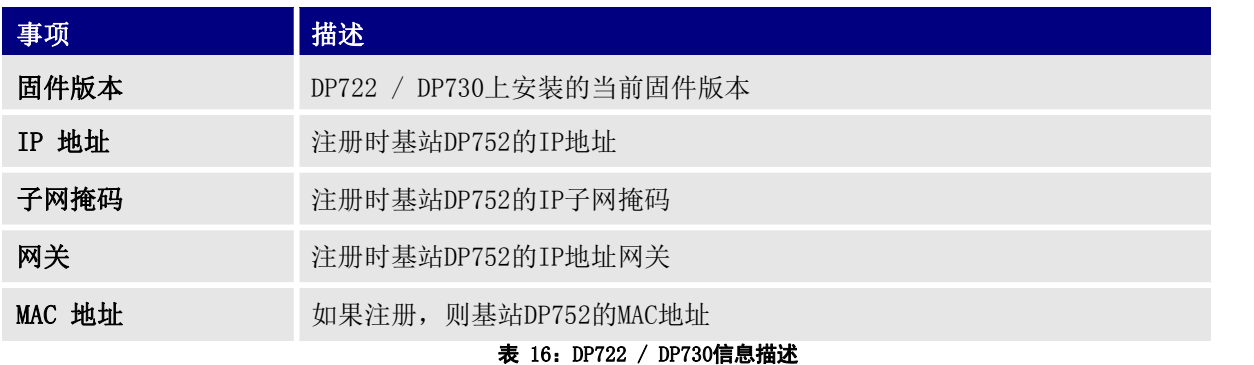

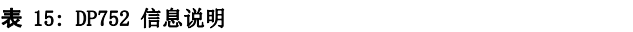

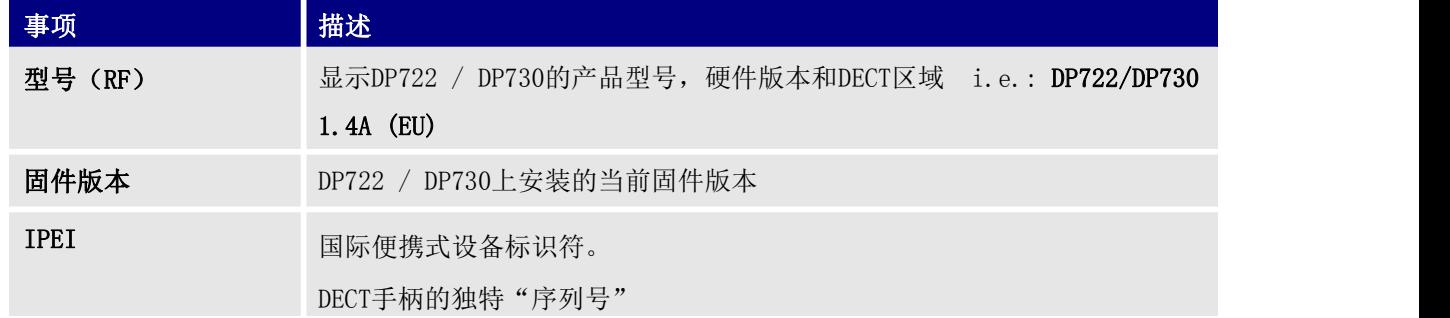

### 检查手柄状态

- 1. 按菜单键调出操作菜单.
- 2. 使用箭头键进入状态菜单 (i) 然后选择手柄状态
- 检查基站状态
	- 1. 按菜单键调出操作菜单.
	- 2. 使用箭头键进入状态菜单 (i) 然后选择基站状态
		-

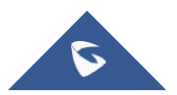

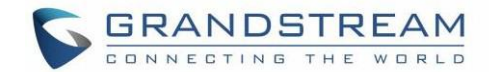

## 基本网络设置

一旦连接到网络,DP752基站将尝试联系DHCP服务器以获取有效的网络设置(例如,IP地址,子网掩码,网关 地址和DNS地址)

用户还可以从已注册的DP722 / DP730手柄中手动配置基本网络设置。要手动配置网络设置,请按照以下步骤 操作:

- 1. 按菜单调出操作菜单
- 2. 用箭头键进入"设置" 3. 然后访问"网络设置"菜单
- 3. 输入系统PIN码(默认值: 0000)并按下软键"完成"
- 4. 要更改为静态IP, 按 或 从IP设置字段中选择静态
- 5. 在"IP地址", "子网掩码", "网关", "DNS服务器"字段中输入有效值
- 6. 按"保存"软键保存并应用新更改

注意: 将显示一条提示消息,以确认已成功保存新设置

7. DP722 / DP730将显示重新启动确认消息,选择"是"以应用新设置或"否"以避免重新启动DP752

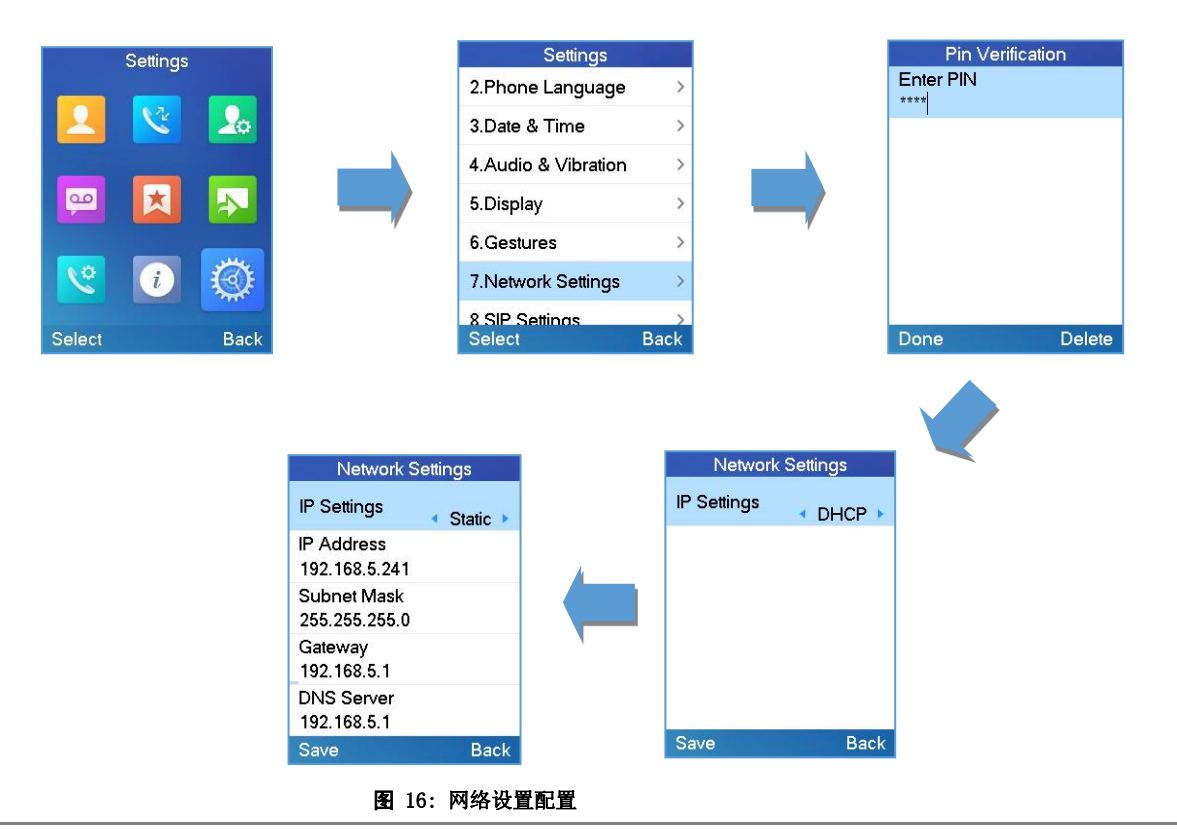

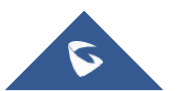

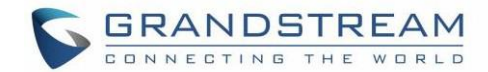

### 更改菜单和LCD超时

- 1. 按菜单键调出操作菜单
- 2. 使用箭头键可以访问"设置"
- 3. 导航到显示,然后按"选择"(左软键)
- 4. 为背光超时和菜单超时设置所需的时间(以秒为单位)。可用值:15秒,30秒,60秒或禁用。 (默认为30秒)
- 5. 按保存(左软键)保存并应用新设置

### 返回屏幕空闲

按电源键 o 快速退出菜单并返回主屏幕空闲

如果您在一段时间内没有按任何键,LCD屏幕将自动退出菜单并返回待机屏幕

当您在手柄的菜单上导航,并且您接到来电时,LCD屏幕将自动退出菜单,您可以接听或拒绝来电。通话结束 后,LCD屏幕将返回待机屏幕

## 注册SIP账号

#### 通过Web用户界面注册帐户

- 1. 使用管理员用户名密码访问DP752的Web 页面
- 2. 按登录以访问您的设置并导航到"个人模板"选项页面,然后选择要使用的个人模版

DP752最多支持4个配置模板。 配置模板是一组设置,包括常规设置, 网络设置, SIP设置, 音频设置, 呼叫设置和铃声等。 配置模板可以使用不同的SIP帐户

3. 在"常规设置"中,进行以下设置:

- a. 模板激活为是
- b. 填写SIP服务器IP地址或域名
- c. 填写次要SIP服务器IP地址或域名。如果没有,请留空

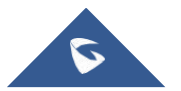

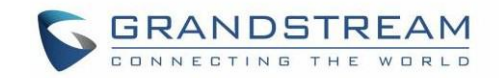

- d. 首选SIP服务器为No或Yes,具体取决于您的配置。如果未定义次要SIP服务器,则设置为 "否"。如果"是",则帐户将在故障转移注册到期时注册到主SIP服务器
- e. 出局代理IP地址或域名。如果没有,请留空
- 4. 按"保存并应用"以保存配置

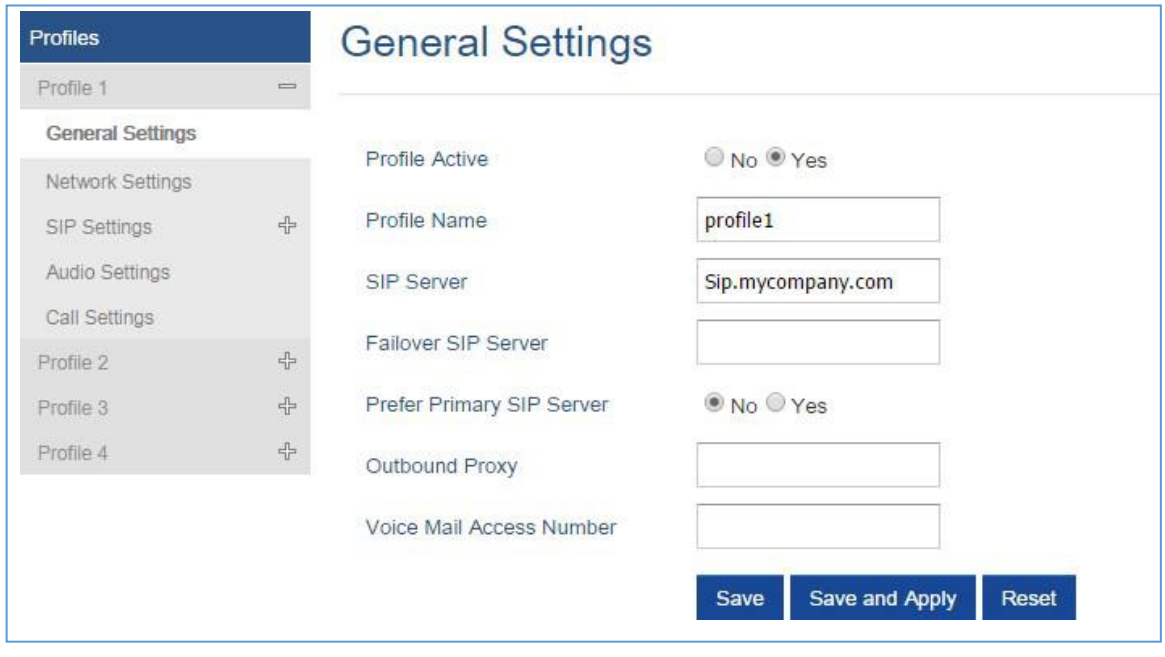

图 17: SIP 设置

- **5.** 选择 DECT → SIP帐户设置
- 6. 在所需帐户中配置SIP详细信息:
	- a. 账户**:** 选择要配置的帐户(帐户1 帐户10)
	- b. SIP用户ID: 用户帐户信息, 由VoIP服务提供商(ITSP)提供。通常采用类似于电话号码或 实际电话号码的数字形式
	- c. 验证**ID**:SIP服务账户的身份验证ID用于身份验证。可以与SIP 用户 ID相同或不同
	- d. 密码: SIP用户帐户密码注册到ITSP的SIP服务器。出于安全原因,密码将字段显示为空
	- e. 名称:用于标识此特定用户的任何名称
	- f. 模板: 选择模板(1/2/3/4)
	- g. **HS** 模式:将帐户分配给特定的手柄(HS1,HS2 ...)或响铃组模式

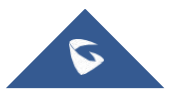

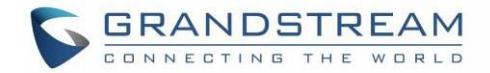

h. 激活: 设置为是。如果设置为"否", 则帐户被禁用, 不会注册

#### 7. 按"保存并应用"以保存配置

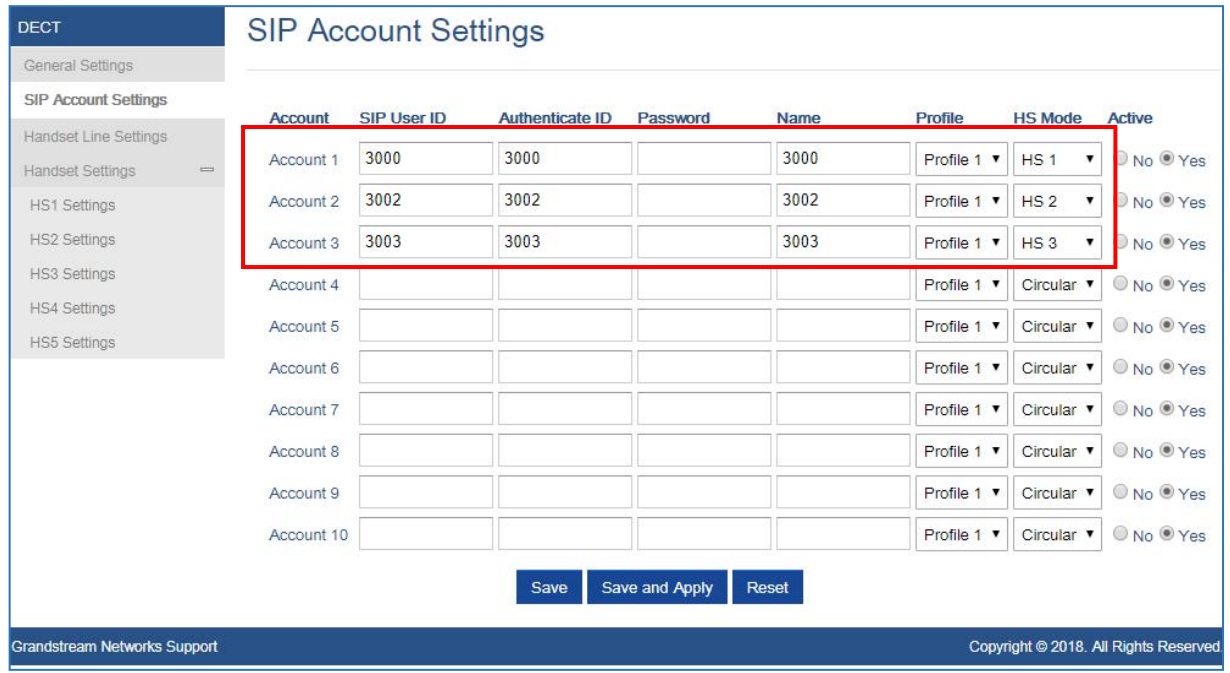

#### 图 18: SIP 账号设置

应用配置后,您的手柄将注册到您的SIP服务器

您可以在状态→帐户状态下验证您的DECT电话是否已通过DP752 Web界面向SIP服务器注册(相应帐户的SIP 注册列下的绿色背景为是,表示该帐户已成功注册)

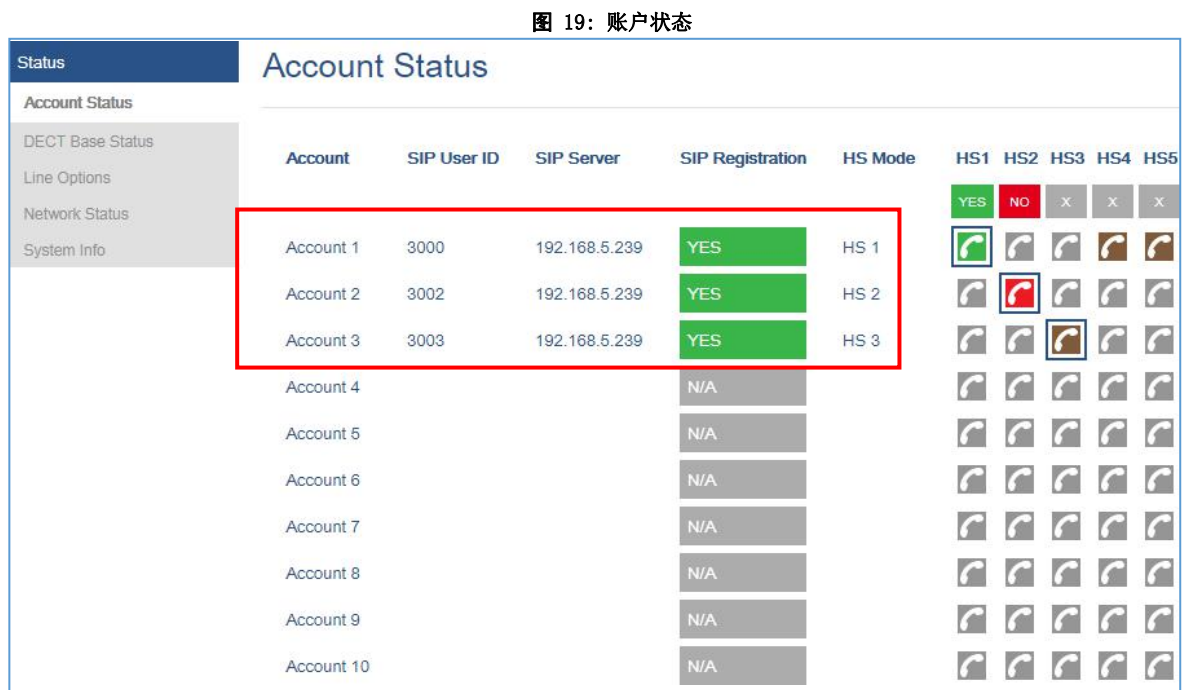

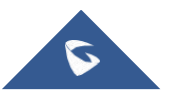

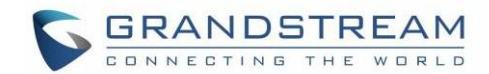

# 手柄设置

本章是将帮助您完成配置和更改DP722 / DP730设置的说明,

## 编辑手柄名称

更改手柄名称的步骤如下:

- 使用DP722 / DP730手柄配置:
	- 1. 按菜单键调出操作菜单
	- 2. 使用箭头键可以访问"设置"
	- 3. 导航以选择手柄名称,然后按"选择"
	- 4. 输入所需名称并按"重命名",然后DP722 / DP730将显示重命名操作成功的确认消息

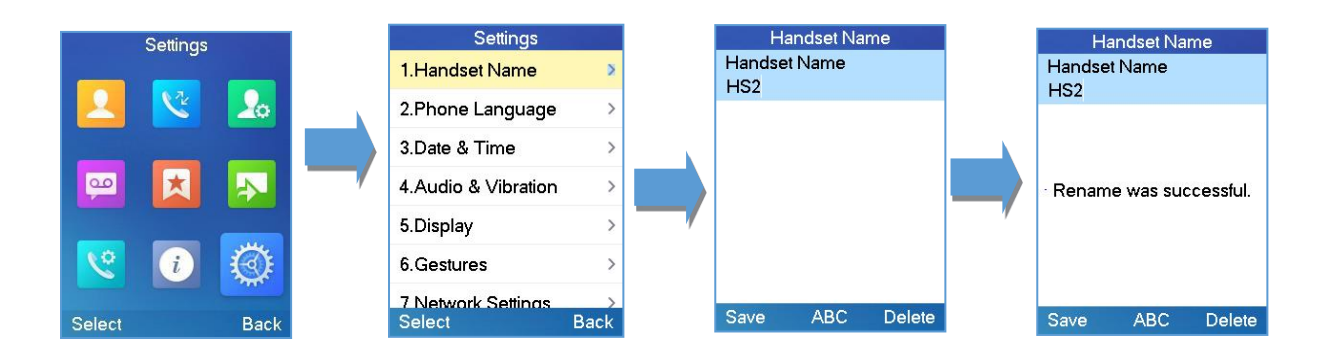

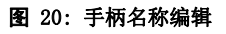

### 使用DP752基站页面配置:

- 1. 访问DP752 Web界面
- 2. 转到DECT→常规设置
- 3. 在"手柄设置"部分中,将手柄名称更改为所需名称

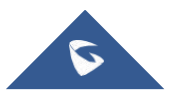

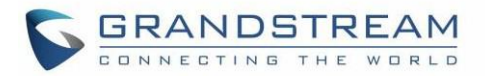

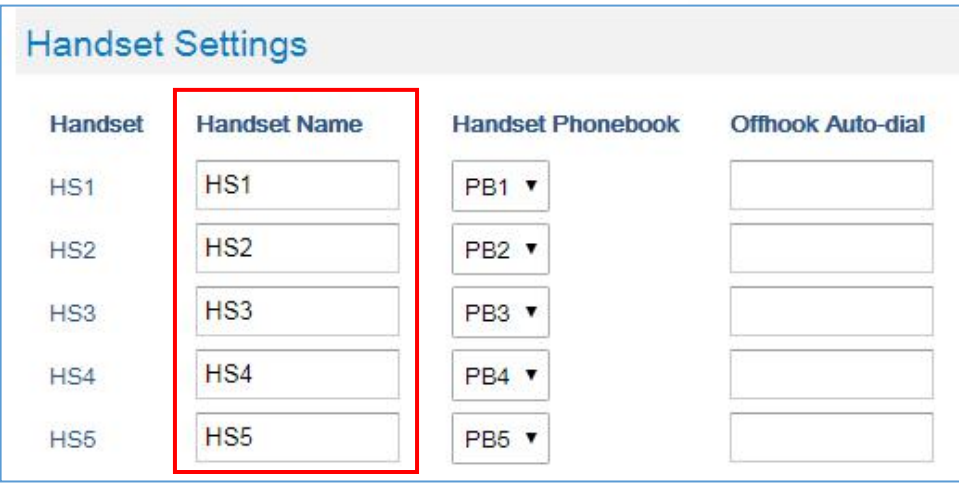

图 21: 从DP752编辑手柄名称

## 更改基本PIN码

用户可以按照以下步骤更改其PIN码:

- 使用DP722 / DP730手柄:
	- 1. 按菜单键调出操作菜单
	- 2. 使用箭头键可以访问"设置"
	- 3. 导航以选择系统设置,然后按"选择"
	- 4. 输入当前代码PIN(默认为0000),将显示一个新窗口,邀请您输入新密码,完成后按"保存"(左 软键),将显示提示信息以确认新代码PIN 已成功保存

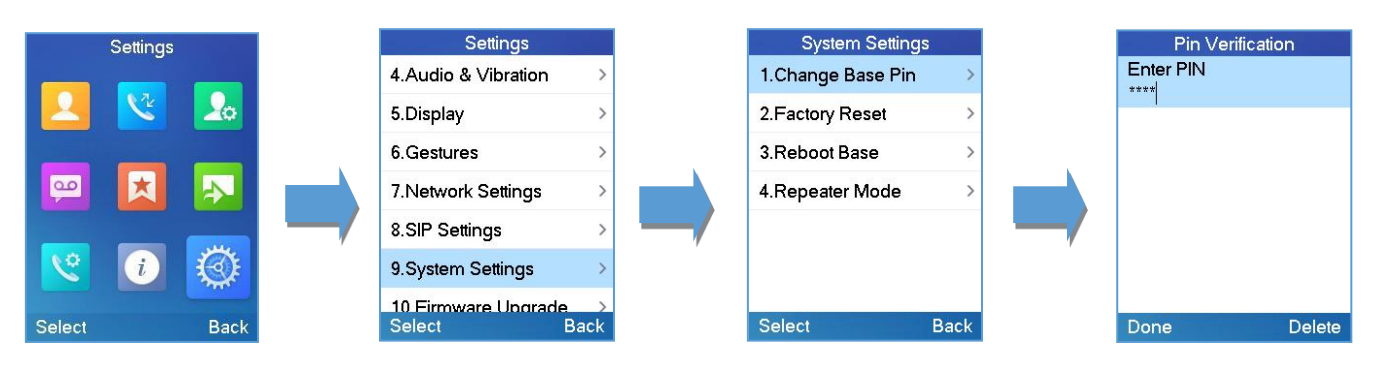

图 22: 从DP722 / DP730更改管理员基本PIN码

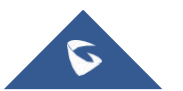

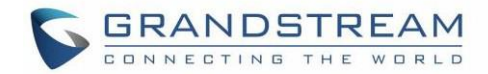

### 使用DP752基站UI配置:

- 1. 访问DP752 Web界面
- 2. 转到DECT→常规设置
- 3. 在管理员PIN码字段中设置新的PIN码

注意: 只接受数字。允许的最小长度为4位数

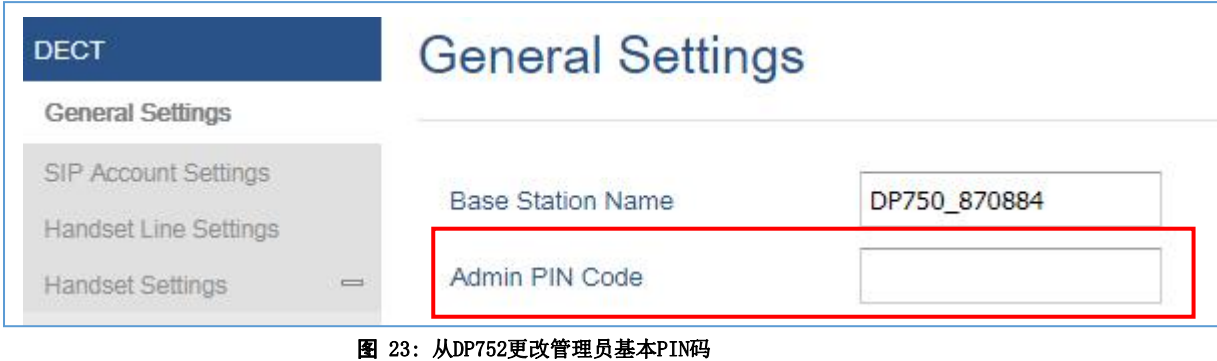

## 选择手柄语言

DP722 / DP730支持以不同语言显示文本。手柄支持20种语言(参见技术规范表)。手柄的默认语言是英语。 您可以根据自己的要求更改语言。要更改手柄的语言,请按以下步骤操作:

- 1. 按菜单键(左软键或选择键)调出操作菜单
- 2. 使用箭头键可以访问"设置"
- 3. 导航以选择手柄语言,然后选择所需语言并按"选择"(左软键)。LCD屏幕提示"将手柄语言更改 为xxx(xxx它是您选择的语言)"
- 4. 按"是"(左软键)接受更改。手柄上显示的文字将更改为所选语言

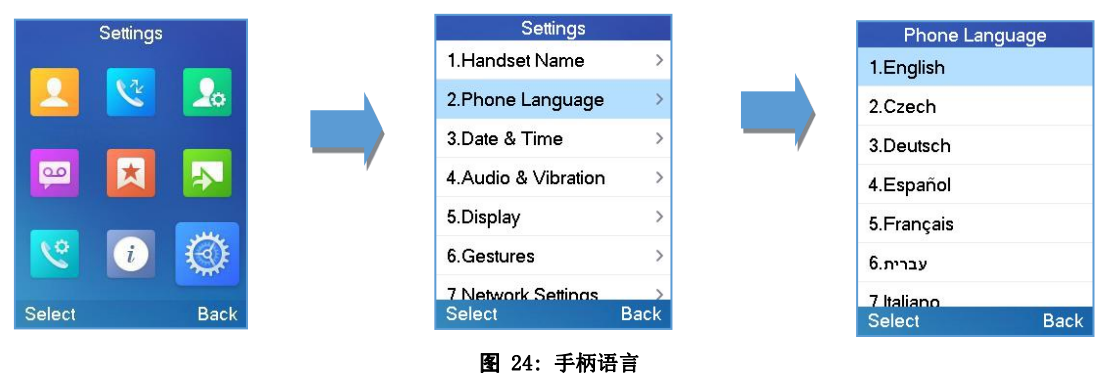

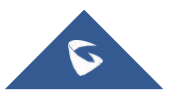

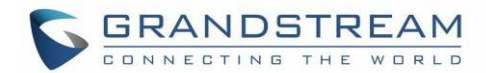

## 激活/取消激活免提模式

此功能允许您无需手持手柄即可拨打电话

- 1. 当您正在拨打电话或在待机屏幕上激活免提模式时,请按免提键
- 2. 再次按免提键 可取消免提功能

## 麦克风静音

在建立的呼叫期间按静音键 <>>> 可关闭麦克风. 您现在可以在没有对方听到您的情况下自由交谈, 并且屏幕 上将显示静音图标 $\overline{\mathscr{L}}$ 。再次按静音键  $\overline{\mathscr{L}}$  可重新打开麦克风

## 调整扬声器和听筒音量

在建立呼叫时按左键 或右键 设置耳机/扬声器的音量。您可以选择5个不同的级别。默认级别为3:

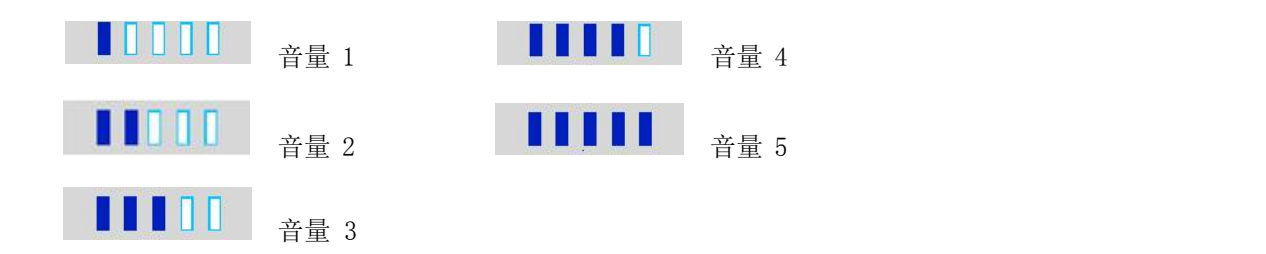

## 铃声

### 在手柄上设置铃声音量

您可以将来电的振铃音量调节为6个等级中的一个(等级1到5和关闭)。5级是最高级别。(DP722 / DP730手 柄默认设置为3级)

要配置所需的铃声音量,请按以下步骤操作:

- 1. 按菜单键调出操作菜单
- 2. 使用箭头键可以访问"设置"
- 3. 导航以选择音频(对于DP722)和音频和振动(对于DP730)→音量

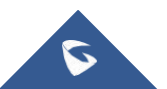

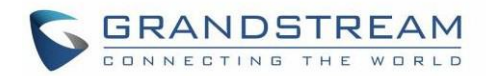

- 4. 按左右箭头键反复更改并设置所需的音量
- 5. 按"保存"确认音量,将显示一条消息提示以确认新音量已成功保存

如果选择"关",则显示屏上会出现图标 子, 拨打来电手柄不会响铃

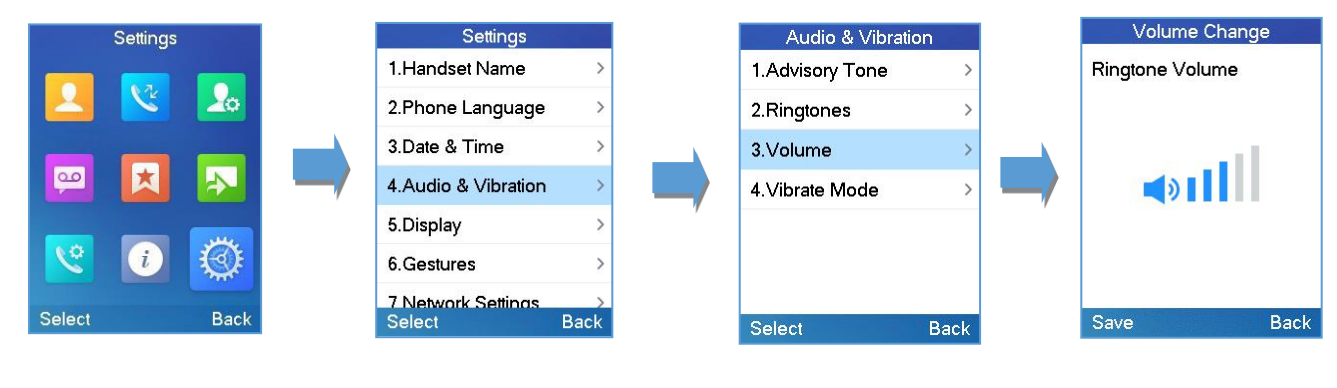

图 25: 铃声音量

### 在手柄上设置铃声

您可以更改来电的铃声。该设备有9种不同的铃声旋律供您选择(系统铃声,铃声1-8)。呼叫铃声的默认设置为 旋律1.

为了配置所需的铃声,请按以下步骤操作:

- 1. 按菜单(左软键或选择键)调出操作菜单
- 2. 使用箭头键可以访问"设置"
- **3.** 导航以选择声音→铃声
- 4. 按"选择"(左软键)确认所选铃声,将显示信息提示以确认新铃声已成功设定

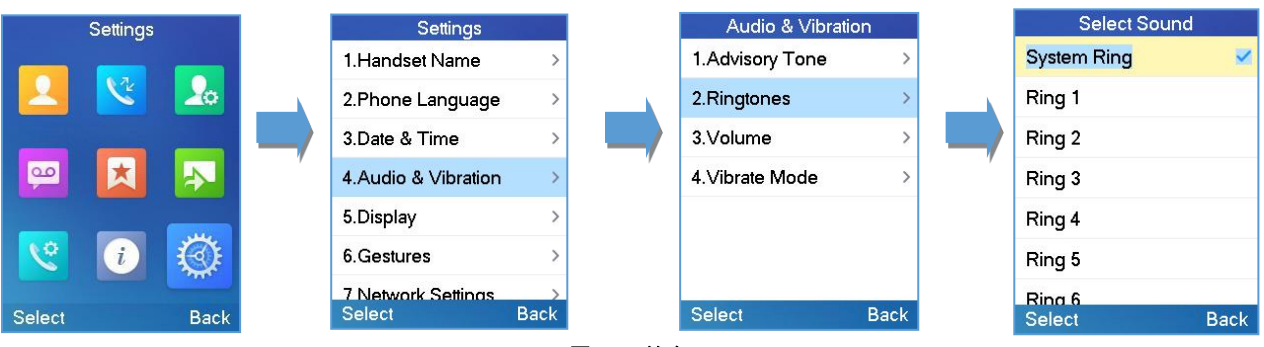

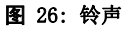

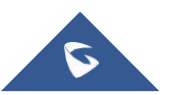

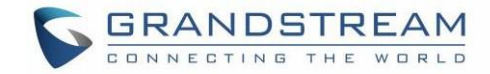

### 系统音

系统音是声音信号,可以通知您手柄上的不同动作和状态。以下提示音可以彼此独立配置:

- 键盘音: 当用户按下键盘的任何键时(即使在通话期间) 它也会播放
- 确认音: 当用户保存设置或将手柄放在充电器支架中时播放
- 低电量: 如果电池容量低或手柄需要充电,则播放

#### 配置通知音

- 1. 按菜单键(左软键或选择键)调出操作菜单
- 2. 使用箭头键可以访问"设置"
- 3. 导航以选择音频→系统音,然后选择要更改的提示音
- 4. 按左右箭头键可启用或禁用所需的提示音
- 5. 按"保存"(左软键)确认,将显示一条消息提示以确认新设置已成功保存

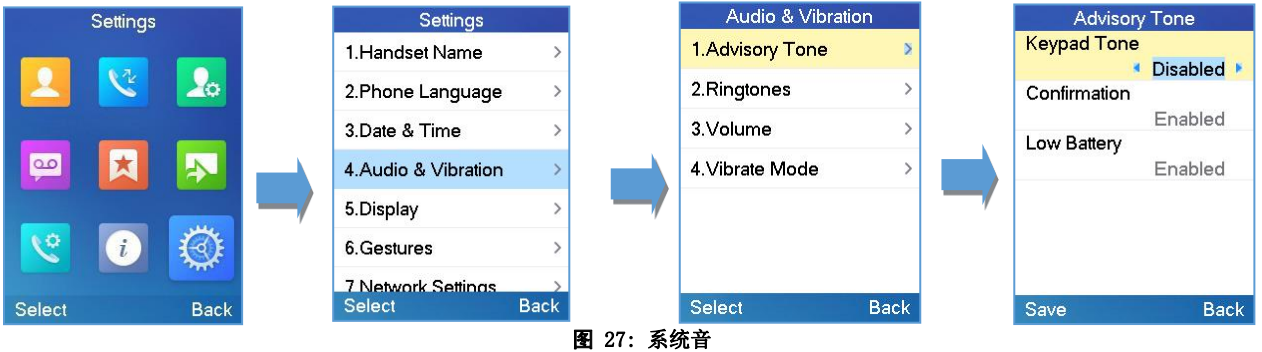

### 自定义铃声

DP752 / 730/722允许用户使用自定义铃声。自定义铃声将存储在DP752基站上,只有选定的自定义铃声才会下载到特 定的DP722 / DP730手柄。

DP752基站最多支持10个自定义铃声。

应使用GS铃声工具生成自定义铃声,并命名为ring [1-10] .bin(例如: ring1.bin, ring6.bin)

要使用自定义铃声,请按照以下步骤操作:

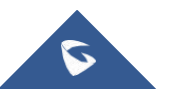

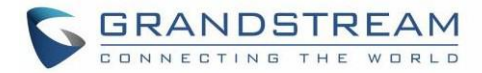

### 第1步:生成自定义铃声

- 1. 下载"铃声转换器"工具 [http://www.grandstream.cn/support/tools](http://www.grandstream.com/support/tools)
- 2. 运行该工具并选择要转换的铃声文件

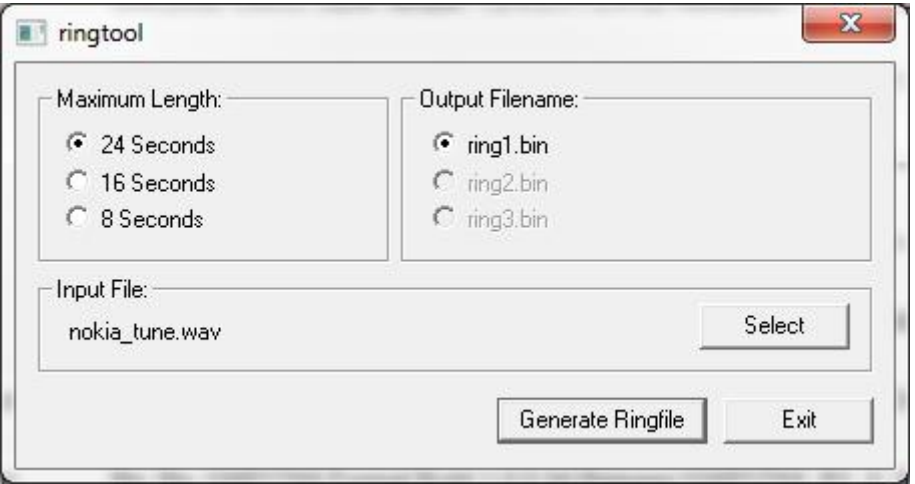

图 28: 生成自定义铃声(Windows)

#### 注意:

目前,.wav文件仅支持16位线性PCM音频。应自动检测采样率,音频将自动降至8kHz。还检测并混合 立体声通道以产生单声道输出。

.pcm文件应预先格式化为16位8kHz单声道格式

3. 按"生成Ringfile"完成该过程。文件名为"ring1.bin"的铃声将在与铃声工具相同的位置创建

#### 步骤2:将自定义铃声上传到DP752基站

- 1. 在FTP, FTPS, TFTP, HTTP或HTTPS服务器中提供生成的铃声文件
- 2. 访问DP752 Web GUI并进入维护→固件升级页面
- 3. 将"升级方式"设置为FTP,FTPS,TFTP,HTTP或HTTPS(取决于托管铃声文件的服务器类型)
- 4. 将"固件服务器路径"设置为IP地址或服务器的域名
- 5. 将"固件升级和配置"设置为"始终检查新固件"
- 6. 单击"保存并应用"按钮更新更改。然后"重启"或重启基站以下载铃声

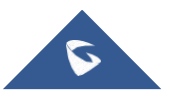

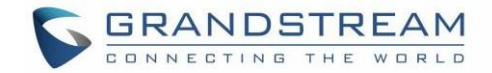

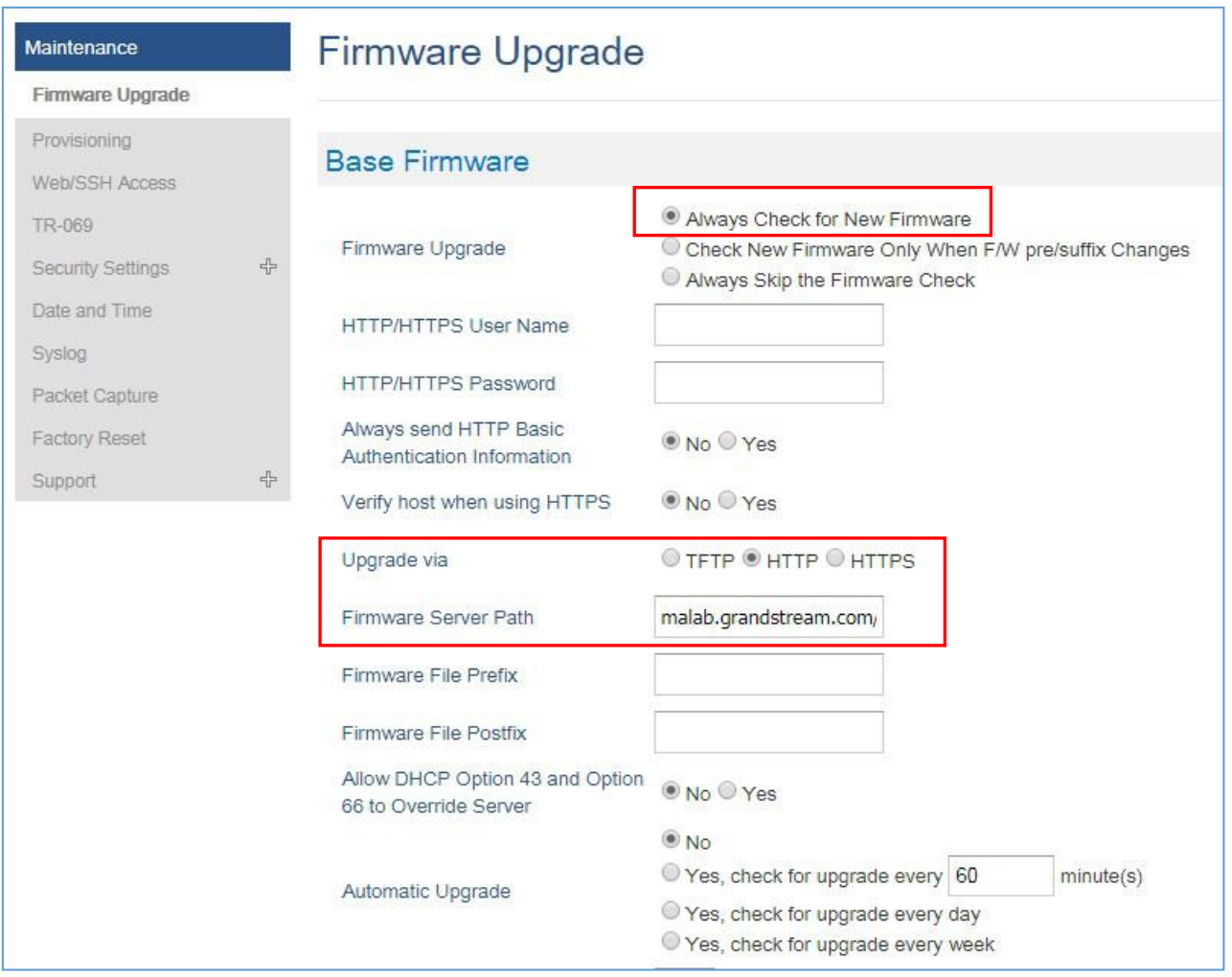

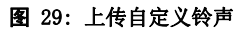

### 步骤3:为DP722 / DP730手柄分配自定义铃声

- 1. 访问DP752 Web GUI并进入DECT→HS设置→HS#设置页面
- 2. 在自定义铃声中,从下拉列表中选择自定义铃声

注意: 如果列表未显示下载的自定义铃声, 请再次按, C 然后再次检查

- 3. 按"保存并应用"。DP722 / DP730手柄将在使用之前在本地下载铃声。(DP722 / DP730液晶屏将在 此阶段显示下载进度)
- 4. 在DP722 / DP730手柄菜单上,访问设置→音频→铃声。使用上/下箭头键选择自定义铃声, 然后按下软键"选择"
- 注意: P722 / DP730手柄只能使用一个自定义铃声

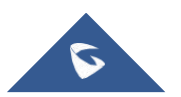

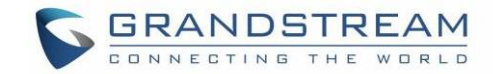

### 日期和时间

在DP722 / DP730上, 日期和时间显示在空闲屏幕上, 默认情况下, 它从简单网络时间协议 (SNTP) 服务器获 取日期和时间。如果您的手柄无法从SNTP服务器获取日期和时间,则需要手动配置日期和时间。您可以分别 配置时间格式和日期格式。手柄支持两种时间格式(12小时或24小时)和三种日期格式(DD / MM / YYYY;  $MM / DD / YYYY: YYYY / MM / DD)$ 

### 手动配置日期和时间

- 1. 按菜单调出操作菜单
- 2. 使用箭头键可以访问"设置"
- 3. 选择到日期和时间。编辑日期和时间字段中的当前值(您可以使用左键或右键更改日期/时间格式, 然后按"设置")
- 4. 按下软键"保存"以应用更改

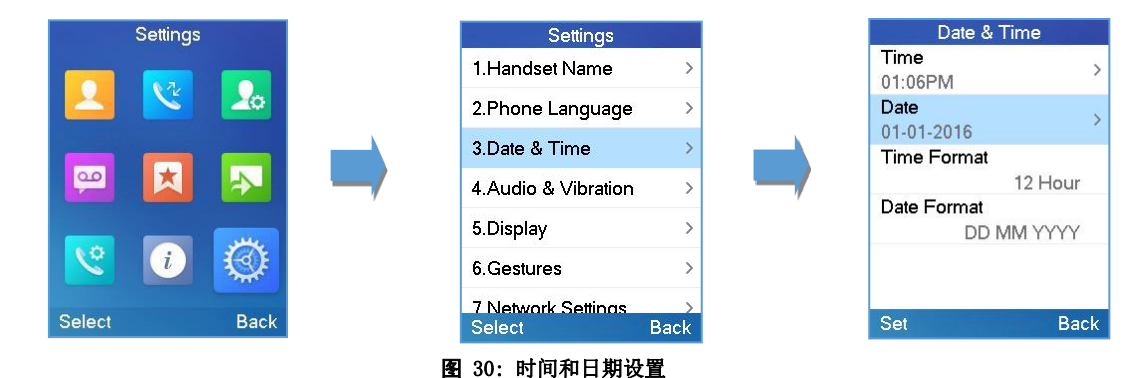

## 辅助功能(仅限DP730)

要配置辅助功能选项,请按照以下说明操作:

- 1. 在DP730 LCD菜单设置中,选择设置→辅助功能
- 2. 将"近耳背光"设置为"On",以便在听筒接近耳朵时启用LCD背光
- 3. 将"屏幕朝下挂断"设置为"0n", 以便在将听筒放在脸上时启用呼叫挂断

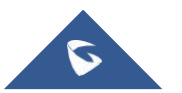

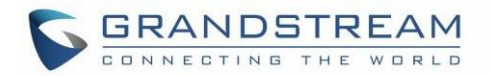

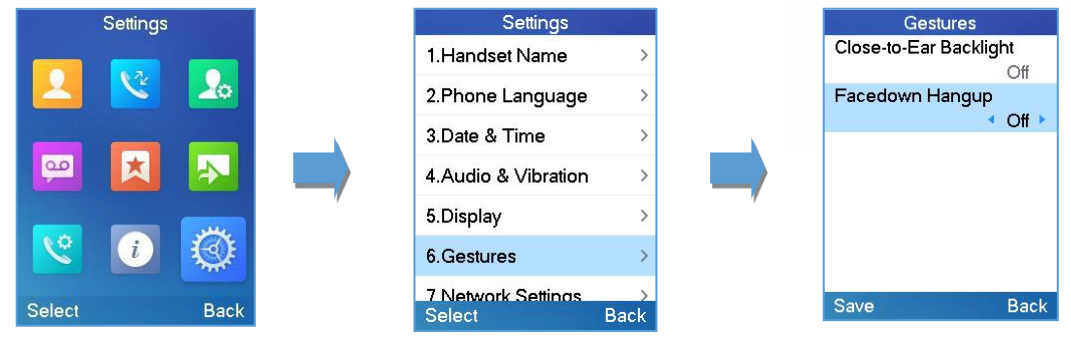

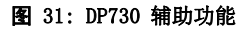

### 屏幕朝下挂断

如果"屏幕朝下挂断"选项设置为ON,如果DP730屏幕朝下放置,它将会:

- 拒绝来电
- 挂断电话

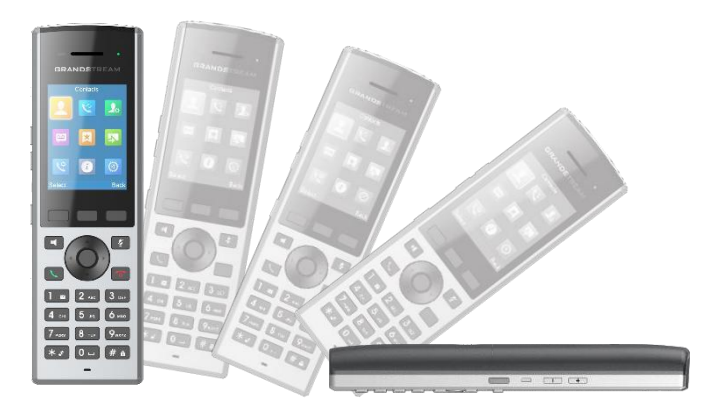

图 32: DP730辅助功能 - 屏幕朝下挂断

### 近耳背光

如果"近耳背光"为"关闭"(默认): 如果"近耳背光"为"开启":

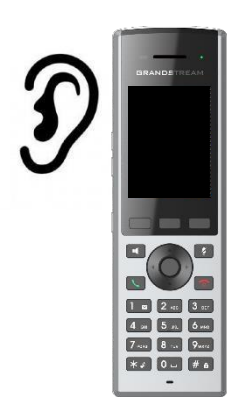

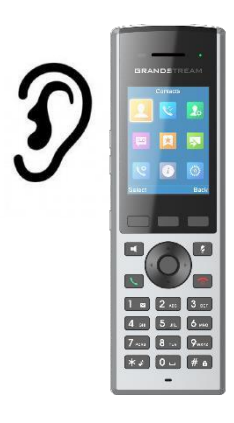

图 33: DP730辅助功能 - 近耳背光

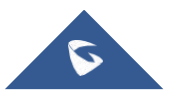

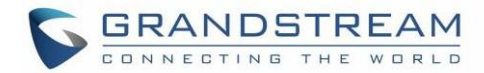

## <span id="page-57-0"></span>工厂功能

工厂功能包括以下诊断选项:

- 按键诊断(在DP730上)/按键诊断(在DP722上)
- 音频环回
- LCD 开启 / 关闭
- LCD 诊断
- 系统监控
- 振动(仅限DP730)
- 加速度传感器(仅限DP730)
- 接近传感器(仅限DP730)
- 1. 按菜单键(左软键或选择键)调出操作菜单
- 2. 使用箭头键可以访问"设置"
- 3. 导航以选择工厂功能并选择您需要执行的诊断:
	- 按键诊断(DP722)/按键诊断(DP730)

所有LED指示灯都会亮起。诊断前,所有按键的名称将在LCD屏幕上显示为红色。按键盘上的任意键 可诊断键的功能。通过的按键的将在LCD上显示为绿色,并显示提示消息(PASS)。退出按"返回" (右软键)

注意: 长箭头UP键随时退出诊断模式

- 音频环回

使用扬声器/听筒/耳机与手柄通话。如果你能听到你的声音,你的音频功能正常。按"返回"(左 软键)退出音频环回模式

- LCD 开 / 关

选择此选项可关闭LCD。按任意按钮打开LCD

#### - LCD 诊断

进入此选项并按向左/向右箭头键进行LCD诊断(您会注意到LCD的颜色会发生变化)。按右软键退出

系统监控

显示RSSI,电池电压和RPN信息

- 振动 (仅限 DP730)

按"振动"键测试设备是否正常振动。按右软键退出

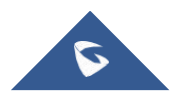

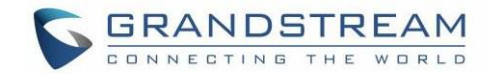

- 加速度传感器 (仅限 DP730) 显示X, Y, Z坐标。更改手柄位置并检查新值。按右软键退出
- 接近传感器 (仅限 DP730)

覆盖接近传感器,当传感器被遮盖时,屏幕上显示的灰点将变为绿色。按右软键退出

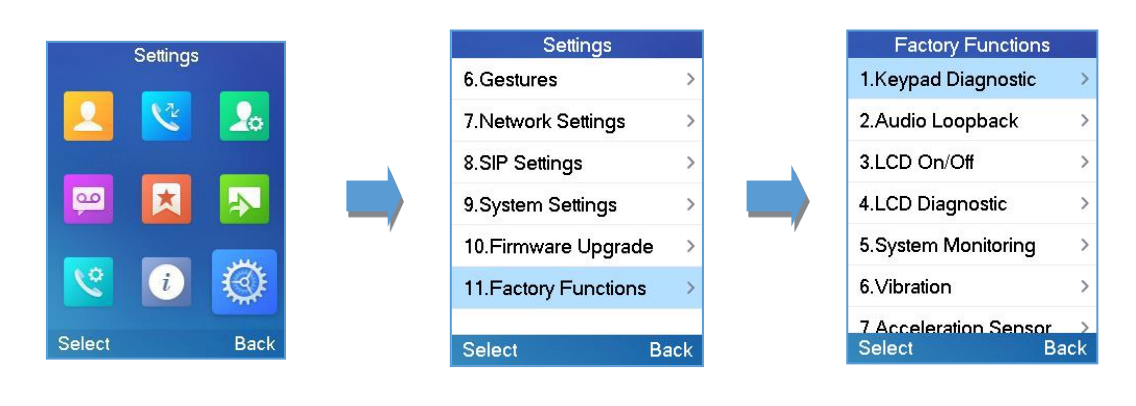

图 34: 工厂功能

## DP722 / DP730手柄固件升级

DP722 / DP730手柄在注册到基站时可以检测新固件是否可用

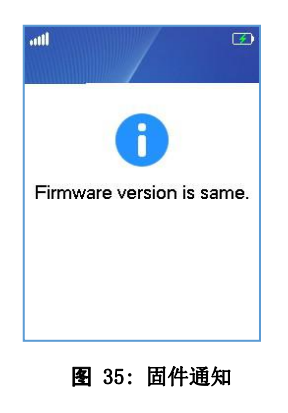

要升级手柄上的固件,请按照以下步骤操作:

- 1. 按菜单键调出操作菜单
- 2. 使用箭头键可以访问"设置"

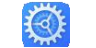

- 3. 导航以选择固件升级,然后按下软键"选择"
- 4. LCD屏幕将显示提示消息以确认固件下载/升级按右软键"返回"以关闭升级过程

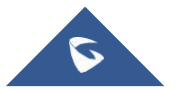

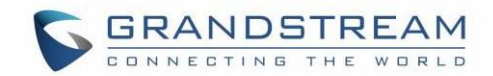

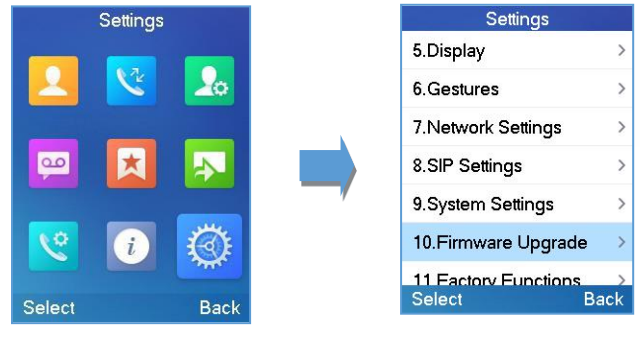

#### 图 36: 固件升级

## 重新启动DP752基站

- 1. 按菜单键调出操作菜单
- 2. 使用箭头键可以访问"设置"
- **3.** 导航以选择设置→系统设置,然后选择重新启动基础
- 4. 输入基本PIN码(默认情况下,PIN码为:0000)
- 5. LCD屏幕将显示提示消息以确认重新启动基站,按"是"(左软键)确认或按"否"(右软键)取消

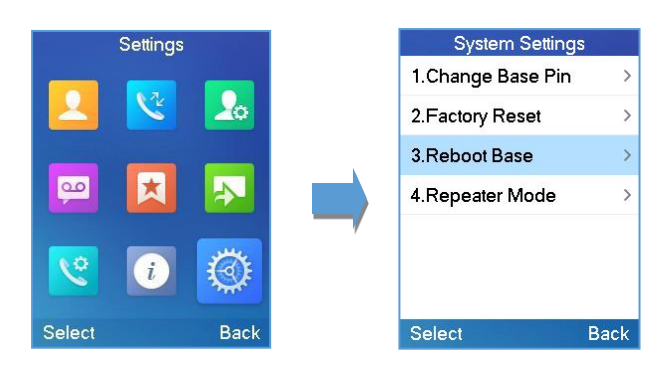

图 37: 重启基站

## 重置DP722 / DP730手柄

用户可以在执行恢复出厂设置后重置手柄上的设置。将手柄重置为默认设置:

- 1. 按菜单键调出操作菜单
- 2. 使用箭头键可以访问"设置"

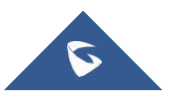

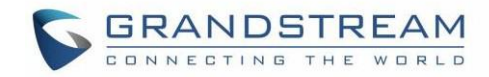

- 3. 导航以选择设置→系统设置, 然后选择恢复出厂设置
- 4. LCD屏幕将显示确认恢复出厂设置的提示信息, 按"是"(左软键)确认, 然后手柄将重新启动以应 用默认设置或按"否"(右软键)取消

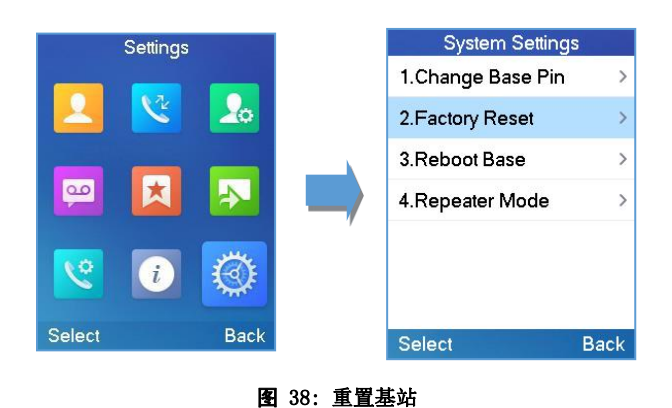

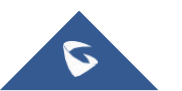

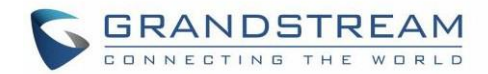

# 呼叫操作

## 默认呼叫线路

当手柄配置有多条线路时,用户可以使用键盘菜单→首选项→外出默认线路更改DP730 / DP722手柄上的默 认呼叫线路

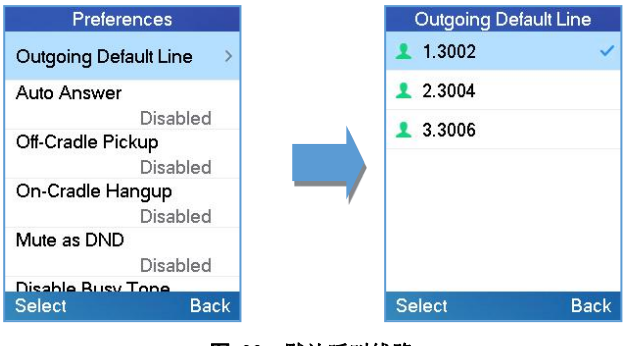

图 39: 默认呼叫线路

## 拨打电话

要拨打电话,您可以使用以下模式:

- 听筒模式: 按摘机键拨出
- 扬声器模式: 按免提电话键拨出
- **· 耳机模式:** 按摘机键以使用连接的耳机拨出

通话期间,您可以通过按相应的键或连接耳机来切换通话模式

### 使用线路拨打电话

拨打电话需要使用SIP线路。因此,您应首先将SIP帐户注册到手柄,在注册SIP线路后,您可以为手柄分配一 个或多个外线。手柄只能使用指定的拨出线路拨打电话

### 请参考以下方法使用线路进行呼叫:

#### 方法 1:

- 通过默认线路:
	- 1. 使用键盘输入所需的数字
	- 2. 按拨号键或扬声器键。 手柄将使用默认线路拨出
	- 3. 要终止呼叫,请按挂断键 o

注意: 要更改[默认呼叫线路](#page-57-0), 请参阅 默认呼叫线路

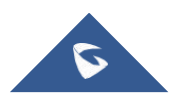

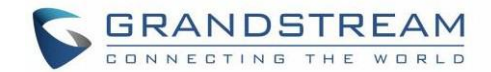

- 选择拨打线路:
	- 1. 使用键盘输入所需的数字
	- **2.** 按左软键"呼叫"
	- 3. 选择要拨出的所需行
	- 4. 要终止呼叫,请按挂断键 o

#### 方法 2:

- 1. 按拨号键或扬声器键进入预拨号屏幕 ■
- 2. 使用键盘输入要拨打的号码
- 3. 按拨号键 、#号键("使用#作为拨号键"必须在Web配置中配置)或等待4秒钟,呼叫将自 动启动
- 4. 要终止呼叫,请按挂断键 o

通话期间,您可以通过按相应的键来切换通话模式,然后按挂机键取消拨号操作。在通话对话期间,您 可以按左右导航键调节音量。呼叫持续时间在呼叫进行时显示在LCD屏幕上,呼叫终止后将显示呼叫摘要

#### 注意:

- 要拨"+",请按住"0"键约2秒钟
- 要从联系人列表拨号,请使用导航键选择联系人,然后按拨号键

### 从通话记录拨号

用户可以使用其呼叫历史记录条目来发起呼叫

- 1. 按菜单键调出操作菜单
- 2. 使用箭头键到达"呼叫历史记录"图标, 然后按"选择"
- 3. 选择所需的条目,然后按拨号键 \ 以建立呼叫
- 注意: 在步骤3中,用户可以按下"选项"软键,然后按"编辑拨号"选项以启动呼叫

呼叫历史列表存储最后拨打的电话号码。当重拨号码列表的内存已满时,手柄将在拨打新号码时自动删除最早 拨打的号码

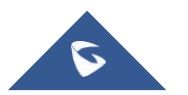

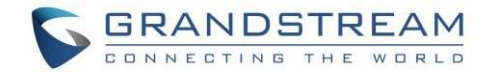

### 从电话簿拨号

用户可以使用其本地或全局联系人来发起呼叫

- 1. 按菜单键调出操作菜单
- 2. 按"联系人"可访问电话簿菜单
- 3. 选择要呼叫的联系人
- 4. 按拨号键 、发起通话

注意: 在步骤4中, 用户可以按下"选项"软键, 然后按"编辑拨号"选项以启动呼叫

## 接听电话

接听来电时,您可以按照以下步骤接听来电:

- 听筒模式: 按拨号键 、 接听电话, 或"接受"软键(左软键)
- 扬声器模式: 按扬声器键 ■ 接听电话
- 耳机模式: 按拨号键 、 接听电话, 或使用连接的耳机"接受"软键

注意:

- 要在已建立的呼叫期间接听来电,请按拨号键 、或扬声器键或软键"应答"。应答来电,原始 呼叫被置于保持状态
- 您可以通过按静音软键暂时关闭振铃器

### 自动应答

用户可以启用自动应答功能来接受并自动应答来电。如果启用,DP722 / DP730手柄将使用扬声器 模式自动应答来电。激活/取消激活自动应答功能:

#### 使用DP722 / DP730手柄菜单

- 1. 按菜单键调出操作菜单
- 2. 选择首选项→使用向上/向下箭头键导航到自动应答

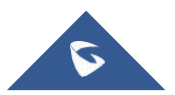

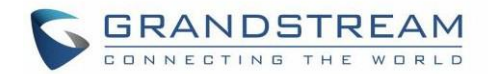

3. 在启用/禁用选项后,使用左/右箭头键和"保存"在启用/禁用之间切换

#### ● 使用DP752基站Web界面

- 1. 访问DP752基站Web界面
- 2. 转到DECT→手柄设置→HS#设置
- 3. 将"启用自动应答"设置为"是"。(默认情况下,设置为"否")

### 离座自动接听

用户可以启用离座自动接听功能,以便在从其底座中拾取DP722 / DP730手柄后自动应答来电。将使用耳机模 式自动应答来电

#### 注意:

- DP722 / DP730手柄应放在底座上, 然后拿起以使此功能正常工作
- "自动应答"功能应设置为"否"才能正常工作

启动/停用离座自动接听:

### 使用DP722 / DP730手柄菜单

- 1. 按菜单调出操作菜单
- 2. 选择首选项→使用向上/向下箭头键导航到离座自动接听
- 3. 在启用/禁用选项后, 使用左/右箭头键和"保存"在启用/禁用之间切换

#### 使用DP752基站Web界面

- 1. 访问DP752基站Web界面
- 2. 转到DECT→手柄设置→HS#设置.
- 3. 将"在通讯座重新定位时启用挂机"设置为"是"。 (默认情况下,设置为"否")

## 结束通话

要终止呼叫,请按挂断键 o

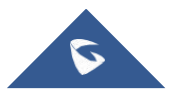

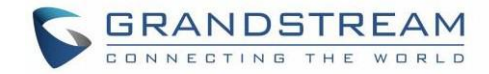

### 回座自动挂断

用户可以启用回座自动挂断功能,在将DP722 / DP730手柄放在其底座上后自动结束正在进行的通话.

激活/停用回座自动挂断功能:

### 使用DP722 / DP730手柄菜单

- 1. 按菜单键调出操作菜单
- 2. 选择首选项→使用向上/向下箭头键导航到回座自动挂断
- 3. 在启用/禁用选项后,使用左/右箭头键和"保存"在启用/禁用之间切换

### • 使用DP752基站Web界面

- 1. 访问DP752基站Web界面
- 2. 转到DECT→手柄设置→HS#设置
- 3. 将"离开底座启用摘机"设置为"是"。(默认情况下,设置为"否")

## 拒接电话

要拒接来电,请按挂机键 o 或"拒接"软键(右软键)

### 直接IP呼叫

直接IP呼叫允许双方(即手柄和另一个VoIP设备)在没有SIP代理的情况下以临时方式相互通信

### 完成直接IP呼叫所需的条件:

- DP722 / DP730和其他VoIP设备,都有公网IP地址
- DP722 / DP730和其他VoIP设备都使用同一LAN上专用IP地址
- DP722 / DP730和其他VoIP设备都可以使用同一路由器上的公共或私有IP地址(带有必要的端口转发 或DMZ)

用户可以按照以下步骤使用代码执行IP呼叫:

- 1 拿起手柄, 然后按拨号键
- 2. 拨\* 47后跟目标IP地址

注意: 您可以直接输入\* 47 +目标IP地址, 然后按拨号键以启动呼叫

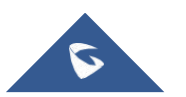

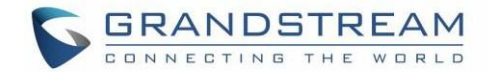

#### 直接IP呼叫的示例

- a) 如果目标IP地址为192.168.0.160, 则拨号格式为\* 47, 然后是192 \* 168 \* 0 \* 160, 如果配置为发 送键或等待4秒, 则按"#"键。在这种情况下, 如果未指定端口, 则使用默认目标端口5060
- b) 如果目标IP地址/端口是192.168.1.20:5062, 则拨号格式为:

\*47或语音提示使用选项47,然后是192 \* 168 \* 0 \* 160 \* 5062,然后按"#"键(如果配置为 发送键或等待4秒)

注意: 要接受传入的直接IP呼叫, "使用随机端口"设置应设置为NO。如果设置为YES, 则只能拨出。 该设置可在DP752 Web界面→配置文件→SIP设置→基本设置中使用

### 呼叫保持/恢复

在已建立的呼叫期间,您可以将呼叫置于保持状态并继续执行以下步骤:

- 1. 按左软键以访问呼叫选项,然后导航至保持
- 2. 按"选择",左软键将呼叫置于保持状态
- 3. 要恢复通话,请再次访问选项菜单并导航至"恢复",然后按"选择"

或者您可以按下软键Hold保持呼叫,然后按Resume恢复呼叫

### 呼叫等待

此功能将在已建立的呼叫期间通知您新的来电,并在LCD屏幕上直观地显示来电信息,并且将听到呼叫等待 音。如果禁用此功能,将自动拒绝新来电

有两种方法可以使用DP722 / DP730手柄菜单或使用DP752基站Web界面激活呼叫等待功能

#### 使用DP722 / DP730手柄菜单

- 1. 按菜单键调出操作菜单
- 2. 使用箭头键可以访问"呼叫功能" → 导航到呼叫等待子菜单
- 3. 选择要为其启用呼叫等待功能的帐户,然后按左软键"选择"

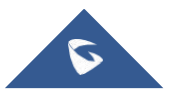

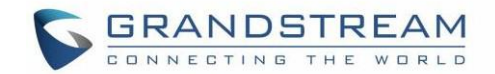

- 4. 在启用和禁用选项之间选择,然后按"保存"软键,将显示一条提示消息,确认启用/禁用呼叫等待
- 5. 在已建立的电话中, 按、(拨号键)将第一个呼叫置于保持状态并应答第二个呼入呼叫 如果没有第二个来电, 按 <>> 当第一个呼叫处于暂停状态时, 它将启动另一个呼叫

注意: 您可以按交换选项→在主动/保持呼叫之间切换

#### 使用DP752基站Web界面

- 1. 访问DP752基站Web界面
- 2. 转到DECT→手柄设置→HS#设置
- 3. 将"禁用呼叫等待音"设置为"否"。(默认为否)
- 4. 按"保存并应用"按钮进行确认

## 免打扰

您可以在通话设置下为手柄上注册的帐户激活或停用免打扰模式。如果为特定线路激活了免打扰模式,则所有来 电将根据您的配置接收忙音(转发至语音邮件,忙音......)

#### 要启用或禁用免打扰模式,请执行以下步骤

- 1. 按菜单键调出操作菜单
- 2. 使用箭头键可以访问"呼叫功能" → 导航到"请勿打扰"子菜单
- 3. 选择要启用/禁用免打扰模式的帐户,然后按"选择"
- 4. 在启用和禁用选项之间进行选择,然后按下软键"保存"接受更改,将显示一条提示消息以确认启用 /禁用免打扰

您可以导航到状态→线路状态以检查基站上是否启用了DND模式。您也可以通过DP752的Web界面 →状态→线路选项进行导航

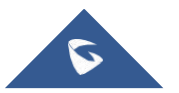

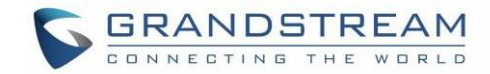

## 呼叫前转

呼叫转移功能允许您将所有来电转发到所需的号码。DP722 / DP730提供三种可能的呼叫转移类型

- · 无条件转移: 所有来电都会立即转发
- **遇忙转移:** 如果线路忙, 则立即转发来电
- **无应答转移:** 如果在一段时间后没有接听, 则转接来电

#### 要启用呼叫转移,请参阅以下步骤:

- 1. 按菜单调出操作菜单
- 2. 使用箭头键可以访问"呼叫功能" → 导航到"呼叫转移"子菜单.
- 3. 选择要启用/禁用呼叫转移功能的帐户,然后按"选择"
- 4. 选择呼叫转移类型并输入转接呼叫的号码,然后按"保存"(左软键)应用设置,将显示提示信息以 确认新设置已成功保存

### 呼叫转移

DP722 / DP730支持呼叫转移功能, 您可以使用以下方式之一将呼叫转接到另一方:

- **盲转移:** 无需咨询即可将呼叫直接转接到另一方
- 指定转移: 通过事先咨询转移电话

### 盲转移

- 1. 在通话过程中按下软键"选项",然后选择转移, 或按功能键Transfer for DP730
- 2. 初始呼叫将保持,输入您要将呼叫转接到的号码
- 3. 按拨号键 、 呼叫连接到您指定的号码或手柄, LCD屏幕提示呼叫转移

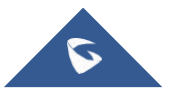

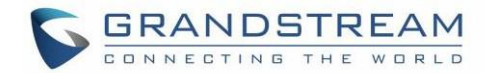

### 指定转移

- 1. 在通话过程中按左软键"选项",然后选择新呼叫
- 2. 选择该行并输入要将呼叫转接到的号码, 然后按拨号键
- **3.** 建立第二个呼叫后,按左软键"选项"并选择转接

## 快速拨号

快速拨号允许用户对预定义的号码执行一键拨号。此功能对于加快拨打常用或难以记忆的号码特别有用。最 多允许8个快速拨号号码.

例如,数字键2配置为快速拨号键并分配号码2000,当您长按数字键2时,电话将直接拨出号码2000.

#### 将常用号码指定为快速拨号键:

- 1. 按菜单键调出操作菜单
- 2. 访问快捷方式 A 后使用箭头键进入快速拨号子菜单。

或者长按代表编号从2到9进行设置。(注意:不应在所选代表号码上设置快速拨号号码,否则长按将 启动对已配置快速拨号号码的呼叫)

- 3. 选择要设置的数字键(2-9),然后按选项或确定按钮。有三种选择:
	- 编辑: T手动配置联系人作为快速拨号。 用户需要输入"名字", "姓氏"和"号码"。 (注 意: 接受名字编号或姓氏编号)
	- **来自联系人:** 将电话簿目录中的联系人设置为快速拨号

#### □ 修改快速拨号:

重复上述两个步骤

在步骤2,重新编辑/重新分配来自全局或本地目录的联系人作为所选按键的快速拨号

#### 删除快速拨号:

重复上述两个步骤

在步骤2中, 选择清除条目选项, 然后按确定或选择以确认

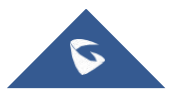

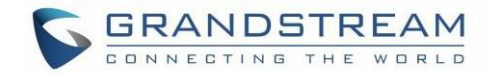

## 3方会议

DP722 / DP730支持与其他方(包括启动会议的手柄)创建本地会议

### 要开始3 方会议,请按照以下步骤操作:

- 1. 按拨号键 、打电话给第一方
- 2. 按左软键"选项",然后选择会议
- 3. 输入要添加到会议的第二方号码, 然后按拨号键 要放弃电话会议, 按 o 或"结束"软键

注意: 会议可以在第三方回答之前关闭

## 语音邮件

语音邮件功能可确保您不会错过任何重要邮件。它允许将语音邮件留给其他人或通过手柄接收和收听语音邮 にはない しょうしょう はんしょう しんしょう はんしょう しょうしょく はんしゅう しょうしょく

### 设置语音邮件功能代码

有两种方法可以,使用DP722 / DP730手柄菜单或使用DP752基站Web界面设置语音邮件功能代码

注意: 语音邮件功能代码取决于所使用的服务提供商或IP-PBX。例如, 如果UCM6xxx作为SIP服务器, 则语音 邮件功能代码为\* 97

- 使用DP722 / DP730手柄菜单
	- 1. 按菜单(左软键或选择键)调出操作菜单
	- 2. 访问语音邮件 <sup>@</sup> 然后选择设置语音邮件子菜单
	- 3. 选择帐户并输入"VM 访问号码",然后按下软键"保存"

### 使用DP752基站Web界面

- 1. 访问DP752基站Web界面
- 2. 转到配置文件→配置文件X→常规设置
- 3. 配置语音邮件访问号码

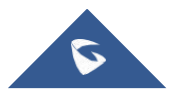

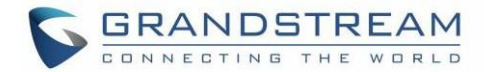

### 播放语音邮件

- 1. 按"菜单键"调出操作菜单
- 2. 访问语音邮件 · 图 然后选择播放消息子菜单
- 3. 选择帐户以检索语音邮件中保存的语音邮件

或者长按数字"1"键,使用默认线路拨打配置的语音信箱功能代码

#### 注意:

- 当DP722 / DP730液晶屏上弹出新语音邮件通知时,用户可以通过点击"查看"(左软键)直接访问 语音信箱菜单来播放信息
- 如果VM受密码保护,用户可以在到达语音邮件系统后使用DP722 / DP730键盘输入密码。密码在服务 提供商或IP-PBX端定义

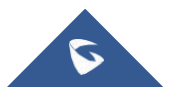
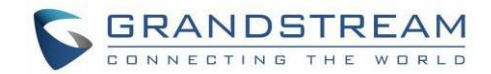

### PTT (即按即说)

DP730 / DP722支持即按即说(PTT)功能,这是一种基于无线通讯电话服务中常用的瞬时通信的技术,使用 按钮将设备从语音传输模式切换到语音接收模式。此功能类似于所使用的"对讲机",并且PTT模式将电话从 全双工模式切换,其中双方可以同时听到彼此,半双工模式,其中一方只能一方讲话。也可以包括多方对话

1. 用户可以从任何屏幕按住按键通话键以快速启动PTT呼叫

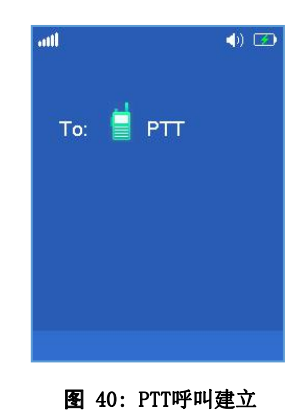

- 2. 可用的手柄(订购相同的基站)将接收PTT呼叫
- 3. 说话时保持按住PTT键

通道状态将更改为发送PTT,以指示您正在传输,如以下屏幕截图所示

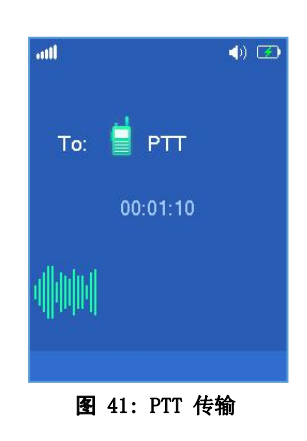

终止PTT呼叫, 按 o 键

注意: 由于DECT信令,用户应该期望延迟6-8秒来建立PTT呼叫,并且一旦PTT呼叫建立就不会退出

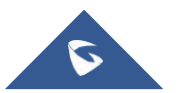

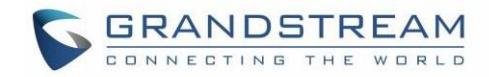

#### 配置:

在基站上始终启用PTT功能,要使用此功能,用户需要在手柄上启用PTT: 手柄菜单 - >首选项 - > PTT - > 设置"启用"

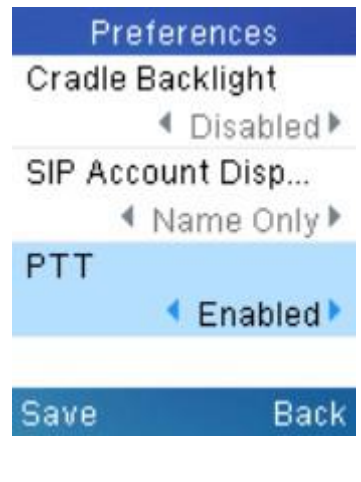

图 42: 启用 PTT

此外,要使用PTT, DP722需要一个专用按钮来连接然后通话,用户可以选择在快捷方式设置中使用LSK(左软 键)或RSK(右软键)。(如果您忘记启用PTT,当您按PTT软键时,它会将您重定向到设置以启用它,然后才 能使用它。)

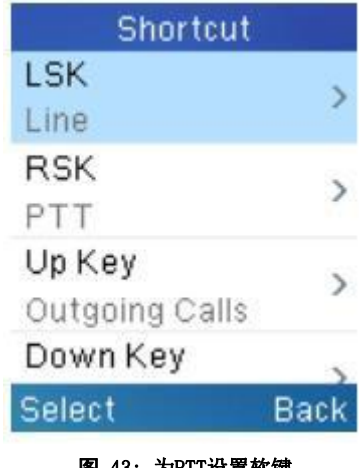

图 43: 为PTT设置软键

用户可以在Web UI上配置"DECT PTT 静音计时器" - > DECT - > 常规设置。建立PTT呼叫后, 任何启用 PTT功能的手柄都将自动加入PTT呼叫。如果没有人说话,在一段时间后,PTT呼叫将被关闭。此超时设置用于 确定在空闲状态后PTT呼叫将关闭多长时间。如果设置为0,则计时器将被禁用,并且PTT将永久保留,直到所 有方退出PTT呼叫

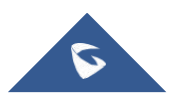

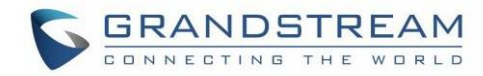

### 通话功能

DP752 / DP722 / DP730支持传统和高级电话功能,包括呼叫转移等

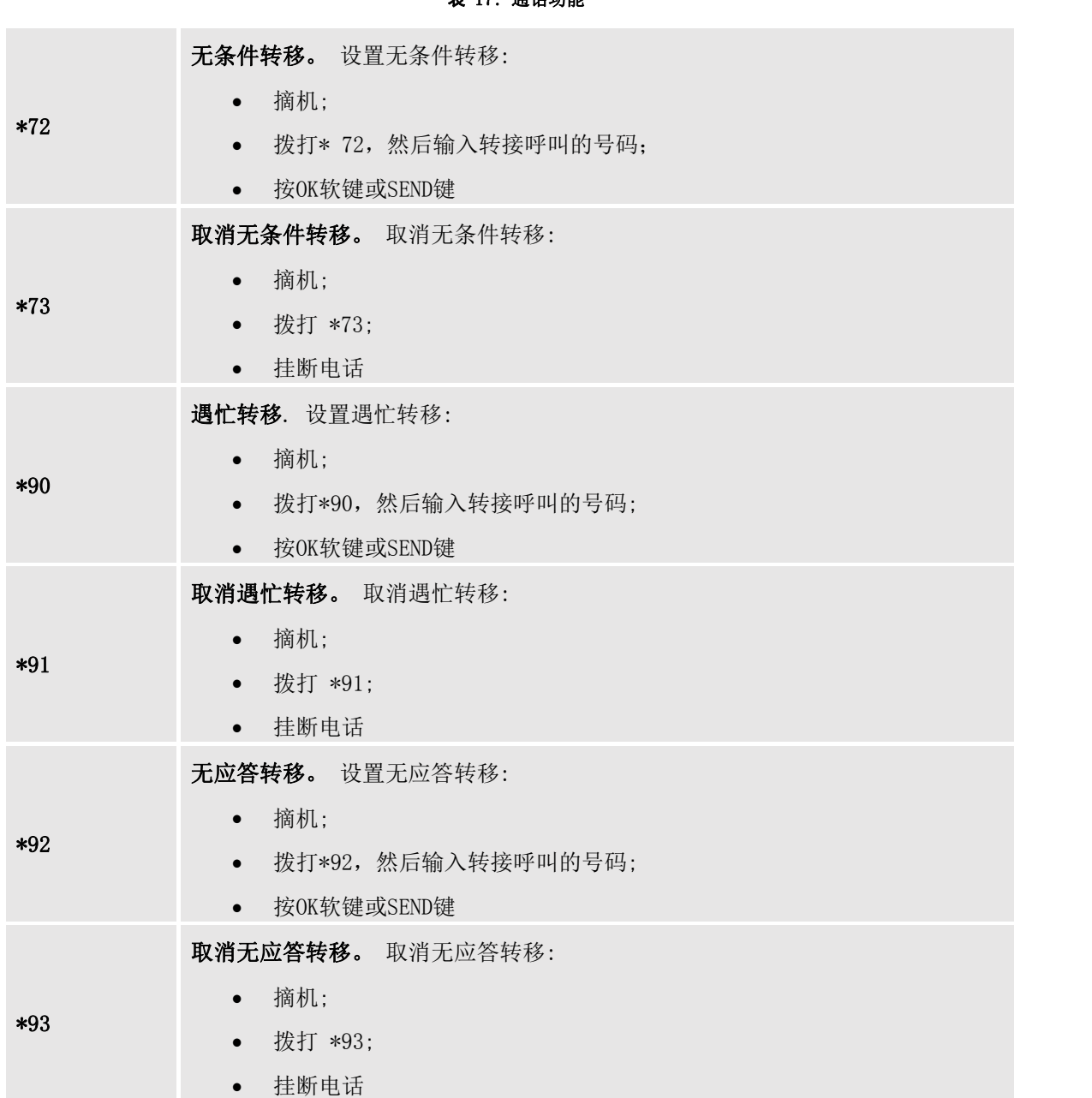

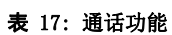

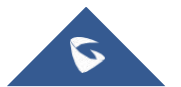

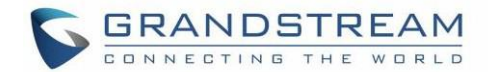

### 恢复出厂设置

# $\Lambda$  警告:

恢复出厂默认设置将删除手柄上的所有配置信息。在恢复出厂默认设置之前,请备份或下载所有设置。如果 您丢失了配置参数且不能连接到您的VOIP提供商,潮流公司不负任何责任

请按照以下说明重置手柄:

- 1. 按菜单按钮调出键盘配置菜单;
- 2. 选择设置并输入;
- 3. 选择系统设置→出厂重置;
- 4. 将弹出一个警告窗口,以确保请求并确认重置;
- 5. 按"是"软键确认,手柄将重新启动
- 6. 要取消重置,请按No软键

用户还可以在启动之前使用DP722 / DP730上的组合键在完全启动之前执行恢复出厂设置,以使DP722 / DP730能够从启动后的自动重启或卡住等极端情况中恢复

请使用组合键参考以下程序进行DP722 / DP730出厂重置:

- 1. 连接USB电缆并关闭DP722 / DP730的电源
- 2. 打开DP722 / DP730的电源并等待绿色LED
- 3. 绿色LED亮起后,快速按3次中央键(OK /选择键)
- 4. 首先按下扬声器键(左下角),然后在红色LED亮起后按静音键(右下角)
- 5. 如果触发出厂重置成功, DP722 / DP730 LED将以3种颜色开始闪烁: 绿色, 红色和橙色
- 6. 等待大约1-3分钟,DP722 / DP730将使用设置向导启动,以进行初始语言和日期格式设置

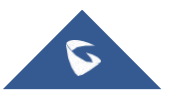

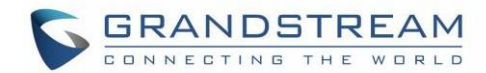

# 体验 DP752/DP722/DP730

请访问我们的网站: [http://www.grandstream.cn](http://www.grandstream.com/) 获得有关新产品的最新固件,

常见问题解答,文档和新产品发布消息

我们建议您浏览我们的产品相关文档,常见问题解答,以获取一般问题的答案。如果您通过潮流认证 合作伙伴或经销商购买我们的产品,请直接与他们联系以获得即时支持

我们的技术支持人员经过培训,随时准备回答您的所有问题。联系我们的技术人员提交问题反馈并获取 进一步支持

再次感谢您购买潮流 DECT IP电话,它将为您的工作和个人生活带来便利

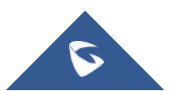